PERJUDICIAL 2.ESTE EQUIPO O DISPOSITIVO DEBE ACEPTAR CUALQUIER INTERFERENCIA. INCLUYENDO LA QUE PUEDA CAUSAR SU OPERACIÓN NO DESEADA.

DOS CONDICIONES" 1.ES POSIBLE QUE ESTE EQUIPO O DISPOSITIVO NO CAUSE INTERFERENCIA

"LA OPERACIÓN DE ESTE EQUIPO ESTÁ SUJETA A LAS SIGUIENTES

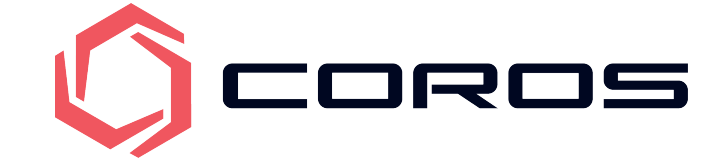

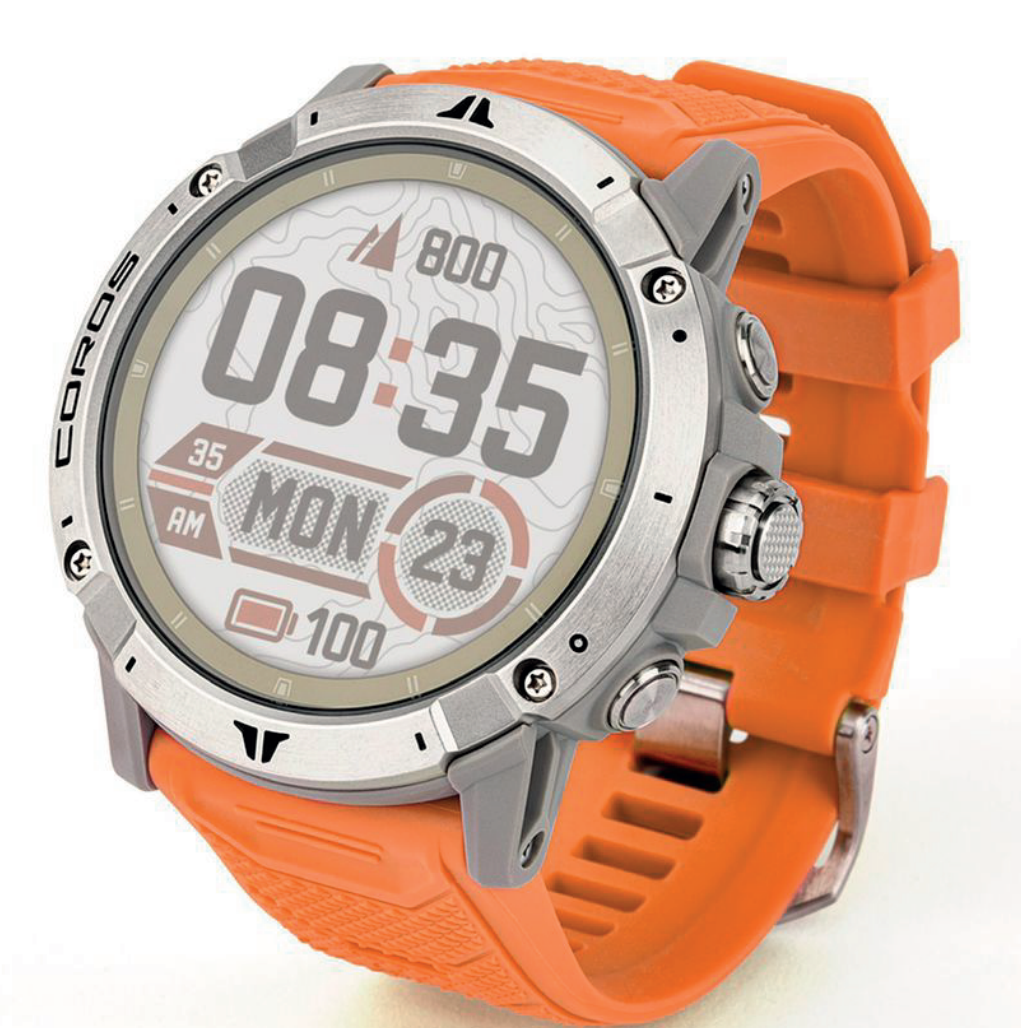

# Manual DE USUARIO

RELOJES COROS: B13,B15,B16,B17,B18,B19,B20,B21,B19S,W331

# **Contenido**

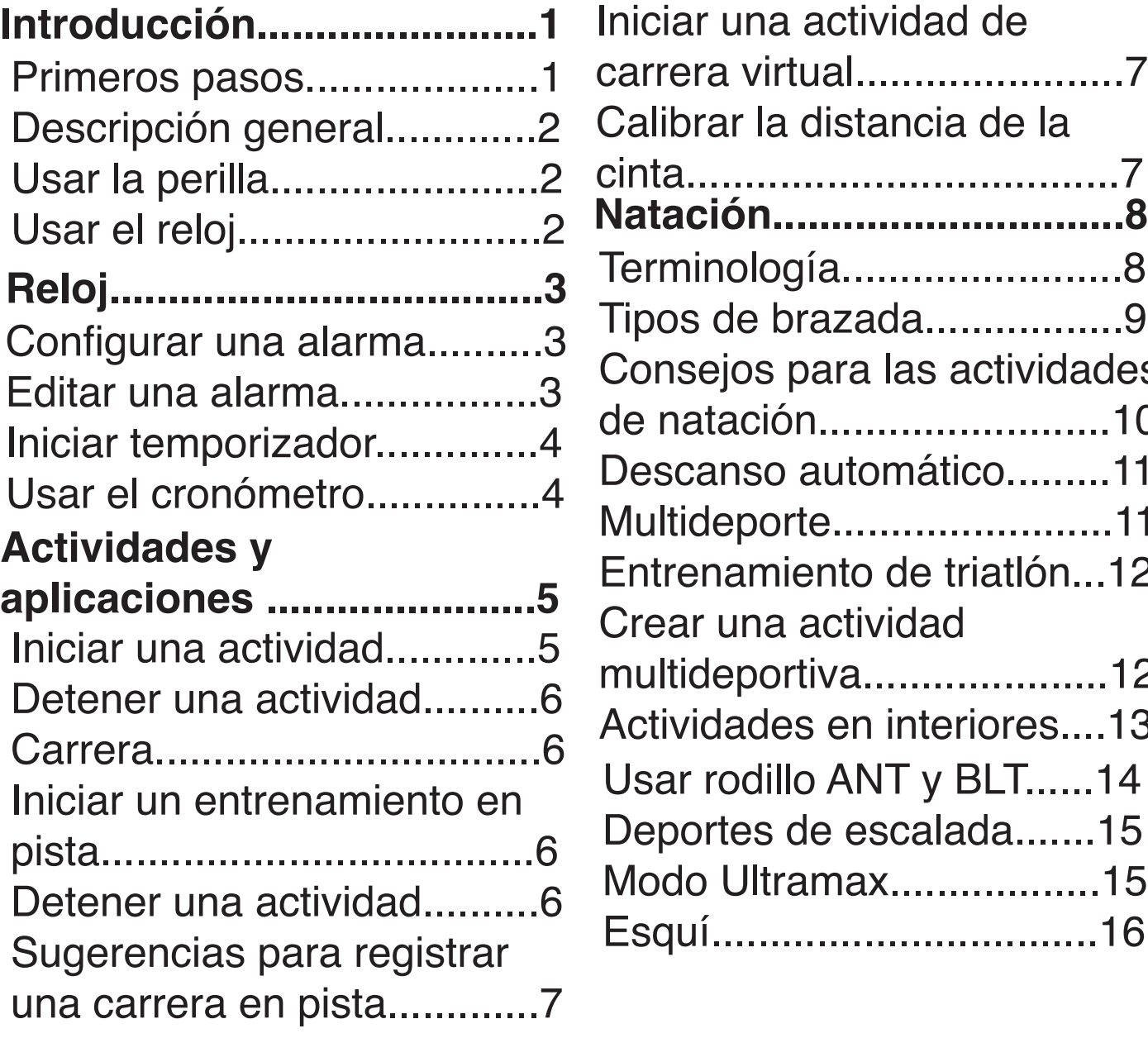

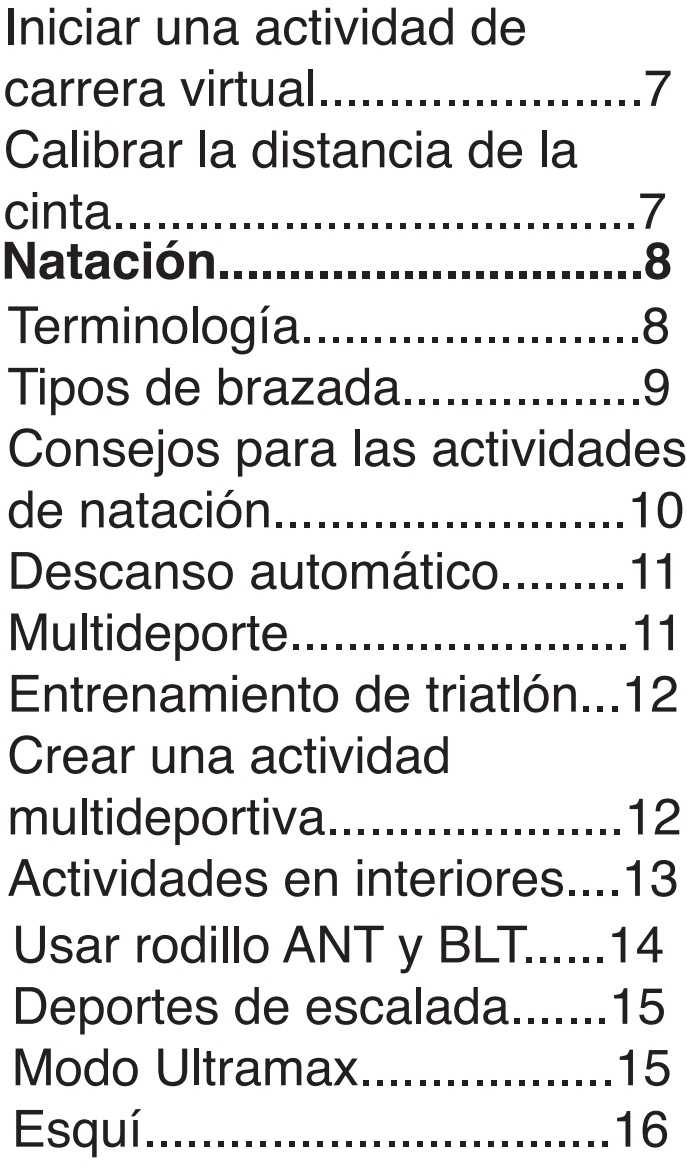

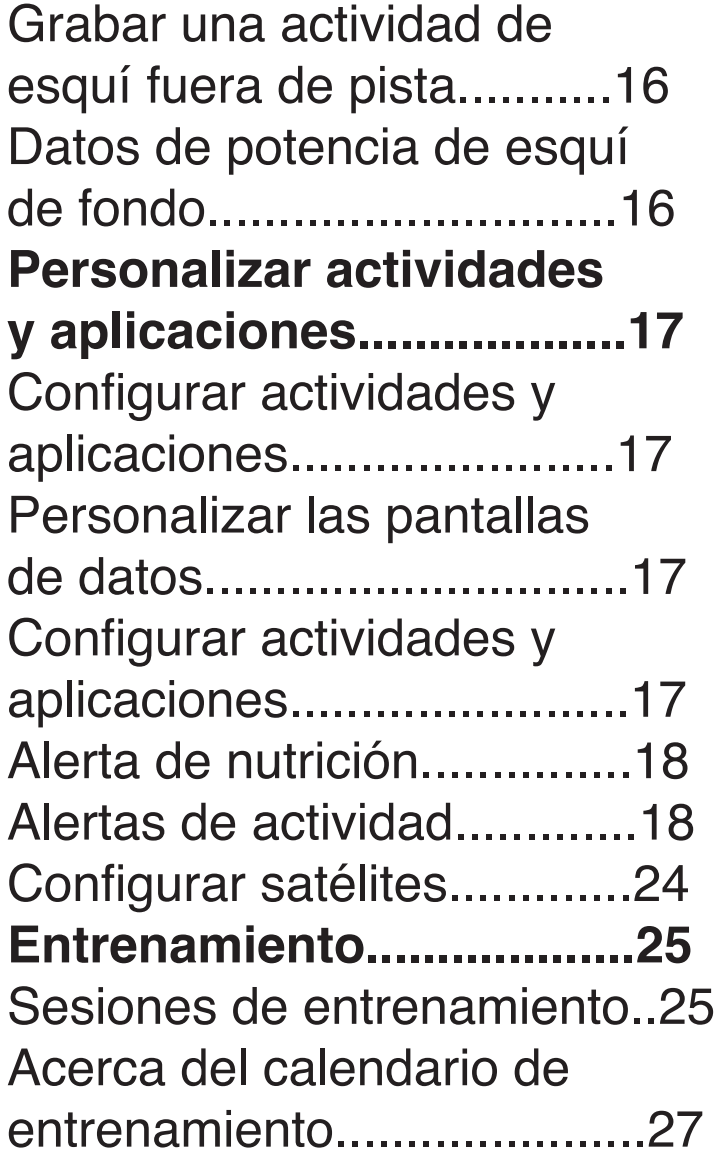

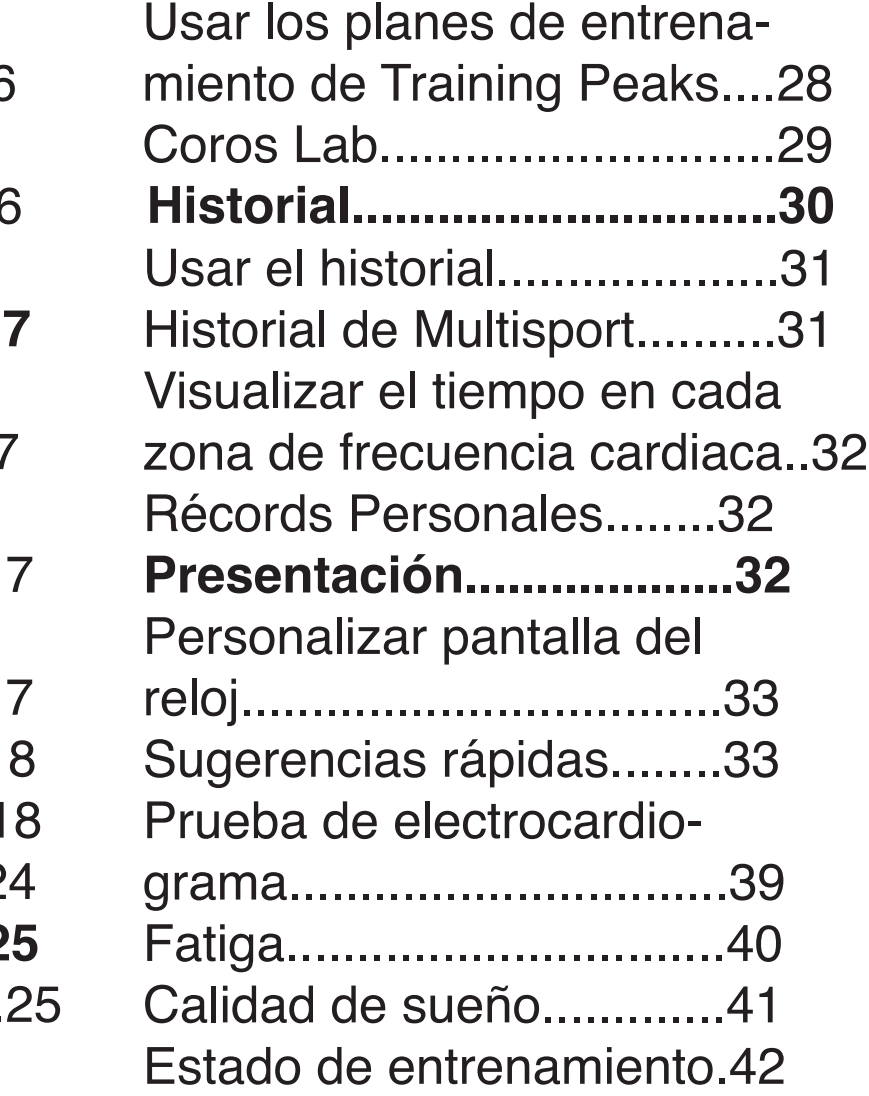

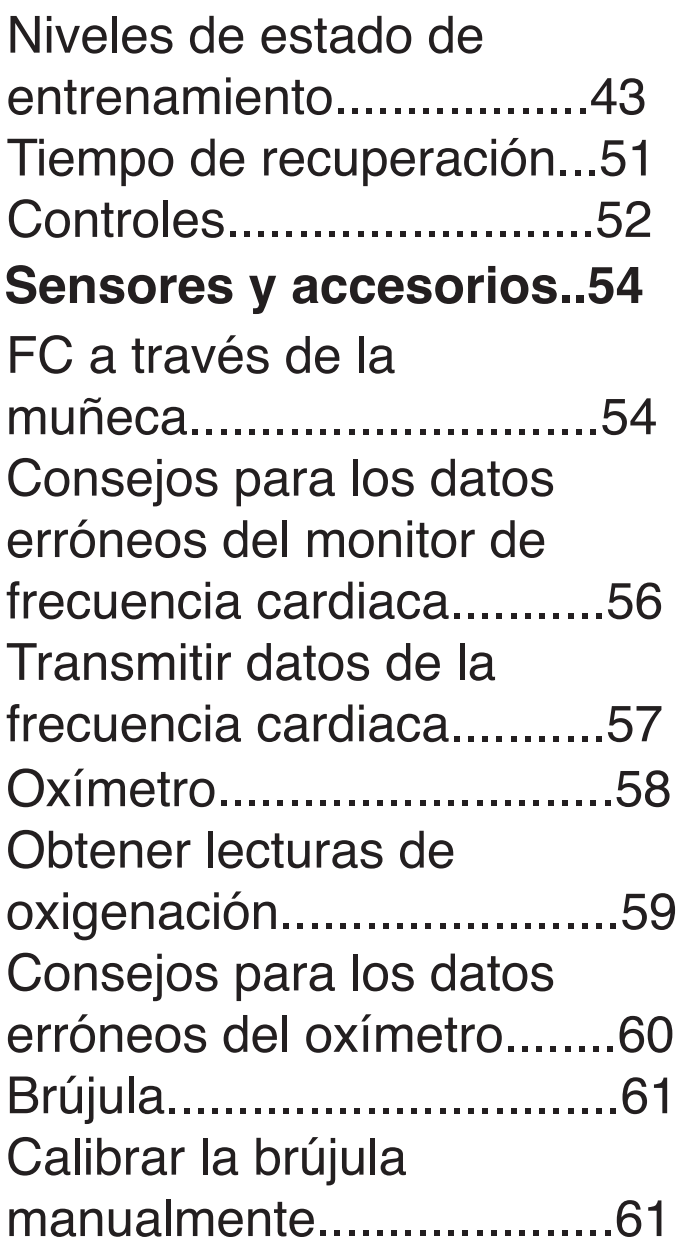

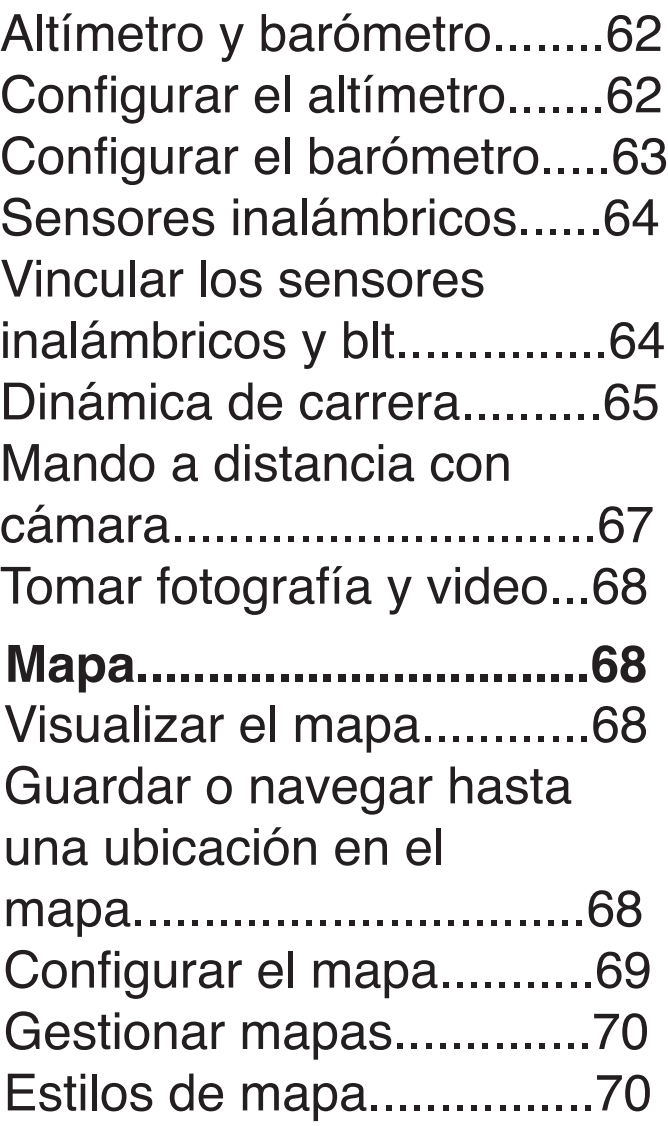

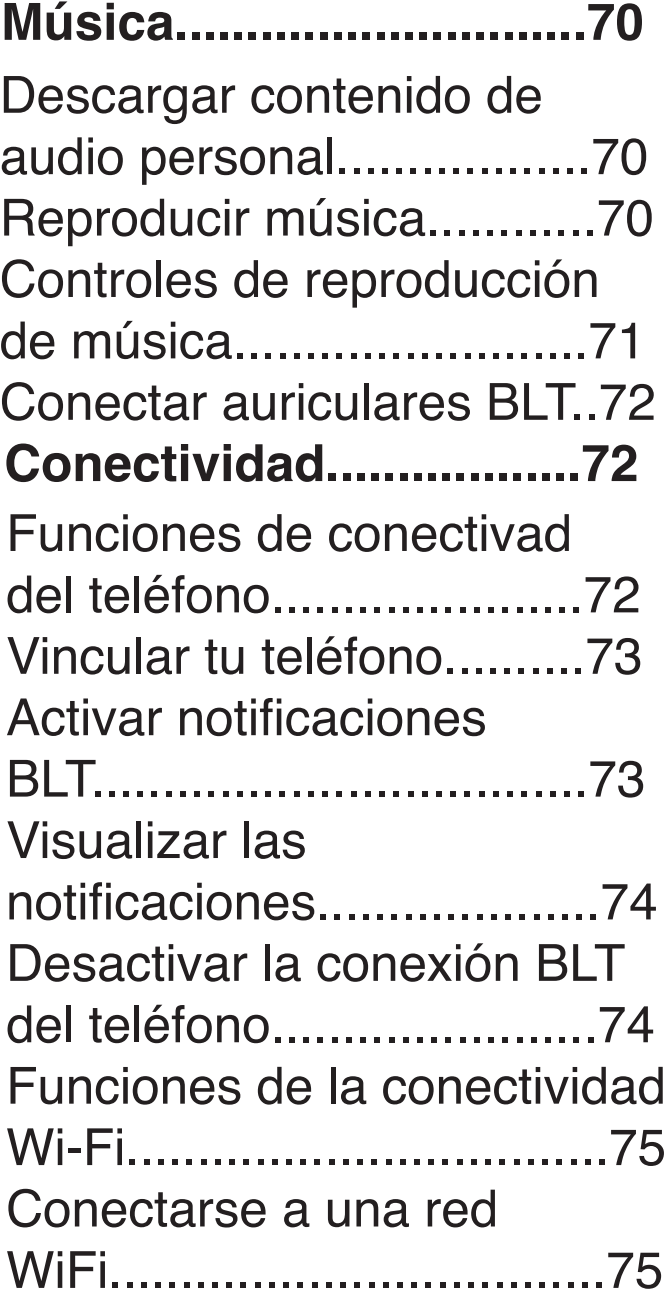

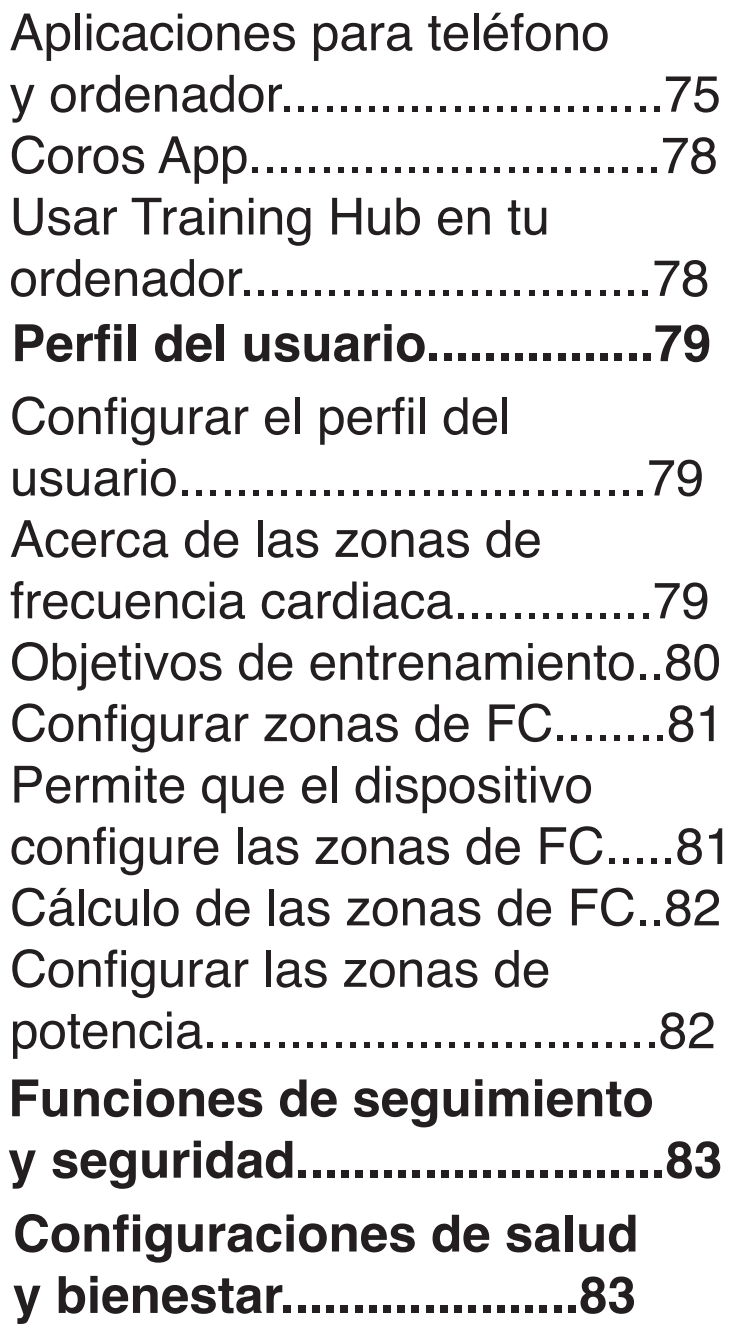

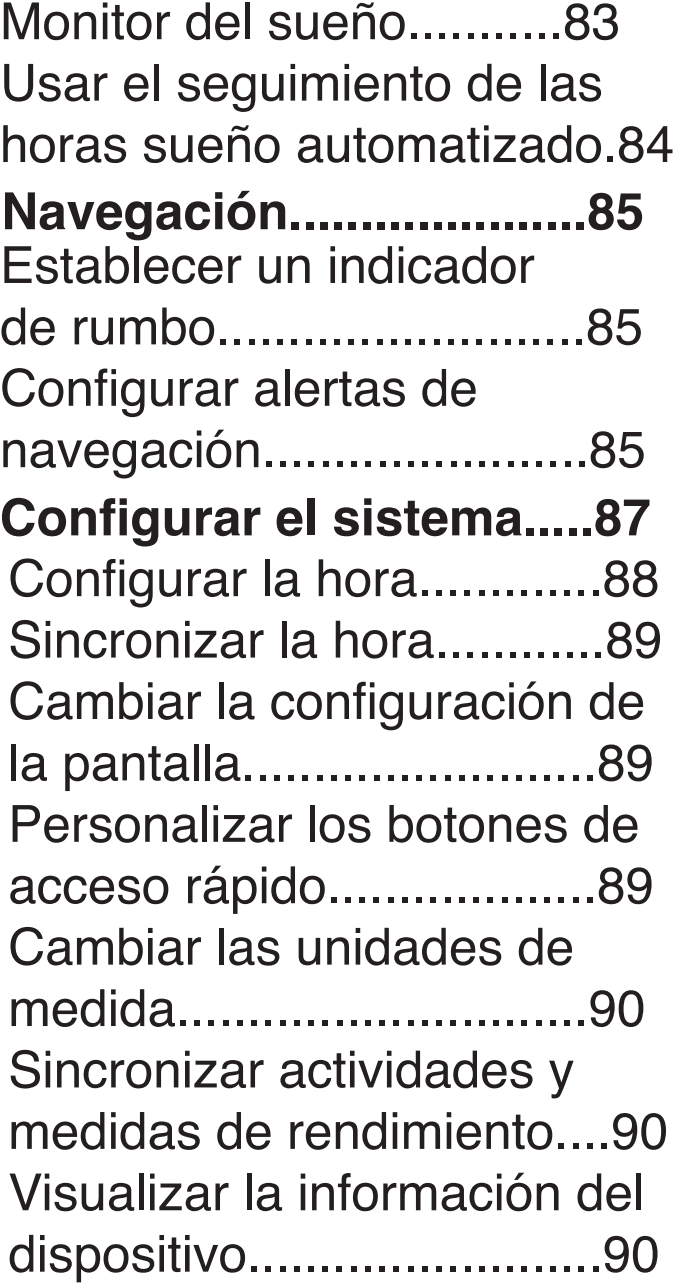

**Solución de problemas.96 Información del dispositivo........................91** Cargar el reloj.................91 Especificaciones.............92 Información sobre la batería.............................93 Realizar el cuidado del dispositivo........................94 Limpiar el reloj.................94 Cambiar las correas QuickFit® ........................95 Actualizaciones del producto..........................96 Más información.............96 Mi dispositivo está en otro idioma..............................97 Ver la información sobre las normativas y la conformidad de la etiqueta electrónica..91

¿Es mi teléfono compatible con mi reloj?......................97 No puedo conectar el teléfono al reloj..................97 ¿Puedo utilizar mi sensor Bluetooth con el reloj?.......98 No puedo conectar los auriculares al reloj..............98 Reiniciar el dispositivo.......99 Restablecer la configuración predeterminada..................99 Consejos para prolongar la autonomía de la batería....100 Adquirir señales de satélite...............................100 Mejora de la recepción de satélites GPS.....................101 La lectura de la temperatura no es precisa......................101 No aparece mi recuento de pasos diario........................101

Mi recuento de pasos no parece preciso...................101 El recuento de pasos de mi dispositivo y mi cuenta de COROS no coincide...........101 **Apéndice...........................103** Campos..............................104 Indicadores de color y datos de la dinámica de carrera......

# introducción

**Consulta la guía información importante sobre el producto y tu seguridad que se incluye en la caja del producto y en la que encontrarás advertencias e información importante sobre el producto.**

**Consulta siempre a tu médico antes de empezar o modificar cualquier programa de ejercicios.**

#### **Primeros pasos**

Cuando utilices el reloj por primera vez, debes realizar las siguientes tareas para configurarlo y familiarizarte con sus funciones básicas.

**1** Pulsa LIGHT para encender el reloj (Descripción general del dispositivo, página 2).

**2** Sigue las indicaciones que aparecen en pantalla para completar la configuración inicial.

Durante la configuración inicial, puedes vincular tu smartphone con el reloj para recibir notificaciones y mucho más (Vincular tu teléfono, página 73).

**3** Utiliza el dispositivo con la batería que aparece en el (Cargar el reloj, página 91).

**4** Inicia una actividad (Iniciar una actividad, página 5).

# descripción general del producto

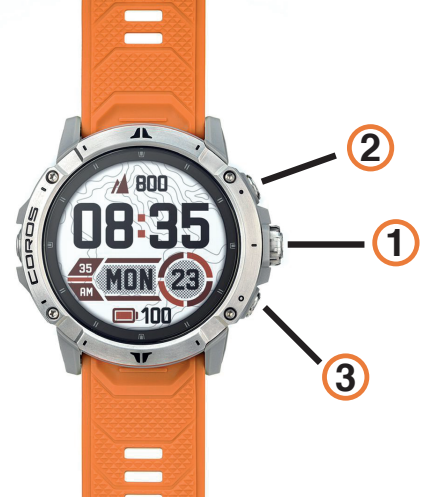

# **Perilla 1**

- Gira la perilla para acceder al menú datos.
- **Light 2**
	- Púlsalo para encender el dispositivo.
	- Púlsalo dos veces rápidamente para activar la linterna.
	- Manténlo pulsado para acceder a tu herramienta de atajo.

# **Backlap 3**

- Púlsalo para desplazarte por el bucle de sugerencias rápidas
- Mantenlo presionado para ver el toolbox.
- Púlsalo para volver a la pantalla anterior.
- Púlsalo para registrar una vuelta, un descanso o una transición durante una actividad multideporte.

• Mantenlo pulsado para ver la pantalla del reloj desde cualquier pantalla. **2**

# usar el reloj

- Mantén pulsado BACKLAP para ver el menú de controles
- El menú de controles contiene las funciones como activar el modo no molestar, guardar una ubicación y apagar el reloj.
- Utiliza la perilla para subir / bajar y presiona para seleccionar.
- Oprime o pulsa la perilla para seleccionar la actividad.
- Mantén pulsado LIGHT para acceder a tu herramienta de atajo

# reloj

# **Configurar una alarma**

Puedes establecer varias alarmas.

- **1** Presionar la tecla BACK
- **2** Selecciona alarma > añadir nueva alarma.

**3** Introduce la hora de la alarma.

# **Editar una alarma**

- **1** Desde la pantalla del reloj, mantén pulsado backlap.
- **2** Selecciona Relojes > Alarmas > Editar.
- **3** Selecciona una alarma.
- **4** Selecciona una opción:
- Para activar o desactivar la alarma, selecciona con la perilla.
- Para cambiar la hora de la alarma, utiliza la perilla selecciona editar
- Para activar o desactivar la alarma selecciona encendido/apagado
- Para borrar la alarma, selecciona borrar.

#### **Iniciar el temporizador de cuenta atrás**

- **1** Desde la pantalla del reloj, mantén pulsado BACKLAP.
- **2** Selecciona temporizador.
- **3** Selecciona establecer hora y confirma con la perilla (abajo) -para repetir selecciona on/off
- **4** Selecciona sonido y vibración,a continuación,elije un tipo de notificación.
- **5** Presiona la perilla para iniciar el temporizador.

#### **Usar el cronómetro**

- **1** Desde la pantalla del reloj, mantén pulsado BACKLAP.
- **2** Selecciona cronómetro.
- **3** Pulsa la perilla para iniciar el temporizador.
- **4** Pulsa el botón de back para reiniciar el temporizador de vueltas.
- **5** Pulsa la perilla para detener ambos temporizadores.

# actividades y aplicaciones

El reloj se puede utilizar para actividades deportivas, fitness, en interiores y exteriores. Al iniciar una actividad, el reloj muestra y registra los datos de los sensores.Puedes crear actividades personalizadas o nuevas actividades basadas en actividades predeterminadas.Cuando termines las actividades, puedes guardarlas y compartirlas.

## **Iniciar una actividad**

Cuando inicias una actividad, el GPS se activa automáticamente **1** Pulsa la perilla.

**2** Selecciona la actividad de la lista de actividades

**3** Si la actividad requiere señales GPS, ve al exterior a una zona a cielo abierto y espera a que el reloj esté listo.

El reloj estará listo una vez que establezca tu frecuencia cardiaca, adquiera señales GPS (si es necesario) y se conecte a tus sensores inalámbricos (de haberlos).

**4** Pulsa START para iniciar el tiempo de actividad.

**5** Presiona la perilla

**• Pulsa BACKLAP para registrar vueltas, comenzar una nueva serie o postura, o avanzar a la siguiente fase de la sesión de entrenamiento. • Con el dedo desliza la pantalla o gira la perilla para ver más pantallas de datos. <sup>5</sup>**

### **Detener una actividad**

- **1** Pulsa nuevamente la perilla
- **2** Selecciona una opción:
- Para reanudar la actividad, selecciona continuar.

• Para guardar la actividad y ver los detalles, mantén presionada tres segundos la perilla, esto evitará que termines una actividad por error.

• Para marcar una vuelta, selecciona BACKLAP.

### **Carrera**

#### **Iniciar un entrenamiento en pista**

Antes de iniciar un entrenamiento en pista, asegúrate de que lo vas a hacer en una pista estándar, de 400 m.Puedes utilizar la actividad de entrenamiento en pista para registrar tus datos de entrenamiento al aire libre, incluidos la distancia en metros y los intervalos de vueltas.

- **1** Presionar la perilla
- **2** Selecciona la opción pista
- **3** Seleccionar número de carril de la pista

**4** Para configuración de intervalos y alertas, selecciona con la perilla la configuración

Para terminar, mantén presionada la perilla tres segundos, para el cambio de carril, puedes hacerlo en el reloj.

## **Sugerencias para registrar una carrera en pista**

- Espera hasta que el indicador de estado del GPS se ponga verde antes de iniciar una carrera en pista.
- Selecciona correctamente tu carril y si realizas algún cambio de carril, también hacerlo en el reloj

### **Iniciar una actividad de carrera virtual**

Puedes vincular tu dispositivo vértix con una aplicación de terceros compatible para transmitir datos de ritmo, frecuencia cardiaca o cadencia.

- **1** Desde la pantalla del reloj, presiona la perilla.
- **2** Selecciona Carrera virtual.
- **3** En tu tablet, portátil o smartphone, abra la aplicación coros app u otra aplicación de entrenamiento virtual.
- **4** Sigue las instrucciones que aparecen en pantalla para iniciar una actividad de carrera y vincular los dispositivos.
- **5** Pulsa la perilla para iniciar el tiempo de actividad.

**6** Cuando acabes la carrera, pulsa la perilla tres segundos para parar el temporizador de actividad.

#### **Calibrar la distancia de la cinta**

Para que tus carreras en cinta se registren de forma más precisa, puedes calibrar la distancia corriendo, como mínimo 1,5 km (1 mi) en una cinta. Si utilizas más de una cinta, puedes calibrar

manualmente la distancia en cada una de ellas o después de cada carrera.

**1** Inicia una actividad de cinta (Iniciar una actividad, página 5).

**2** Corre en la cinta hasta que el dispositivo coros registre al menos 1,5 km (1 mi).

**3** Cuando acabes la carrera, pulsa tres segundos la perilla.

**4** Selecciona la opción:

• Si deseas calibrar marca el número de km que corriste en cinta y selecciona terminar.

• Si no deseas calibrar, solo da terminar.

**5** Comprueba la distancia que has recorrido en la pantalla de la cinta e introdúcela en el dispositivo.

# NATACIÓN

El dispositivo está diseñado para la natación en superficie. Practicar submarinismo con el dispositivo puede dañar el producto y anulará la garantía.

*NOTA: el reloj tiene activado el sensor de frecuencia cardiaca en la muñeca durante las actividades de natación.* 

#### **Terminología de natación**

**Longitud:** un recorrido de un extremo a otro de la piscina. **Intervalo:** uno o varios largos consecutivos. Después de hacer un descanso, comienza un intervalo nuevo.

**Brazada:** se cuenta una brazada cada vez que el brazo que lleva el dispositivo completa un ciclo completo.

**Swolf:** tu puntuación swolf es la suma del tiempo que se tarda en hacer un largo de piscina más el número de brazadas necesarias para el mismo. Por ejemplo, 30 segundos y 15 brazadas equivalen a una puntuación swolf de 45. Para la natación en aguas abiertas, se calcula el swolf en 25 metros. Swolf es una medida de eficacia en la natación y al igual que en el golf, cuanto menor es la puntuación, mejor.

**Velocidad crítica de nado (CSS):** la CSS es la velocidad teórica que puedes mantener de forma continua sin agotarte. Puedes utilizar tu CSS como guía para el entrenamiento y para supervisar tu mejora.

#### **Tipos de brazada**

La identificación del tipo de brazada solo está disponible para la natación en piscina. El tipo de brazada se identifica al final de un largo. Los tipos de brazada aparecen en el historial de actividades de natación y en tu cuenta de coros app. También puedes seleccionar el tipo de brazada como un campo de datos personalizado (Personalizar las pantallas de datos, página 17).

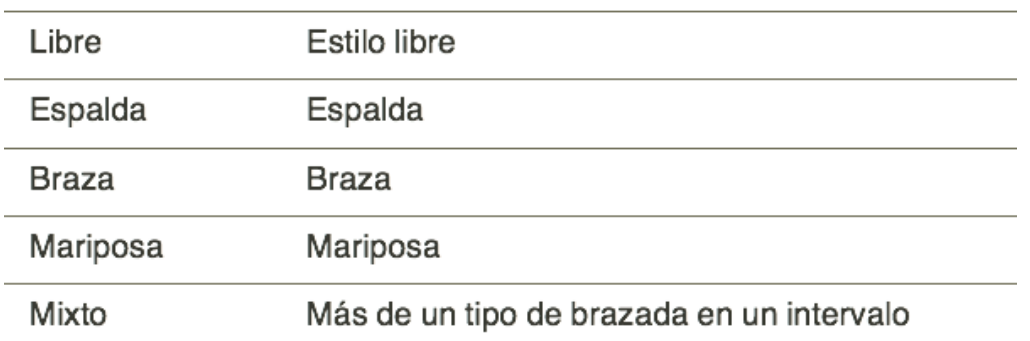

### **Consejos para las actividades de natación**

• Antes de iniciar una actividad de natación en piscina, sigue las instrucciones en pantalla para seleccionar el tamaño de piscina o introducir un tamaño personalizado.

La próxima vez que inicies una actividad de natación en piscina, el dispositivo utilizará este tamaño de piscina. Puedes mantener pulsada la perilla, seleccionar la configuración de la actividad y, a continuación, seleccionar tamaño de piscina para cambiar el tamaño.

• Pulsa BACKLAP para registrar un descanso durante la actividad de natación en piscina.

El dispositivo registra automáticamente los intervalos y los largos en las actividades de natación en piscina.

• Pulsa BACKLAP para registrar un intervalo durante la natación en aguas abiertas.

Descanso durante la natación en piscina

**1** Durante la actividad de natación, pulsa BACKLAP para iniciar un descanso. Aparece la pantalla de descanso.

**2** Pulsa BACKLAP y continúa nadando.

**3** Repite el procedimiento para intervalos de descanso adicionales.

#### **Descanso automático**

La función de descanso automático solo está disponible para la natación en piscina. El dispositivo detecta automáticamente cuando estás descansando y muestra la pantalla de descanso. Si descansas durante más de 15 segundos, el dispositivo crea automáticamente un intervalo de reposo. Al reanudar la actividad de natación, el dispositivo inicia automáticamente un nuevo intervalo de natación. Puedes activar la función de descanso automático en las opciones de la actividad (Configurar actividades y aplicaciones, página 17).

**SUGERENCIA:** para obtener los mejores resultados con la función de descanso automático, limita al máximo los movimientos de los brazos mientras descansas.

Si no deseas utilizar la función de descanso automático, puedes seleccionar BACKLAP para marcar manualmente el inicio y el final de cada intervalo de reposo.

#### **MULTIDEPORTE**

Los triatletas, duatletas y todos aquellos que practican deportes

multidisciplinares podrán beneficiarse de las opciones de actividades multideporte, como Triatlón o Swimrun. Durante una actividad multideporte, puedes pasar de una actividad a otra y seguir viendo el tiempo total. Por ejemplo, puedes pasar de ciclismo a carrera y ver el tiempo total de ciclismo y carrera correspondiente a toda la actividad multideporte.

Puedes personalizar una actividad multideporte o utilizar la actividad de triatlón predeterminada con la configuración para un triatlón estándar.

#### **Entrenamiento de triatlón**

Si participas en un triatlón, puedes utilizar la actividad de triatlón para realizar una transición rápida en cada disciplina, para cronometrar cada una de ellas y para poder guardar la actividad. **1** Presiona la perilla.

**2** Selecciona Triatlón.

**3** Pulsa la perilla para iniciar el tiempo de actividad.

**4** Pulsa BACKLAP al principio y al final de cada transición.

**5** Cuando hayas completado la actividad, pulsa la perilla tres segundos y selecciona terminar.

#### **Crear una actividad multideporte**

**1** Presiona la perilla.

- **2** Selecciona Multideporte.
- **3** Selecciona un tipo de actividad multideporte
- **4** Selecciona hasta cinco actividades.
- **5** Selecciona configuración para activar o desactivar alertas

### **Actividades en interiores**

El dispositivo se puede utilizar para los entrenamientos en interiores, como correr en una pista de interior o usar una bicicleta estática o un rodillo. El GPS se desactiva para las actividades en interiores cuando corres o caminas con el GPS desactivado, la velocidad, la distancia y la cadencia se calculan mediante el acelerómetro del reloj. El acelerómetro se calibra automáticamente. La precisión de los datos relativos a la velocidad, la distancia y la cadencia aumenta tras realizar unas cuantas carreras o paseos en exteriores utilizando el GPS.

SUGERENCIA: sujetarse a los pasamanos de la cinta de correr reduce la precisión.

Cuando haces ciclismo con el GPS desactivado, los datos de velocidad y distancia no están disponibles a menos que dispongas de un sensor opcional que envíe los datos de velocidad y distancia al reloj (como un sensor de velocidad o cadencia).

#### **Registrar una actividad de entrenamiento de fuerza**

Durante una actividad de entrenamiento de fuerza, tienes la opción de registrar series. Una serie constituye varias repeticiones de un único movimiento.

**1** Mantén presionada la perilla

**2** Selecciona Fuerza.

**3** Selecciona una parte del cuerpo

**SUGERENCIA:** en la app de COROS existe una lista de ejercicios y rutinas que puedes ocupar para tu entrenamiento.

**4** El reloj cuenta las repeticiones. El recuento de repeticiones aparece al completar al menos cuatro.

**SUGERENCIA:** el reloj solo puede contar las repeticiones de un único movimiento en cada serie. Si quieres cambiar de movimiento, tienes que terminar la serie y empezar otra nueva.

**5** Pulsa BACKLAP para finalizar la serie y continuar con el siguiente ejercicio (si está disponible).

En el reloj se muestra el número total de repeticiones de la serie. Al cabo de unos segundos aparece el tiempo de descanso.

**6** Si es necesario, pulsa DOWN y edita el número de repeticiones. **SUGERENCIA:** también puedes añadir el peso utilizado durante la serie.

**7** Una vez terminado el entrenamiento selecciona terminar.

#### **Usar un rodillo ANT® + BLT**

Para poder utilizar un rodillo ANT + BLT

(NOTA: algunos dispositivos solo cuentan con blt o algunos con los dos) debes montar la bicicleta en el rodillo y vincularlo con tu dispositivo. Puedes utilizar tu dispositivo con un rodillo para simular resistencia mientras sigues un trayecto, montas o realizas una sesión de entrenamiento. Al utilizar el rodillo, el GPS se apaga automáticamente.

**1** Utiliza la perilla

**2** Selecciona ciclo Indoor

**3** Empezar

**4** El rodillo aumenta o disminuye la resistencia en base a la información de altura en el trayecto o recorrido.

#### **Deportes de escalada**

Registrar una actividad de escalada en interiores

**1** Presiona la perilla.

**2** Selecciona multi largo.

**3** Selecciona sistema de grados, si deseas grabar un inicio o aproximación, selecciónalo y selecciona empezar

**4** Si seleccionaste aproximar, oprime BACKLAP para dar terminada la aproximación y comenzar la actividad de escalada **5** Una vez terminada la actividad, selecciona BACKLAP para comenzar el descenso

**6** Para finalizar la actividad, mantén presionada la perilla tres **Modo Ultramax**

Puedes usar el modo ultramax para prolongar la autonomía de la pila mientras registras una actividad de varios días.

**1** Presiona el botón backlap

**2** Selecciona modo ultramax

Nota: disponible únicamente en carrera, trail, montañismo y senderismo

El dispositivo entra en el modo de bajo consumo lo cual genera espacios más largos en la toma de frecuencia cardíaca, GPS, oxigenación.

# **Esquí**

#### **Visualizar las actividades de esquí**

Tu dispositivo graba los detalles de cada actividad de esquí de descenso o snowboard mediante la función Actividad automática. Esta función está activada de forma predeterminada para esquí de descenso y snowboard. Guarda automáticamente las actividades de esquí nuevas según tu movimiento. El temporizador se pausa cuando detienes el descenso y cuando subes al telesilla. El temporizador sigue en pausa durante el recorrido en telesilla. Puedes iniciar el descenso para reiniciar el temporizador. Puedes ver los detalles de la actividad cuando la pantalla está en pausa o mientras está en marcha el temporizador.

#### **1** Presiona la perilla

**2** Selecciona Esquí

**3** Para seleccionar la opción de ascenso y descenso rápido **Datos de potencia de esquí de fondo**

NOTA: La potencia es la fuerza que generas mientras esquías. Se mide en vatios. Entre los factores que afectan a la potencia, se incluyen la velocidad, los cambios de altura, el viento y el estado de la nieve. Puede utilizar la potencia para comprobar cómo esquías y mejorar tu técnica. **16**

NOTA: los valores de potencia de esquí suelen ser inferiores a los de potencia de ciclismo. Esto es normal y se debe a que los humanos somos menos eficientes en el esquí que en el ciclismo. Es habitual que los valores de potencia de esquí sean entre un 30 y un 40 por ciento inferiores a los de potencia de ciclismo entrenando a la misma intensidad.

#### **Personalizar actividades y aplicaciones**

Puedes personalizar la lista de actividades, las pantallas de datos, los campos de datos y otras configuraciones.

#### **Personalizar las pantallas de datos**

Puedes mostrar, ocultar y cambiar la disposición y el contenido de las pantallas de datos para cada actividad a través de la app **COROS** 

**1** Ingresa a la app

- **2** Selecciona del menú inferior
- **3** Ve al menú: ajuste de las esferas
- **4** De la lista de deportes, selecciona el deporte y después selecciona la carátula a modificar
- **5** Personaliza tu pantalla con los datos que necesites

**6** Selecciona guardar

**7** Sincroniza tu reloj

#### **Configurar actividades y aplicaciones**

Esta configuración te permite personalizar cada aplicación de

actividades preinstalada en función de tus necesidades, debes configurar cada actividad antes de realizarla.

- **1.** Presionar perilla
- **2.** Elegir la actividad
- **3.** Girar la perilla a configuración
- **4.** Configurar alertas
- **5**. Iniciar actividad

**Alertas:** establece la función de entreno o las alertas de navegación para la actividad.

**Auto Lap:** establece las opciones de la función Auto Lap para marcar automáticamente las vueltas. La opción distancia automática marca las vueltas a una distancia específica. La opción Auto Lap por posición marca las vueltas en un lugar en el que previamente se ha pulsado LAP. Cuando completas una vuelta, aparece un mensaje de alerta de vuelta personalizable. Esta característica es útil para comparar el rendimiento a lo largo de diferentes partes de una actividad.

**Auto Pause:** configura las opciones para que se detenga el registro de datos de la función Auto Pause® cuando dejes de moverte o cuando tu velocidad baje de un valor especificado. Esta función resulta útil si el trayecto incluye semáforos u otros lugares en los que te tienes que detener.

**Descanso automático:** permite que el reloj detecte automáticamente si estás descansando durante la natación en piscina y crea un intervalo de descanso (Descanso automático, página 10).

**Camb. pant. aut.:** configura el reloj para que se desplace automáticamente por todas las páginas de datos de actividad mientras el tiempo de actividad está en marcha.

**Serie automática:** permite que el reloj inicie y detenga series de ejercicios automáticamente durante una actividad de entreno de fuerza.

**Color de fondo:** establece el color del fondo de cada actividad en negro o blanco.

**Emitir frecuencia card.:** activa la transmisión automática de datos de la frecuencia cardiaca cuando inicias la actividad.

**Pantallas de datos:** te permite personalizar las pantallas de datos y añadir nuevas pantallas de datos para la actividad.

**Número de carril:** establece el número de carril para las carreras en pista.

**Botón BACKLAP:** activa o desactiva el botón LAP para registrar una vuelta durante una actividad.

**Bloquear dispositivo:** bloquea la pantalla táctil y los botones durante una actividad multideporte para evitar que se pulsen los botones y se deslice sobre la pantalla táctil por accidente.

**Metrónomo:** reproduce tonos o vibra a un ritmo regular para ayudarte a mejorar tu rendimiento entrenando con una cadencia más rápida, más lenta o más constante. Puedes establecer las pulsaciones por minuto (ppm) de la cadencia que quieres mantener, la frecuencia de pulsaciones y los ajustes de sonido. **Tamaño de piscina:** establece la longitud de la piscina para la

natación en piscina.

**Media de potencia:** controla si el reloj incluye valores de cero para los datos de potencia que aparecen cuando no estás pedaleando.

**Registrar VO2 máximo:** activa el registro de VO2 máximo para las actividades de trail, carrera y ciclismo.

**Restablecer valores:** te permite restablecer la configuración de la actividad.

**Satélites:** establece el sistema de satélites que utilizar para la actividad.

**Detección de tipo de brazada:** activa la detección del tipo de brazada para la natación en piscina.

**Táctil:** activa o desactiva la pantalla táctil durante una actividad. **Transición:** activa las transiciones para las actividades multideporte.

**Alertas por vibración:** activa las alertas que te indican las fases de inspiración y espiración durante una actividad de trabajo de respiración.

#### **Alertas de actividad**

Puedes crear alertas para cada tipo de actividad que te permitirán entrenar para alcanzar objetivos determinados, para mejorar tu conocimiento del entorno y para navegar hacia tu destino. Algunas alertas solo están disponibles para determinadas actividades. Existen tres tipos de alertas: alertas de seguridad, alertas de rango y alertas periódicas.

**Alerta de seguridad:** una alerta de seguridad que te avisa una vez. El evento en cuestión es un valor específico.

Por ejemplo, puedes configurar el reloj para avisarte cuando quemes un número concreto de calorías.

**Alerta de rango:** una alerta de rango te avisa cada vez que el reloj está por encima o por debajo de un rango de valores específico. Por ejemplo, puedes configurar el reloj para que te avise cuando tu frecuencia cardiaca sea inferior a 60 ppm (pulsaciones por minuto) y cuando supere las 210 ppm. **Alerta periódica:** una alerta periódica te avisa cada vez que el reloj registra un valor o intervalo específicos. Por ejemplo, puedes configurar el reloj para que te avise cada 30 minutos.

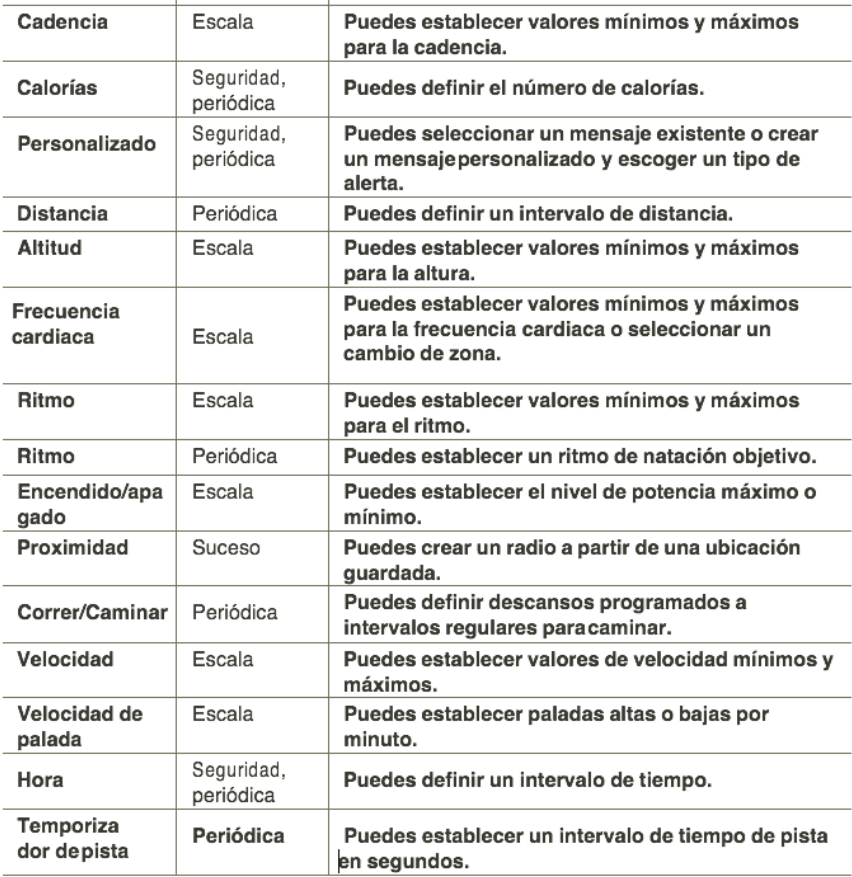

### **Establecer una alerta**

- **1** Mantener presionada la perilla
- **2** Seleccionar la actividad a realizar
- **3** Selecciona configuración

#### **NOTA: esta función varía entre cada actividad.**

- **4** Configura cada alerta
- **5** Presiona el botón BACKLAP
- **6** Comienza la actividad
- **7** Selecciona una actividad
- Tipo de alerta **8** Selecciona la configuración de la actividad.
- **9** Selecciona alertas.
- **10** Selecciona una opción.
- Selecciona añadir nueva para añadir otra alerta a la actividad.

Selecciona el nombre de la alerta para editar una alerta existente.

- Si es necesario, selecciona el tipo de alerta.
- Selecciona una zona, introduce los valores máximo y mínimo, o bien introduce un valor personalizado para la alerta.
- Si es necesario, activa la alerta.

Para las alertas de eventos o periódicas, aparece un mensaje cada vez que alcanzas el valor de alerta. Para las alertas de rango, aparece un mensaje cada vez que superas o bajas del rango especificado (valores mínimo y máximo).

# **Configurar satélites**

Puedes cambiar la configuración de los satélites para personalizar los sistemas de satélite utilizados para cada actividad.

NOTA: esta FUNCIÓN únicamente es para confirmar cuántos satélites están al alcance

Mantén pulsado BACKLAP, selecciona SATÉLITES

- **1.** Seleccionar BACKLAP
- **2.** Seleccionar sistemas
- **3.** Seleccionar del menú más ajustes
- Tipo de alerta **4.** Seleccionar sist. de satélites
- **5.** Seleccionar el modo deseado

**Usar predeterminados:** permite que el reloj utilice la configuración del sistema predeterminada para los satélites

**Solo GPS:** activa el sistema de satélite GPS.

**All Systems + Frecuencia Dual:** El reloj conecta con todos los satélites(hasta 5) disponibles en DUAL para la mejor precisión, la batería dura 50 horas.

**All System:** El reloj conecta con todos los sistemas satelitales disponibles (4) para mayor precisión, la batería dura 90 horas, solo GPS.

**GPS:** El reloj se conecta solo a GPS y hace una lectura por segundo. La batería dura 140 horas

**Ultra Max:** El reloj se conecta solo a GPS y hace lectura por minuto, la batería dura 240 horas

# **ENTRENAMIENTO**

# **Sesiones de entrenamiento**

Tipo de alerta Puedes crear sesiones de entrenamiento personalizadas que incluyan objetivos para cada uno de los pasos de una sesión de entrenamiento y para diferentes distancias, tiempos y calorías. Durante la actividad, puedes ver las pantallas de datos específicos de la sesión de entrenamiento que contienen información sobre los pasos de la misma, como la distancia o el ritmo medio de los pasos.

Puedes descargar rutinas de entrenamiento sin costo desde la página www.coros.com

Puedes crear sesiones de entrenamiento mediante coros app Puedes programar sesiones de entrenamiento usando coros training hub. Puedes planificar sesiones de entrenamiento con antelación y almacenarlas en el dispositivo.

### **Seguir una sesión de entrenamiento**

**1.** Carga tu entrenamiento a través de la app de COROS

**2.** Al momento de iniciar la actividad te indicará si deseas realizar el entrenamiento o no

**3.** Selecciona la opción deseada

# **Iniciar una sesión de entrenamiento**

El dispositivo puede guiarte por los distintos pasos de una sesión de entrenamiento.

**1** Presiona la perilla y selecciona la actividad

**2** Al seleccionar el entrenamiento gira la perilla hasta la opción ver **3** Presiona BACKLAP y empezar

Después de comenzar una sesión de entrenamiento, el dispositivo muestra cada uno de los pasos que la componen, notas sobre los pasos (opcional), el objetivo (opcional) y los datos de la sesión de entrenamiento en curso.

Personalizar una sesión de entrenamiento por intervalos **1** Presiona la perilla

**2** Selecciona una actividad.

**3** Únicamente disponible para: carrera, ciclismo y natación.

**4** Gira la perilla hasta la opción INTERVALOS BÁSICOS

**5** Configura la opción

• Para configurar la duración y el tipo de intervalo, selecciona Intervalo.

• Para configurar la duración y el tipo de descanso, selecciona Descanso.

• Para establecer el número de repeticiones, selecciona Repetir.

• Para añadir un calentamiento abierto a tu sesión de entrenamiento, selecciona Calentamiento.

• Para añadir un enfriamiento abierto a tu sesión de entrenamiento, selecciona Enfriamiento.

**6** Al finalizar selecciona empezar a entrenar

NOTA: Para intervalos más específicos favor de realizarlos a través de la app de COROS

#### **Iniciar una sesión de entrenamiento por intervalos**

- **1** Presiona la perilla
- **2** Selecciona una actividad.
- **3** Selecciona Intervalos.
- **4** Selecciona empezar a entrenar
- Para cambiar los intercambios de intervalos

• Selecciona la apertura se repite para marcar los intervalos y periodos de descanso manualmente pulsando BACKLAP. Cuando hayas completado todos los intervalos, aparecerá un mensaje y dará la opción de continuar o finalizar la actividad. NOTA: si programas los intervalos a través de la app de coros, éstos serán automáticos.

#### **Acerca del calendario de entrenamiento**

El calendario de entrenamiento de tu reloj es una ampliación del calendario o plan de entrenamiento que configuras en tu cuenta de coros trainig hub o trainig peaks.Cuando hayas sincronizado las cuentas de tu entrenamiento, podrás sincronizarlas a tu dispositivo. Todas las sesiones de entrenamiento programadas que se envían al dispositivo aparecen en la pantalla de incio y en las actividades. Para ver o realizar la sesión de entrenamiento de un determinado día, selecciona ese día en el calendario. La sesión de entrenamiento programada permanece en tu reloj tanto si la terminas como si la omites.

#### **Usar los planes de entrenamiento**

Para poder descargar y usar un plan de entrenamiento a través de coros hub o training peaks debes disponer de una cuenta en ambas aplicaciones y vincular el dispositivo con un teléfono compatible.

1 En la app de COROS selecciona del menú inferior la imagen del reloj

**2** Del menú selecciona: mi plan de entrenamiento, donde te aparecerá: ingresa al plan

**3** Selecciona el dispositivo al que lo quieras enviar

**4** Para actualizar el plan, en la parte superior presiona "actualizar" **5** Para sincronizar las aplicaciones de training picks, ingresa a la app de coros

**6** Selecciona la opción de  $\bullet$  > configuraciones > aplicaciones de terceros > training peaks

**7** Ingresa tus datos y sincroniza.
## **Entrenamiento Coros Evolab**

EvoLab es la nueva plataforma de COROS para hacer un seguimiento del entrenamiento y la fatiga para optimizar el rendimiento. No es una aplicación diferente, simplemente se integra en la propia app de COROS actual para ofrecernos información más detallada de cómo estamos entrenando.

#### **Estado de forma base**

## **Impacto carga (Fatiga o ATL en TrainingPeaks)**

Es la media de carga diaria a corto plazo, en los últimos 7 días. Contabiliza los entrenamientos que se han realizado recientemente con los mismos valores de TRIMP.

## **Fatiga (Forma o TSB en TrainingPeaks)**

Es la diferencia entre la carga a largo plazo y a corto plazo en una escala de 0 a 100. Un valor bajo indica que podemos hacer entrenamientos intensos, y por el contrario un valor elevado nos indicará que debemos ser precavidos.

Recuerda que en el caso de la fatiga, el dato se trata de un porcentaje (o en la escala de 0 a 100), y no una resta directa como ocurre con la Forma en Training Peaks.

Sí que si tu estado de forma base es de 180 (por ejemplo), cuidado con realizar frecuentemente entrenamientos de mucha mayor carga

**Nivel de maratón:** una métrica que define cómo de preparado te

entreno de recuperación el valor será obviamente muy bajo. encuentras para correr una maratón de asfalto basado en cosas como histórico de entrenamiento, VO2Max, zonas de frecuencia cardíaca, eficiencia, etc. Un valor alto indicará capacidad de correr esta distancia en menos tiempo que si el valor disminuye. **VO2Max:** Estimación de consumo máximo de oxígeno. **Estado de carrera en ruta:** Este dato compara el último entrenamiento realizado con el nivel de maratón, en un rango de 80% a 120%. Válido para entrenamientos clave, si has hecho un **Ritmo umbral:** Ritmo al que se puede correr sin acumular excesivo lactato. El ritmo umbral es más exigente que una salida normal, pero inferior a un ritmo para carreras de 5K/10K. **Umbral de lactato:** Lo mismo que antes, pero en valores de frecuencia cardíaca.

**Predicción de pronóstico de carrera:** Estimación de tiempos para diferentes distancias.

# HISTORIAL

El historial incluye información sobre el tiempo, la distancia, las calorías, los promedios de ritmo o velocidad, las vueltas y el sensor opcional.

NOTA: cuando la memoria del dispositivo se llena, se sobrescriben los datos más antiguos.

## **Usar el historial**

El historial contiene las actividades anteriores que has guardado en el reloj.

El reloj cuenta con un apartado para acceder rápidamente a tus datos de actividad

**1** Presionar la perilla

**2** Selecciona la opción historial

**3** Subir y bajar la perilla para acceder a los datos

4 Pulsar el botón BACKLAP para regresar y acceder a otro. **Historial de Multisport**

Podrás consultar todas tus actividades a través de la app coros

- **1**. Accede a tu app
- **2.** Del menú inferior selecciona barras
- **3.** En la parte superior izquierda accede al calendario

**4.** Selecciona cualquier día para acceder al detalle de la actividad El dispositivo almacena el resumen general Multisport de la actividad, incluidos la distancia general, el tiempo, las calorías y los datos de accesorios opcionales. El dispositivo también separa los datos de la actividad para cada transición y segmento deportivos para que puedas comparar actividades de entrenamiento similares y realizar el seguimiento de las transiciones. El historial de transiciones incluye la distancia, el tiempo, la velocidad media y las calorías.

## **Emisión de frecuencia cardíaca**

La visualización del tiempo en cada zona de frecuencia cardíaca puede ayudarte a ajustar la intensidad del entrenamiento.

**1** Presiona el botón backlap para acceder al botón toolbox

**2** Seleccionar opción emitir frecuencia cardíaca

#### **Récords personales**

actividad. Los récords personales incluyen tus mejores tiempos en Cuando finalizas una actividad, el dispositivo muestra todos los registros personales nuevos que hayas conseguido en esa varias distancias de carrera habituales y la carrera, el recorrido o la sesión de natación más largos que hayas realizado.

NOTA: en el caso del ciclismo, los registros personales también incluyen el mayor ascenso y la mejor potencia (se requiere medidor de potencia).

Visualizar tus récords personales

- **1** Ingresa a la app de coros
- **2** Selecciona medalla en la parte inferior

**3** Del menú selecciona récord personal

# PRESENTACIÓN

Puedes personalizar el aspecto de la pantalla del reloj en la opción toolbox, puedes descargar nuevas carátulas directamente de la app de coros.

Puedes personalizar el aspecto de la pantalla del reloj en la opción toolbox, puedes descargar nuevas carátulas directamente de la app de coros.

Configuración de la pantalla para el reloj

**1** Accede a la app de COROS

**2** Selecciona del menú inferior

- **3** Selecciona ajuste de las esferas, selecciona la esfera deseada
- **4** Confirma para añadir
- **5** Esta se añadirá automáticamente a tu dispositivo

#### **Personalizar la pantalla del reloj**

Para seleccionar las carátulas previamente cargadas:

**1** Mantén presionado el botón BACKLAP para acceder al menú toolbox

- **2** Selecciona la opción esferas del reloj
- **3** Selecciona la carátula deseada
- **4** Para ajustar el color, vuelve a presionar la perilla y gírala para escoger el color preferido

#### **Sugerencias rápidas**

Configuración de botón de atajo

El reloj incluye un botón de atajo (light), que si se mantiene oprimido ingresarás a tu configuración

- **1** Mantén apretado el botón BACKLAP para acceder a toolbox
- **2** Selecciona la opción: más ajustes

## **3** Selecciona la opción: opcional

**4** Selecciona la opción deseada

#### **Ver la información en la pantalla de inicio**

entrenamiento y notificaciones En el dispositivo se mostrarán los datos de kilocalorías, tiempo de ejercicio, número de pasos, número de pisos, estado de carrera, estado de base y cargo de entrenamiento, horas para la recuperación total, frecuencia cardíaca, datos de sueño, desnivel, puesta y salida del sol, barómetro, temperatura del exterior, calendario de

**1** Selecciona cada dato para acceder a la información completa en un vistazo y muestra los datos de resumen de cada widget. **Medidas de rendimiento**

Las medidas de rendimiento son estimaciones que pueden ayudarte a entender tus actividades de entrenamiento y tu rendimiento en carrera, y a realizar un seguimiento de ello. Estas medidas requieren la realización de unas cuantas actividades utilizando un sensor de frecuencia cardiaca en la muñeca o un monitor de frecuencia cardiaca para el pecho. Las medidas de rendimiento en ciclismo requieren el uso de un monitor de frecuencia cardiaca y un potenciómetro.

**NOTA: en un principio, las estimaciones pueden parecer poco precisas. Para conocer tu rendimiento, el reloj necesita que completes varias actividades.**

**VO2 máximo:** el VO2 máximo es el máximo volumen de oxígeno (en mililitros) que puedes consumir por minuto y por kilogramo de peso corporal en tu punto de máximo rendimiento

**Tiempos de carrera estimados:** el reloj utiliza la estimación de consumo máximo de oxígeno y tu historial de entrenamiento para proporcionar un tiempo de finalización de carrera basado en tu condición física actual

Tipo de alertado **Prueba de electrocardiograma: L**a prueba de electrocardiograma se realiza a través del reloj vértix 2, se debe de realizar al despertar y tiene como duración un minuto

**Condición de rendimiento:** tu condición de rendimiento es una evaluación en tiempo real tras un periodo de 6 a 20 minutos de actividad. Puede añadirse como un campo de datos para que puedas ver tu condición de rendimiento durante el resto de la actividad. Compara tu condición en tiempo real con tu forma física media

**Umbral de potencia funcional (FTP):** el reloj utiliza la información de tu perfil de usuario establecida en la configuración inicial para estimar tu FTP. Para obtener una valoración más precisa, puedes realizar una prueba guiada.

**Umbral de lactato:** el umbral de lactato requiere un monitor de frecuencia cardiaca para el pecho. el umbral de lactato es el punto en el que tus músculos empiezan a fatigarse rápidamente. El reloj

mide tu nivel de umbral de lactato utilizando tus datos de frecuencia cardiaca y tu ritmo (Umbral de lactato, página 52). **Resistencia:** el reloj utiliza los datos de frecuencia cardiaca y la estimación de VO2 máximo para proporcionar estimaciones de stamina en tiempo real. Se puede añadir como pantalla de datos para que puedas ver tu potencial y la stamina restante durante la actividad.

## **Acerca de la estimación del VO2 máximo**

El VO2 máximo es el máximo volumen de oxígeno (en mililitros) que puedes consumir por minuto y por kilogramo de peso corporal en tu punto de máximo rendimiento. Dicho de forma sencilla, el VO2 máximo es un indicador del rendimiento atlético y debería aumentar a medida que tu forma física mejora. El dispositivo vértix 2 requiere un sensor de frecuencia cardiaca en la muñeca o un monitor de frecuencia cardiaca para el pecho compatible para mostrar la estimación del VO2 máximo. El dispositivo dispone de estimaciones del VO2 máximo independientes para carrera y ciclismo. Para obtener una estimación del VO2 máximo precisa, debes salir a correr con el GPS o realizar una actividad de ciclismo con un potenciómetro compatible a un nivel de intensidad moderado durante varios minutos.

En el dispositivo, la estimación de tu VO2 máximo está representada por un número, una descripción. En la coros app, puedes

consultar más detalles sobre la estimación de tu VO2 máximo, como la clasificación en comparación con tu edad y género. Los datos del VO2 máximo los proporciona Firstbeat Analytics. El análisis del VO2 máximo se proporciona con la autorización de The Cooper Institute®.

## **Obtener la estimación del VO2 máximo en carrera**

compatible. Si vas a utilizar un monitor de frecuencia cardiaca Esta función requiere un sensor de frecuencia cardiaca en la muñeca o un monitor de frecuencia cardiaca para el pecho para el pecho, deberás ponértelo y vincularlo con el dispositivo (Vincular los sensores inalámbricos, página 54).

Para obtener una estimación más precisa, configura el perfil del usuario y define tu frecuencia cardiaca máxima (Configurar zonas de frecuencia cardiaca, página 81). En un principio, la estimación puede parecer poco precisa. Para conocer tu técnica de carrera, el dispositivo

necesita que realices unas cuantas carreras. Puedes desactivar el registro de VO2 máximo para las actividades de ultramaratón y de trail si no quieres que esos tipos de carrera afecten a tu consumo estimado de VO2 máximo (Configurar actividades y aplicaciones, página 17).

**1** Corre, como mínimo, 7 días (media hora cada día, como mínimo)

1 Desbloquea tu reloj, gira la perilla y selecciona la opción estado **2** Después de correr, aparecerá en la coros app la información. **Visualizar los tiempos de carrera estimados** Para obtener la estimación más precisa, configura el perfil de usuario y define tu frecuencia cardiaca máxima El reloj utiliza la estimación del VO2 máximo y tu historial de entreno para proporcionar un tiempo de carrera objetivo. El reloj analiza varias semanas de tus datos de entrenamiento para ofrecer estimaciones de tiempo de carrera más precisas. de carrera (insertar foto)

**2** Gira la perilla hasta llegar a tu calculadora de ritmo y de kilómetros

#### **Prueba de electrocardiograma**

Realizar la prueba al despertar, te lleva un minuto Visualizar tu variabilidad en la frecuencia cardiaca y tu nivel de estrés. El nivel de estrés una prueba realizada en un minuto al despertar, tu dispositivo vértix dos analiza tu frecuencia cardiaca durante una semana. El rango del nivel de estrés es de 1 a 100, donde 1 indica un estado de estrés bajo y 100 indica un estado de estrés muy alto.

- 1 Utiliza backlap para acceder al menú toolbox.
- **2** Selecciona la opción test VFC
- **3** Seguir las instrucciones de la pantalla
- **4** Al finalizar te dirá tu nivel de estrés (bajo, medio, alto)

#### **Estado forma base-cambiar en índice el título**

**39** Se compone de la fatiga, calidad de sueño y variabilidad de la frecuencia cardiaca, existen otros factores como la asimilación interna del trabajo (patologías, estrés diario) que también forman parte. El umbral de lactato es la intensidad de ejercicio en la que el lactato (ácido láctico) empieza a acumularse en la corriente sanguínea. En carrera, es el nivel estimado de esfuerzo o ritmo. Cuando un corredor supera el umbral, el cansancio empieza a incrementarse a un ritmo acelerado.Para los corredores experimentados, el umbral aparece aproximadamente al 90 % de su frecuencia cardiaca máxima y a un ritmo de carrera entre 10 kilómetros y media maratón.

Para los corredores medios, el umbral a menudo aparece bastante por debajo del 90 % de su frecuencia cardiaca máxima. Conocer cuál es tu umbral de lactato puede ayudarte a determinar la intensidad del entrenamiento o cuándo exigirte más durante una carrera.

87).Puedes activar la función detección automática para registrar Si ya conoces el valor tu frecuencia cardiaca para tu umbral de lactato, puedes introducirlo en la configuración del perfil del usuario (Configurar zonas de frecuencia cardiaca, página tu umbral de lactato durante una actividad de manera automática. Muchas veces como entrenadores creemos que la carga de entrenamiento que generamos en el deportista (Input) se va a ver reflejada en su rendimiento (output) tal cuál la diseñamos. Ignorando lo que ocurre en el deportista al realizar estas cargas (sesiones de entrenamiento). De esta forma el deportista se convierte en una especia de caja negra. En la cual creemos que su rendimiento(output) va a depender solo de las sesiones de entrenamiento (input) que apliquemos ignorando lo que sucede "adentro del deportista"

#### **Fatiga**

COROS EvoLab te mantiene al tanto de como esta tu fatiga, haciendo un análisis de la intensidad y la duración de tus entrenamientos. Con esta información puedes planificar

#### **de mejor manera tus sesiones de entrenamiento. Calidad de sueño**

**VFC/HRV (Variabilidad de la Frecuencia Cardiaca).** Hay una fuerte relación entre la calidad de sueño y el rendimiento deportivo, es por eso que COROS nos mantiene al tanto de qué tan bien o mal estamos durmiendo. Mientras dormimos, nuestro cuerpo pasa por dos etapas principales. COROS las identifica como sueño y sueño profundo. Ambas etapas son valiosas para la recuperación, energía para el día siguiente y salud en general.

El Seguimiento habitual de la VFC en reposo es un excelente indicador del estado de fatiga/estrés tanto interna y externa de un deportista. Al conocer estos valores podemos tener un mayor control de las cargas de entrenamiento.

#### **Estado de entrenamiento**

Estas medidas son estimaciones que pueden ayudarte a entender y realizar un seguimiento de tus actividades de entrenamiento. Estas medidas requieren la realización de unas cuantas actividades utilizando un sensor de frecuencia cardiaca en la muñeca o un monitor de frecuencia cardiaca para el pecho. Las medidas de rendimiento en ciclismo requieren el uso de un monitor de frecuencia cardiaca y un potenciómetro.

**41** NOTA: en un principio, las estimaciones pueden parecer poco precisas. Para conocer tu rendimiento, el reloj necesita que completes varias actividades.

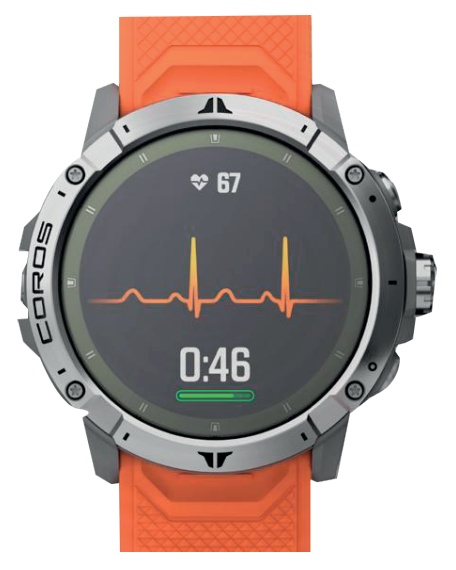

**Estado de entrenamiento:** el estado de entrenamiento te muestra cómo afecta tu entrenamiento a tu forma física y tu rendimiento. Tu estado de entrenamiento se basa en los cambios en tu carga de entrenamiento y en el VO2 máximo a lo largo de un periodo de tiempo prolongado.

**VO2 máximo:** el VO2 máximo es el volumen de oxígeno máximo (en mililitros) que puedes consumir por minuto y por kilogramo de peso corporal en tu punto de máximo rendimiento (Acerca de la estimación del VO2 máximo, página 36). El reloj muestra los valores de VO2 máximo con las correcciones de calor y de altitud cuando te estás aclimatando a entornos de temperatura elevada o a gran altitud

**Carga de entrenamiento:** la carga de entrenamiento es la suma

del exceso de consumo de oxígeno post- ejercicio (EPOC) durante los últimos 7 días. El EPOC es una estimación de la cantidad de energía que necesita el cuerpo para recuperarse tras el ejercicio.

**Tiempo de recuperación:** el tiempo de recuperación muestra cuánto tiempo tardas en recuperarte por completo y estar en condiciones para la siguiente sesión de entrenamiento (Tiempo de recuperación, página 51).

## **Niveles de estado de entrenamiento**

El estado de entrenamiento te muestra cómo afecta tu entrenamiento a tu condición física y tu rendimiento. Tu estado de entrenamiento se basa en los cambios en tu carga de entrenamiento y en el VO2 máximo a lo largo de un periodo de tiempo prolongado. Puedes utilizar tu estado de entrenamiento como ayuda para planificar próximos entrenamientos y continuar mejorando tu condición física.

**Pico de forma:** el estado eficiente te indica que estas en las condiciones ideales para competir de pico de forma te indica que estás en las condiciones ideales para competir. La reciente reducción de la carga de entrenamiento está permitiendo que tu cuerpo se recupere y compense por completo el entrenamiento previo. Debes realizar una planificación por adelantado, ya que el estado de pico de forma solo puede mantenerse durante un breve periodo de tiempo.

**Eficiente:** tu carga de entrenamiento actual está contribuyendo a la mejora de tu condición física y tu rendimiento. Debes establecer periodos de recuperación en tu entrenamiento para mantener tu condición física.

**Mantenimiento:** tu carga de entrenamiento actual es suficiente para mantener tu condición física. Para observar mejoras, prueba a incorporar una mayor variedad a tus sesiones de entrenamiento o a aumentar el volumen de entrenamiento.

Recuperación: una carga de entrenamiento más ligera permite que tu cuerpo se recupere, lo cual es fundamental en periodos prolongados de entrenamiento intenso. Puedes volver a una carga de entrenamiento mayor cuando te sientas preparado para ello.

**Ineficiente:** el nivel de la carga de entrenamiento es óptimo, pero tu condición física está disminuyendo. Es posible que tu cuerpo esté teniendo dificultades para recuperarse, por lo que deberías prestar atención a tu estado de salud general, incluidos el estrés, la nutrición y el descanso.

**Efecto:** la pérdida de forma se produce cuando entrenas mucho menos de lo normal durante una semana o más y esto afecta a tu condición física. Puedes probar a aumentar la carga de entrenamiento para observar mejoras.

**Sobreesfuerzo:** tu carga de entrenamiento es muy alta y esto es

contraproducente. Tu cuerpo necesita un descanso. Debes tomarte un tiempo de recuperación. Para ello, incorpora un entrenamiento más ligero en tu planificación.

**Sin estado:** el dispositivo necesita contar con un historial de entrenamiento de una o dos semanas, incluidas actividades con resultados de VO2 máximo de carrera o ciclismo, para determinar tu estado de entrenamiento.

#### Para aprovechar al máximo la función de estado de entrenamien-**Consejos para obtener tu estado de entrenamiento** to, puedes probar estos consejos.

• Al menos dos veces por semana, realiza un recorrido o carrera al aire libre con un medidor de potencia; deberás alcanzar una frecuencia cardiaca superior al 70 % de tu frecuencia cardiaca máxima durante al menos 10 minutos.

Tras utilizar el dispositivo durante una semana, el estado de entrenamiento debería estar disponible.

• Registra todas tus actividades deportivas en el dispositivo o activa la función Physio TrueUp para que este conozca tu rendimiento (Sincronizar actividades y medidas de rendimiento, página 90).

## **Aclimatar el rendimiento al calor y la altitud**

Los factores medioambientales, como temperaturas y altitudes elevadas, afectan a tu entrenamiento y rendimiento. Por ejemplo, el entrenamiento a altitudes elevadas puede tener un impacto positivo en tu condición física, pero es posible que observes un descenso temporal del valor de VO2 máximo al exponerte a dichas altitudes.

NOTA: la función de aclimatación al calor solo está disponible para las actividades con GPS y requiere los datos del tiempo del teléfono conectado.

#### **Carga de entrenamiento**

La carga de entrenamiento mide tu volumen de entrenamiento durante los últimos siete días. Es la suma de las medidas del exceso de consumo de oxígeno post-ejercicio (EPOC) durante los últimos siete días. El indicador muestra si tu carga actual es baja, alta, o se encuentra dentro del intervalo óptimo para mantener o mejorar tu condición física. El intervalo óptimo se determina en función de tu condición física específica y de tu historial de entrenamiento. Este intervalo se ajusta a medida que el tiempo y la intensidad de tu entrenamiento aumentan o disminuyen.

#### **Foco de carga de entrenamiento**

Para maximizar el rendimiento y las mejoras físicas, el entrenamiento debe distribuirse en tres categorías: aeróbico de baja intensidad, aeróbico de alta intensidad y anaeróbico. La función de foco de carga de entrenamiento te muestra qué parte de tu entrenamiento se incluye en cada categoría, además de proporcionarte tus objetivos de entrenamiento. La función de foco de la carga de entrenamiento requiere al menos 7 días de entrenamiento para determinar si tu carga es baja, óptima o alta. Tras 4 semanas de historial de entrenamiento, tu estimación de carga de entrenamiento contará con información más detallada sobre el objetivo para ayudarte a equilibrar tus actividades de entrenamiento.

debajo del nivel óptimo en todas las categorías de intensidad. **Por debajo de los objetivos:** tu carga de entrenamiento está por Prueba a aumentar la duración o la frecuencia de tus sesiones de entrenamiento.

**Carga aeróbica de intensidad baja: insuficiente:** prueba a añadir más actividades aeróbicas de intensidad baja para disponer de tiempo de recuperación tras las actividades de intensidad más alta y equilibrarlas.

**Carga aeróbica de intensidad alta:** insuficiente: prueba a añadir más actividades aeróbicas de intensidad alta para mejorar tu umbral de lactato y tu valor de VO2 máximo a lo largo del tiempo. **Carga anaeróbica: insuficiente:** prueba a añadir algunas actividades anaeróbicas más intensas para mejorar tu velocidad y tu capacidad anaeróbica a lo largo del tiempo.

**Equilibrada:** tu carga de entrenamiento está equilibrada y proporciona beneficios generales en tu condición física mientras sigues entrenando.

umbral de lactato, el valor de VO2 máximo y la resistencia. **Objetivo de carga aeróbica de intensidad baja:** tu carga de entrenamiento se basa principalmente en actividades aeróbicas de intensidad baja. Esto te proporciona una base sólida y te prepara para la incorporación de entrenamientos más intensos. **Objetivo de carga aeróbica de intensidad alta:** tu carga de entrenamiento se basa principalmente en actividades aeróbicas de intensidad alta. Estas actividades te ayudan a mejorar el **Objetivo de carga anaeróbica:** tu carga de entrenamiento se basa principalmente en actividades intensas. Esto deriva en mejoras físicas rápidas, pero debe equilibrarse con actividades aeróbicas de intensidad baja.

**Por encima de los objetivos:** tu carga de entrenamiento está por encima del nivel óptimo, y deberías plantearte reducir la duración y la frecuencia de tus entrenamientos.

#### **Acerca de Coros Evolab**

Coros Evolab mide el impacto de una actividad en tu condición aeróbica y anaeróbica. La medida de coros evolab se acumula durante la actividad. A medida que se desarrolla la actividad, el valor de coros evolab aumenta. El valor de coros evolab está determinado por la información del perfil del usuario y su historial de entrenamiento, y por la frecuencia cardiaca, la duración y la

e indica si la sesión de entrenamiento te ha ayudado a mantener intensidad de la actividad. Hay siete etiquetas de coros evo lab diferentes para describir el beneficio principal de la actividad. Cada etiqueta tiene un código de color y se corresponde con tu foco de carga de entrenamiento.Cada comentario, por ejemplo, "Alto impacto en VO<sub>2</sub> máximo", tiene la descripción correspondiente en los detalles de la actividad de Coros App. El coros evolab aeróbico utiliza tu frecuencia cardiaca para medir cómo la intensidad acumulada de un ejercicio afecta a tu estado aeróbico o a mejorar tu condición física. El exceso de consumo de oxígeno postejercicio (EPOC) que acumules durante el ejercicio se asigna a una serie de valores que representan tu condición física y tus hábitos de entrenamiento. Las sesiones de entrenamiento constantes con un nivel de esfuerzo moderado y las sesiones de entrenamiento con intervalos largos (>180 s) influyen positivamente en el metabolismo aeróbico y generan una mejora en el coros evo lab aeróbico.

El Coros evo lab anaeróbico utiliza la frecuencia cardiaca y la velocidad (o potencia) para determinar cómo afecta una sesión de entrenamiento sobre tu capacidad para entrenar a intensidades muy altas. El valor que obtienes va en función de la contribución anaeróbica al EPOC y del tipo de actividad. La repetición de intervalos a alta intensidad (de entre10 y 120 segundos de duración) tiene un efecto altamente beneficioso en la capacidad

anaeróbica y genera una mejora en el Training Effect aeróbico. Puedes añadir los valores en coros evo lab aeróbico y coros evo lab anaeróbico como campos de datos en una de las pantallas de entrenamiento para poder controlar tus valores durante la actividad.

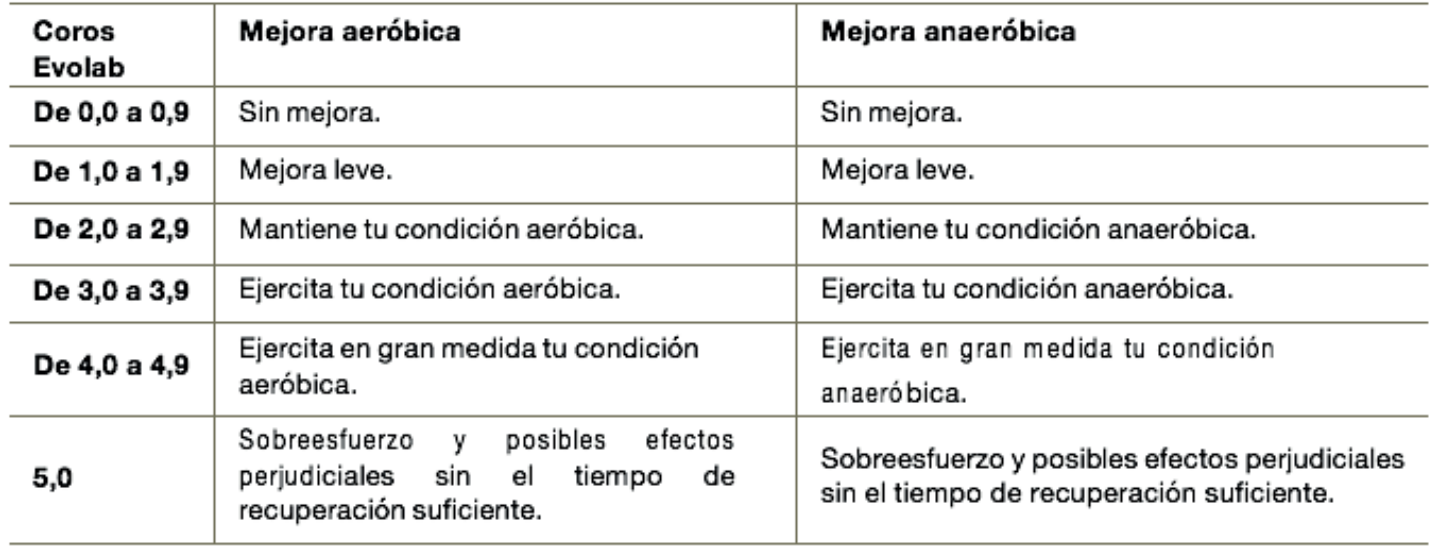

#### **Tiempo de recuperación**

El tiempo de recuperación recomendado se basa en la estimación de tu VO2 máximo y es posible que, al principio, parezca poco preciso. Para conocer tu rendimiento, el dispositivo necesita que completes varias actividades.

otra sesión de entrenamiento. El dispositivo actualiza el tiempo de El tiempo de recuperación se muestra inmediatamente después de finalizar una actividad. Se realiza una cuenta atrás hasta el momento en el que te encuentres en un estado óptimo para iniciar recuperación a lo largo del día en función de los cambios en el sueño, el estrés, la relajación y la actividad física.

#### **Frecuencia cardiaca de recuperación**

Si estás entrenando con un sensor de frecuencia cardiaca en la muñeca o un monitor de frecuencia cardiaca para el pecho compatible, puedes ver el valor de tu frecuencia cardiaca de recuperación después de cada actividad. La frecuencia cardiaca de recuperación es la diferencia entre la frecuencia cardiaca mientras haces ejercicio y la frecuencia cardiaca dos minutos después de haber parado de hacer ejercicio. Por ejemplo, después de una típica carrera de entrenamiento, paras el temporizador. Tu frecuencia cardiaca es de 140 ppm. Tras dos minutos sin actividad o de enfriamiento, tu frecuencia cardiaca es de 90 ppm. Tu frecuencia cardiaca de recuperación es de 50 ppm (140 menos 90). Algunos estudios han relacionado la frecuencia

cardiaca de recuperación con la salud cardiaca. Por lo general, cuanto mayor es el número, más sano está el corazón. SUGERENCIA: para unos resultados óptimos deberías dejar de moverte durante dos minutos mientras el dispositivo calcula el valor de tu frecuencia cardiaca de recuperación.

## **Controles**

511 OF 11101<br>.. El menú de controles te permite acceder rápidamente a las funciones y opciones del reloj. Puedes añadir, reordenar y borrar las opciones en el menú de controles a través de la app. Desbloquear pantalla y mantén pulsado BACKLAP.

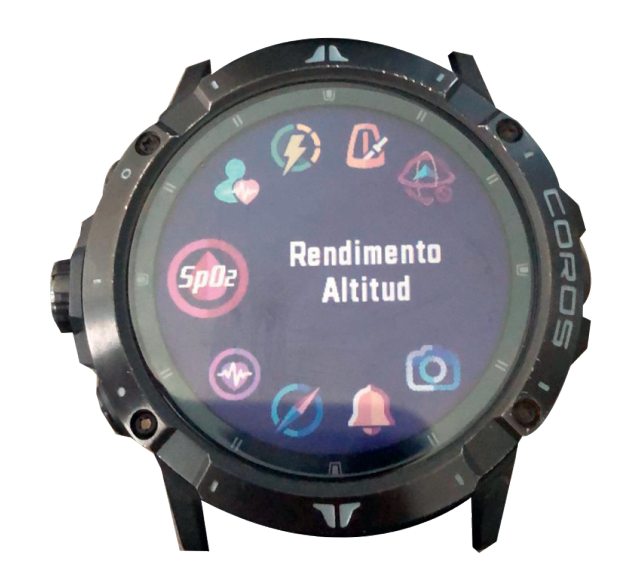

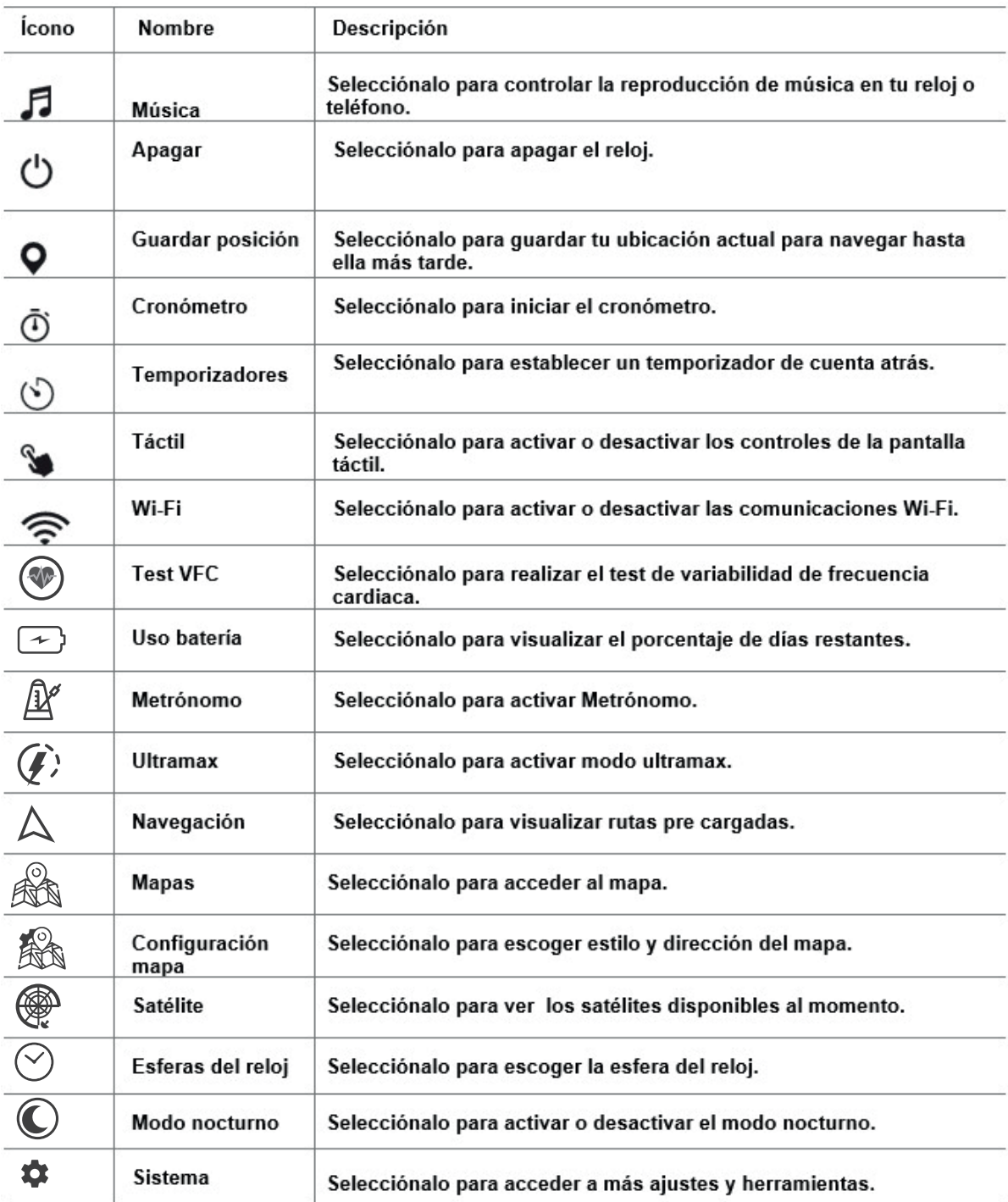

## **Personalizar el menú de controles**

Puedes añadir, borrar y cambiar el orden de las opciones en la app de coros

1 Entra a la app de coros

2 Selecciona del menú inferior la imagen del reloj

3 Selecciona personalización

4 Selecciona herramientas

5 Una vez que hayas realizado los cambios, da clic en guardar

## sensores y accesorios

El dispositivo tiene varios sensores internos y puedes vincular sensores inalámbricos/bluetooth adicionales. (No todos los modelos coros tiene la función, para más información acceder www.coros.mx)

## **FC a través de la muñeca**

El reloj cuenta con un monitor de frecuencia cardiaca a través de la muñeca para ver los datos de tu frecuencia cardiaca (Ver página 54)

El reloj también es compatible con monitores de frecuencia cardiaca para el pecho. Si, al iniciar una actividad, hay disponibles datos de frecuencia cardiaca en la muñeca y en el pecho, el reloj utilizará los datos de frecuencia cardiaca a través del pecho.

Algunos usuarios pueden sufrir irritaciones cutáneas tras el uso prolongado del reloj, sobre todo si tienen la piel sensible o alguna alergia. Si notas alguna irritación en la piel, retira el reloj de inmediato y deja que tu piel se cure. Para evitar que se te irrite la piel, asegúrate de que el reloj está limpio y seco, y no te lo ajustes demasiado a la muñeca.

• Ponte el reloj por encima del hueso de la muñeca.

NOTA: el reloj debe quedar ajustado pero cómodo. Para obtener lecturas de frecuencia cardiaca más precisas, el reloj no debe moverse mientras corres o te ejercitas. Para efectuar lecturas de oxigenación, debes permanecer quieto.

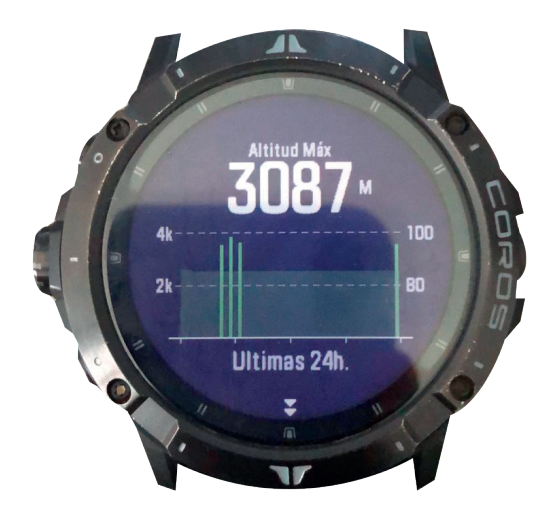

NOTA: el sensor óptico está ubicado en la parte trasera del reloj.

• Consulta Consejos para los datos erróneos del monitor de frecuencia cardiaca, página 56 para obtener más información acerca del sensor de frecuencia cardiaca en la muñeca.

• Consulta Consejos para los datos erróneos del oxímetro, página 60 para obtener más información sobre el oxímetro.

• Para obtener más información sobre el ajuste y el cuidado del reloj, visita www.coros.com.mx

#### **Consejos para los datos erróneos del monitor de frecuencia cardiaca**

Si los datos del monitor de frecuencia cardiaca son incorrectos o no aparecen, puedes probar con estas sugerencias.

- Limpia y seca el brazo antes de colocarte el reloj.
- Evita utilizar protección solar, crema y repelente de insectos bajo el reloj.
- Evita rayar el sensor de frecuencia cardiaca situado en la parte posterior del reloj.
- Ponte el reloj por encima del hueso de la muñeca. El reloj debe quedar ajustado pero cómodo.
- Calienta de 5 a 10 minutos y consigue una lectura de la frecuencia cardiaca antes de empezar la actividad.

NOTA: en entornos fríos, calienta en interiores.

• Aclara el reloj con agua limpia después de cada sesión de entrenamiento.

**Configurar el monitor de frecuencia cardiaca en la muñeca Alertas de FC:** permite configurar el reloj para que te avise cuando tu frecuencia cardiaca supere o caiga por debajo de un valor objetivo (poner link de página)

**Emitir frecuencia card.:** te permite comenzar a transmitir los datos de la frecuencia cardiaca a un dispositivo vinculado (página 32)

Configurar una alerta de frecuencia cardiaca anómala  **ATENCIÓN**

Esta función solo te avisa cuando tu frecuencia cardiaca supera o cae por debajo de un determinado número de pulsaciones por minuto, según lo haya establecido el usuario, tras un periodo de inactividad. Esta función no te informa de ninguna posible afección cardíaca y no está diseñada para tratar ni diagnosticar ninguna enfermedad. Te recomendamos que te pongas en contacto con tu profesional de la salud si tienes alguna patología cardiaca.

Puedes establecer el valor del umbral de la frecuencia cardiaca.

**1** Mantén presionado BACKLAP

**2** Sistema

**3** Sensores

**4** FC óptica

**5** FC mejorado (elegir tiempo)

**6** FC ejercicio (activar/desactivar)

Transmitir datos de la frecuencia cardiaca

Puedes transmitir tus datos de frecuencia cardiaca desde el reloj y visualizarlos en dispositivos vinculados. La transmisión de datos de frecuencia cardiaca reduce la autonomía de la batería.

**1** BACKLAP

**2** Emitir frecuencia cardiaca

**3** El reloj comienza a emitir tu FC

**4** Vincula el reloj con tu dispositivo compatible

**5** Para terminar la transmisión de datos presiona BACKLAP y selecciona salir

## **OXÍMETRO**

El reloj cuenta con un oxímetro basado en las mediciones de la muñeca que mide la saturación de oxígeno periférica en sangre. Al conocer la saturación de oxígeno, podrás determinar cómo se está adaptando tu cuerpo a grandes altitudes en deportes alpinos y expediciones.

Puedes iniciar manualmente una lectura de oximetría si abres la opción rendimiento altitud. También puedes acceder a las lecturas de todo el día.

Si no te mueves, el reloj analiza la saturación de oxígeno y la altitud. El perfil de altitud indica los cambios que se producen en las lecturas del oxímetro en función de la altitud.

En el reloj, la lectura del oxímetro aparece como un porcentaje de saturación de oxígeno y un color en el gráfico. En tu dispositivo puedes consultar más información sobre las lecturas del oxímetro, como por ejemplo las tendencias a lo largo de varios días.

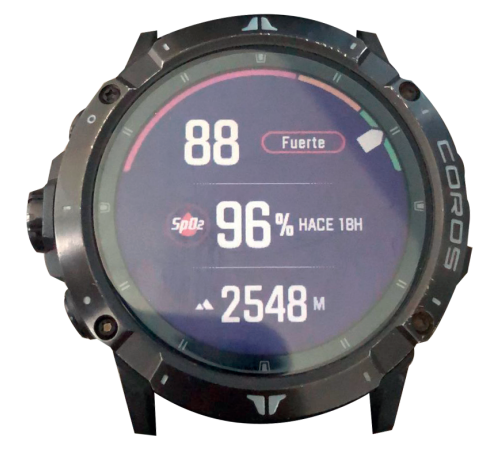

## **Obtener lecturas de oxigenación**

Puedes iniciar manualmente una lectura de oxigenación. Te mostrará el porcentaje de saturación de oxígeno en sangre más reciente, un gráfico con las lecturas medias por hora de las últimos 3 días y un gráfico con los cambios de altitud durante las últimas

NOTA: la primera vez que abras el widget en un vistazo del oxímetro, el reloj debe adquirir señales de satélite para determinar la altitud. Sal al exterior y espera hasta que el reloj localice

la altitud. Sal al exterior y espera hasta que el reloj localice satélites.

- **1** Pulsa backlap
- **2** Selecciona movimiento altitud
- **3** Sigue las instrucciones para la toma de oxigenación
- **4** Utiliza la perilla para acceder a más datos acerca de tu oxigenación

NOTA: si el nivel de actividad es demasiado alto para que el reloj realice una lectura de oximetría, aparecerá un mensaje en lugar de un porcentaje. Tras varios minutos de inactividad, podrás volver a probar. Para obtener los mejores resultados, mantén el brazo en el que llevas el reloj a la altura del corazón mientras lee la saturación de oxígeno en sangre.

Configurar el modo rendimiento altitud

- **1** Mantén pulsado el botón BACKLAP
- **2** Selecciona sistemas
- **3** Selecciona más ajustes
- **4** Selecciona alerta altitud
- **5** Selecciona activar/desactivar

NOTA: si la altitud es es uperior a 2500 metros y el entrenamiento es muy intenso.

#### **Consejos para los datos erróneos del oxímetro**

Si los datos del oxímetro son incorrectos o no aparecen, puedes

probar con estas sugerencias.

• Permanece inmóvil mientras el reloj lee la saturación de oxígeno en sangre.

• Ponte el reloj por encima del hueso de la muñeca. El reloj debe quedar ajustado pero cómodo.

- Mantén el brazo en el que llevas el reloj a la altura del corazón mientras el reloj lee la saturación de oxígeno en sangre.
- Utiliza una correa de silicona o nailon.
- Limpia y seca el brazo antes de colocarte el reloj.
- Evita utilizar protección solar, crema y repelente de insectos bajo el reloj.
- Evita rayar el sensor óptico situado en la parte posterior del reloj.
- Aclara el reloj con agua limpia después de cada sesión de entrenamiento.

## **Brújula**

## **Configurar la brújula**

**1** Mantén pulsado backlap y selecciona Sensores > calibración > brújula

**2** Sigue las instrucciones del reloj para completar la calibración **Calibrar la brújula manualmente**

AVISO

Calibra la brújula electrónica en exteriores. Para mejorar la precisión, no te coloques cerca de objetos que influyan en

campos magnéticos, tales como vehículos, edificios y tendidos eléctricos.

El reloj ya se ha calibrado en fábrica y utiliza la calibración automática por defecto. Si el funcionamiento de la brújula es irregular, por ejemplo, tras haber recorrido largas distancias o tras cambios de temperatura extremos, podrás calibrarla manualmente.

**1** Mantén pulsado BACKLAP.

**2** Selecciona sensores > calibración > brújula.

**3** Sigue las instrucciones.

#### **Altímetro y barómetro**

El reloj dispone de un altímetro y un barómetro internos. El reloj recopila datos de altitud y presión continuamente, incluso en modo de bajo consumo. El altímetro muestra la altitud aproximada en función de los cambios de presión. El barómetro muestra datos sobre la presión atmosférica en función de la altitud fija a la que se calibró el altímetro más recientemente. Puedes acceder a los datos del altímetro o barómetro girando la perilla ya con la pantalla desbloqueada para acceder a más datos..

1 Mantén pulsado BACKLAP

2 Selecciona sistemas-sensores-calibración-elevación

Puedes elegir gps o introducir una elevación

## **Configurar el barómetro**

1 Presiona backlap

2 Selecciona sistema > sensores > barómetro

3 Seleccionar fuente de datos: configurar precisión a nivel del mar, o presión estación

**Programar:** Ultimas 6, 12 o 18 horas

## **Unidad de presión:** hpa o mmHg

**Alerta de tormenta:** define la velocidad de cambio en la presión barométrica que activa la alerta de tormenta.

#### **Sensores inalámbricos**

El reloj puede emparejarse y utilizarse con sensores ANT+ o Bluetooth inalámbricos(no todos los relojes coros se vinculan con sensores a, favor de consultar www.coros.com.mx). Cuando los dispositivos estén vinculados, puedes personalizar los campos de datos Si tu reloj incluía un sensor, ya están vinculados.

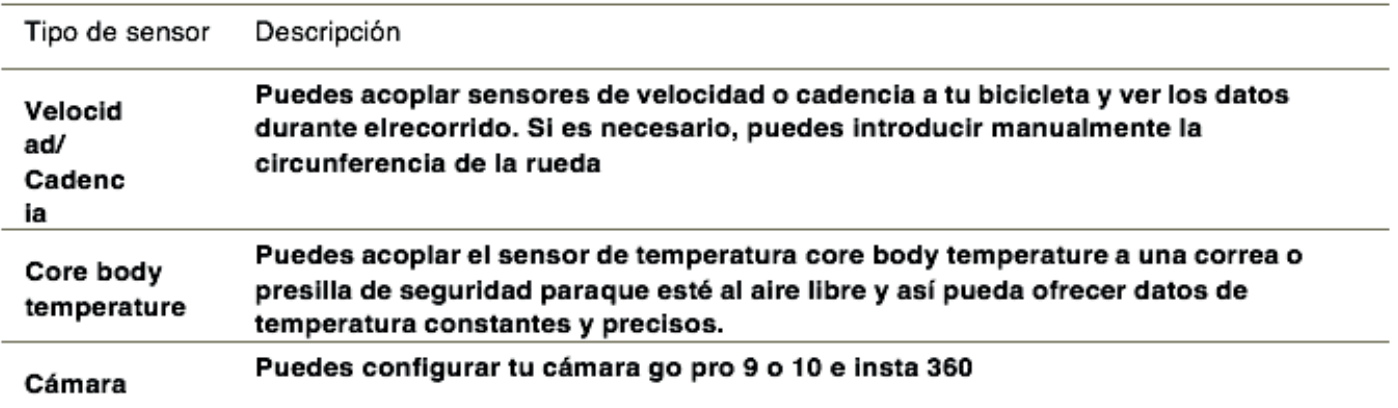

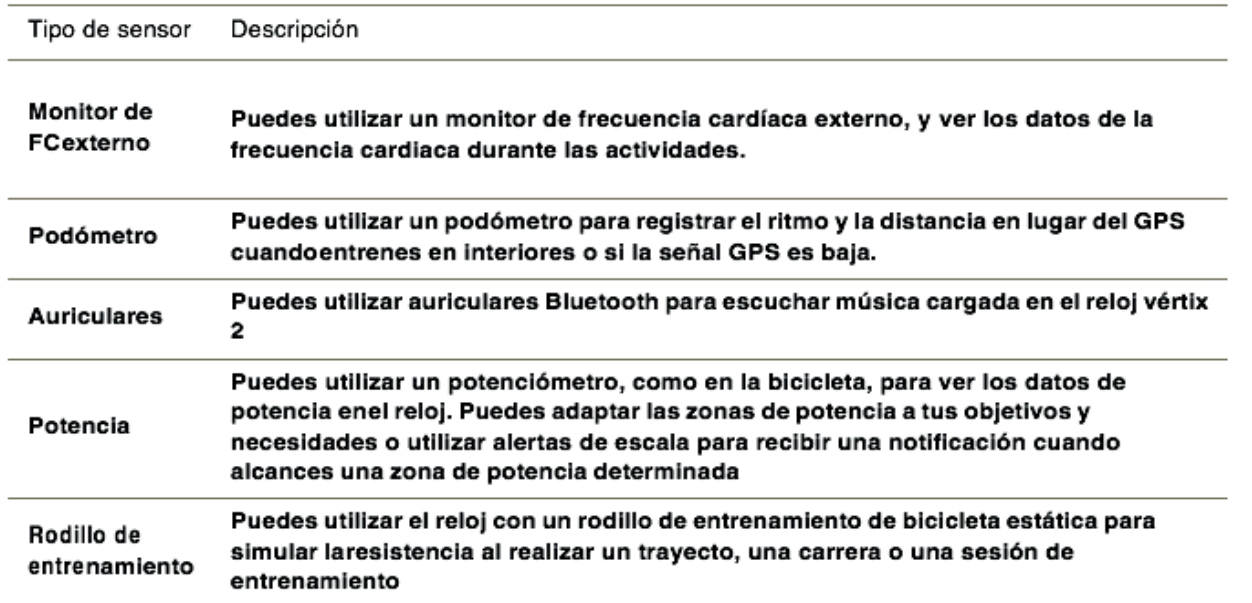

## **Vincular los sensores inalámbricos**

La primera vez que conectes un sensor inalámbrico al reloj mediante la tecnología ANT+ o Bluetooth, debes vincular el reloj y el sensor. Una vez vinculados, el reloj se conectará al sensor automáticamente cuando inicies una actividad y el sensor esté activo y dentro del alcance.

**1** Si vas a vincular un monitor de frecuencia cardiaca, póntelo. El monitor de frecuencia cardiaca no envía ni recibe datos hasta que te lo pongas.

**2** Coloca el reloj a menos de 3 m (10 ft) del sensor.

NOTA: aléjate 10 m (33 ft) de otros sensores inalámbricos mientras se realiza la vinculación.
## **3** Mantén pulsado BACKLAP

**4** Selecciona sistemas > accesorios > añadir bluetooth o ANT+

**5** Sigue las instrucciones

### **Puedes consultar la lista de sensores añadidos, selecciona**

**1** Selecciona backlap

**2** Selecciona el sensor que quieras eliminar

Cuando el sensor esté vinculado al reloj, el estado del sensor cambiará de buscando a conectado. Los datos del sensor se muestran en un campo de datos personalizado.

#### **Dinámica de carrera**

Puedes utilizar tu dispositivo vertix 2 compatible vinculado con el accesorio coros pod u otro accesorio de dinámica de carrera para obtener comentarios en tiempo real acerca de tu técnica de carrera.

El accesorio de dinámica de carrera medirá 7 métricas de carrera **Cadencia:** la cadencia es el número de pasos por minuto.

Muestra el número total de pasos (los de la pierna derecha y la izquierda en conjunto).

**Oscilación vertical:** la oscilación vertical es la fase de suspensión durante el movimiento que realizas al correr. Muestra el movimiento vertical del torso, medido en centímetros.

**Tiempo de contacto con el suelo:** el tiempo de contacto con el suelo es la cantidad de tiempo que pasas en el suelo en cada

paso que das al correr. Se mide en milisegundos.

NOTA: el tiempo de contacto con el suelo y el equilibrio no se proporcionarán al caminar.

**Equilibrio de tiempo de contacto con el suelo:** el equilibrio de tiempo de contacto con el suelo muestra el equilibrio de la pierna izquierda y la derecha del tiempo de contacto con el suelo durante la carrera. Muestra un porcentaje. Por ejemplo, 53,2 con una flecha apuntando hacia la derecha o la izquierda.

**Longitud de zancada:** la longitud de la zancada es la longitud de tu zancada de una pisada a la siguiente. Se mide en metros.

**Relación vertical:** La relación vertical es la relación de oscilación vertical a la longitud de zancada. Muestra un porcentaje. Un número inferior indica normalmente una mejor forma de correr.

**Potenciómetro:** Calcula la potencia de la carrera Sugerencias en caso de que no aparezcan los datos de la dinámica de carrera

**Si no aparecen los datos de la dinámica de carrera, puedes probar con estas sugerencias.**

• Asegúrate de que cuentas con un accesorio de dinámica de carrera, como coros pod o stryd.

• Vuelve a vincular el accesorio de dinámica de carrera con tu dispositivo siguiendo las instrucciones.

• Si los datos de la dinámica de carrera muestran solo ceros, asegúrate de que el accesorio está colocado en la parte de atrás de la espalda de tu short/pantalones y evita contacto directo con objetos como: teléfono, cartera o cinturón

NOTA: el equilibrio y el tiempo de contacto con el suelo solo aparecen cuando estás corriendo. No se calcula al caminar.

#### **Mando a distancia para cámara**

La función de mando a distancia para cámara te permite controlar la cámara insta 360 o go pro 9 y 10 con tu dispositivo.

Controlar una cámara de acción virb

Para poder utilizar la función de mando a distancia para insta 360 o go pro 9 y 10 debes activar la configuración del mando de la cámara virb. Consulta el manual del usuario de la insta 360 o go pro 9 y 10 para obtener más información.

1 Enciende la cámara insta 360 o go pro 9 y 10

2 Vincula la cámara insta 360 o go pro 9 y 10

3 Si es necesario, espera a que el reloj se conecte a la cámara. 4 Selecciona una opción.

#### **Grabar un video**

NOTA: Debes de tener instalado en tu celular las aplicaciones de go pro /insta 360.

- **1** Enciende tu cámara
- **2** Botón back-lap
- **3** Configuración > cámara > sincronizar
- **4** Seleccionar cámara

## **Tomar fotografía y video**

NOTA: No se pueden tomar fotografías si se está grabando un video.

**1** Back-lap

**2** Cámara

**3** Presionar botón rojo para grabar y mismo botón para detener **4** Presionar botón blanco para tomar fotografía

### **Mapa**

El dispositivo es capaz de mostrar varios tipos de datos de mapas, tiene tres tipos de mapas: topográfico, de paisaje o híbrido. Para adquirir datos de mapas adicionales y consultar la información sobre compatibilidad, visita www.coros.com representa tu ubicación en el mapa. Mientras navegas a un destino, tu ruta se marca con una línea en el mapa.

#### **Visualizar el mapa**

**1** Sal al exterior

**2** Pulsa backlap selecciona mapa y ocupa la perilla para alejarte o acercarte

**3** Utiliza tu dedo para desplazarte en el mapa y presiona backlap para salir

### **Guardar una ubicación en el mapa**

Puedes seleccionar cualquier ubicación en el mapa. Puedes guardar la ubicación en tu mapa durante la actividad GPS.

## **En el mapa, selecciona una opción:**

**1.** Inicia la actividad

**2.** Con la actividad en curso, oprime backlap y selecciona guardar posición

- **3.** Sigue las instrucciones para guardaar la posición
- **4.** Regresa al menú anterior (presiona backlap)

**5.** Seleccionando mapas y te aparecerá la posición guardada previamente

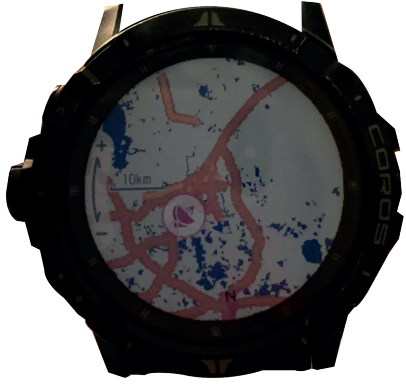

## **Configurar el mapa**

Puedes personalizar la apariencia del mapa en la aplicación del mapa.

Mantén pulsado menú y selecciona mapa.

Restablecer tema: permite restaurar la configuración de tema del mapa o los temas que se han eliminado del reloj.

- **1** Mantén presionado backlap
- **2** Seleccióna configuración > mapas

**Dirección del mapa:** hacia arriba o norte arriba

**Estilo de mapas:** sin mapas, mapa topográfico, mapa estándar o mapa híbrido

#### **Gestionar mapas**

Para gestionar tus mapas, por favor conecta tu vertix dos a la computadora e ingresa a la página www.coros.com para gestionar mapas

#### **Música**

Podrás descargar contenido de audio en tu reloj vertix 2 desde el ordenador o un proveedor externo para poder escuchar música aunque no tengas cerca tu teléfono. Para escuchar contenido de audio almacenado en tu reloj, puedes conectar los auriculares por medio de la tecnología Bluetooth.

#### **Descargar contenido de audio personal**

- Para poder enviar tu música personal a tu dispositivo, debes conectar tu vertix 2 con el ordenador
- Puedes cargar tus archivos de audio personales, como .mp3 en un dispositivo vertix 2 desde el ordenador.

• El vertix cuenta con una memoria de 32 GB, para liberar memoria, hay que hacer el mismo proceso con el reloj conectado con tu equipo.

#### **Reproducir música**

- **1** Mantén pulsado backlap
- **70 2** Selecciona la opción música

**3** Te aparecerá una pantalla con el botón play

**4** Utiliza la pantalla táctil para reproducir, adelantar, regresar y pausar una canción.

**5** Para salir de la función música mantener presionado el botón backlap

**6** Selecciona

## **Controles de reproducción de música**

NOTA: los controles de reproducción de música pueden tener un aspecto diferente en función de la fuente de música seleccionada.

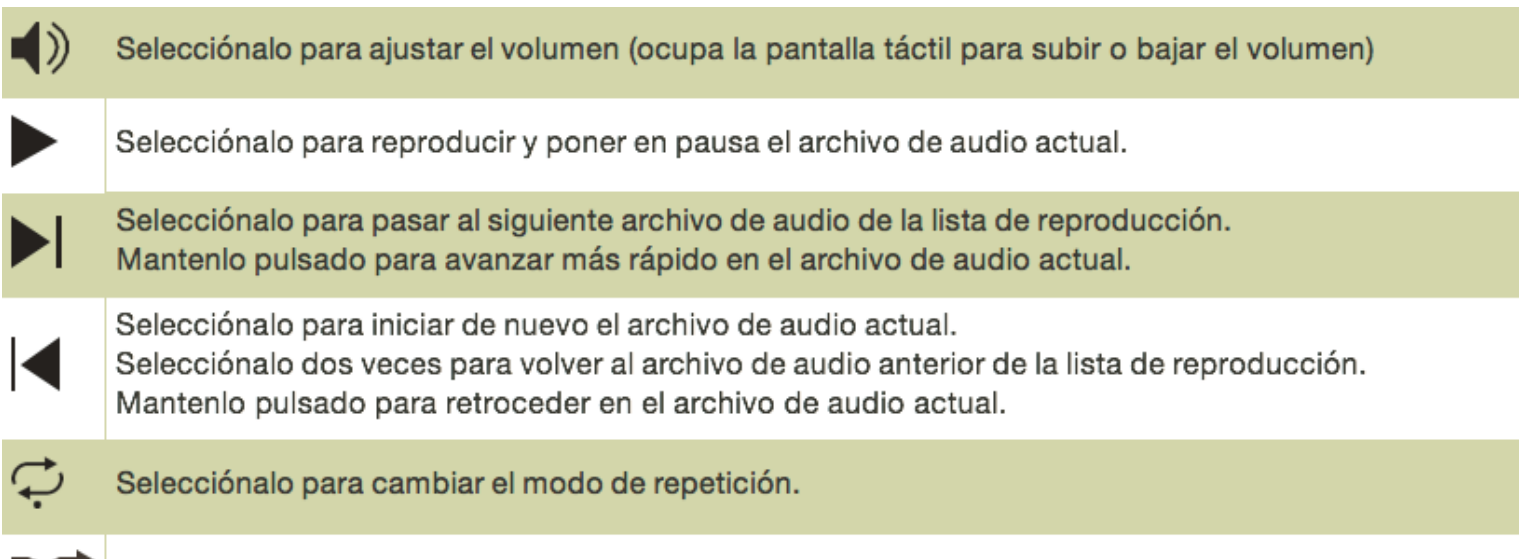

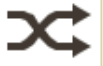

Selecciónalo para cambiar el modo aleatorio.

## **Conectar auriculares Bluetooth**

Para escuchar la música cargada en tu dispositivo, debes conectar unos auriculares mediante la tecnología Bluetooth.

**1** Sitúa los auriculares a menos de 2 m (6,6 ft) del reloj.

**2** Verifica que tus auriculares estén prendidos

**3** Mantén pulsado backlap-sistemas-accesorios-bluetooth.

**4** Música > añadir auriculares

**5** Selecciona tus auriculares en el sistema bluetooth

**6** Selecciona tus auriculares para completar el proceso de vinculación.

NOTA: Puedes revisar la lista de auriculares con tu reloj. **Conectividad**

Las funciones de conectividad del reloj están disponibles al vincularlo con un teléfono compatible (Vincular tu teléfono, página 73). Hay funciones adicionales disponibles cuando conectas el reloj a una red Wi‑Fi (Conectarse a una red Wi‑Fi, página 75).

#### **Funciones de conectividad del teléfono**

Las funciones de conectividad del teléfono están disponibles para tu dispositivo cuando lo emparejas mediante la aplicación coros (Vincular tu teléfono, página 81).

- Funciones de la aplicación Coros
- Sugerencias rápidas (Sugerencias rápidas, página 33)
- Funciones de seguridad y seguimiento
- Interacciones del teléfono, como notificaciones

## **Vincular tu teléfono**

Para utilizar las funciones de conectividad del reloj, debes vincularlo directamente a través de la aplicación coros y no desde la configuración de Bluetooth de tu teléfono.

**1** Desde la tienda de aplicaciones de tu teléfono, instala y abre la aplicación Coros.

**2** Abre la app y escanea el código QR que aparece en la pantalla de tu reloj

NOTA: encender previamente el reloj

3 Sigue las instrucciones de tu app para terminar de vincular tu reloj con tu teléfono.

## **Activar notificaciones bluetooth**

Antes de activar las notificaciones, debes vincular el reloj con un teléfono compatible

**1** Abrir la app de coros

**2** Menú inferior  $>$   $\circ$ 

**3** Selecciona ntificaciones

- **4** Selecciona (rojo activadas / gris desactivadas)
- **5** Selecciona la opción deseada

## **Visualizar las notificaciones**

Con la pantalla desbloqueada, gira la perilla hasta ver las notificaciones y oprimir la perilla para acceder a todas las notificaciones del día

NOTA: Estas notificaciones se van actualizando durante el día **Silenciar o terminar una llamada telefónica**

Cuando recibes una llamada de teléfono en el teléfono conectado, el reloj vertix 2 muestra el nombre o el número de teléfono de la persona que llama.

• Para rechazar la llamada (bocina con raya en diagonal)

• Para rechazar la llamada, selecciona .

#### **Gestionar las notificaciones**

Puedes utilizar tu teléfono compatible para gestionar las notificaciones que aparecen en tu dispositivo.

**1** Conectar a través de tu bluetooth tu teléfono con el reloj **2** Abrir la app

**3** En la parte inferior derecha selecciona o y del menú notificaciones

- **4** Para activar debe estar en modo rojo
- **5** Para desactivar en modo gris
- **6** Selecciona las aplicaciones que quieras activar

### **Desactivar la conexión Bluetooth del teléfono**

Para desactivar la conexión bluetooth accede directamente de tu teléfono.

## **Funciones de conectividad Wi‑Fi**

Carga de actividades en tu cuenta de la app de coros: envía tu actividad de forma automática a tu cuenta de coros, una vez sincronizada con tu app

**Actualizaciones de software:** tu dispositivo descarga e instala automáticamente la actualización de software más reciente cuando hay una conexión Wi‑Fi disponible.

**Sesiones y planes de entrenamiento:** puedes buscar y seleccionar sesiones y planes de entrenamiento en el sitio de Coros Training Hub. La próxima vez que el dispositivo disponga de conexión Wi‑Fi, los archivos se enviarán de forma inalámbrica a tu dispositivo.

#### **Conectarse a una red WiFi**

**1** Mantén pulsado backlap

**2** Selecciona Wi-Fi > Añadir red Seleccionar red

**3** A través de la app ingresar la contraseña del Wi Fi, una vez ingresada, cambiará a conectado.

El dispositivo se conecta a la red y esta se añade a la lista de redes guardadas. El dispositivo vuelve a conectarse a esta red automáticamente cuando se encuentre dentro del rango.

#### **Aplicaciones para teléfono y ordenador**

Puedes conectar el reloj con aplicación y ordenador de coros. **Guarda tus actividades:** una vez que hayas finalizado una

actividad y la hayas guardado en el reloj, podrás cargarla en tu cuenta de coros y almacenarla durante todo el tiempo que desees.

**Analiza tus datos:** puedes ver más información detallada sobre tu actividad, por ejemplo, información relativa al tiempo, la distancia, la altura, la frecuencia cardiaca, las calorías quemadas, la cadencia, la dinámica de carrera, un mapa de vista aérea, tablas de ritmo y velocidad, e informes personalizables. NOTA: determinados datos requieren un accesorio opcional, como un monitor de frecuencia cardiaca.

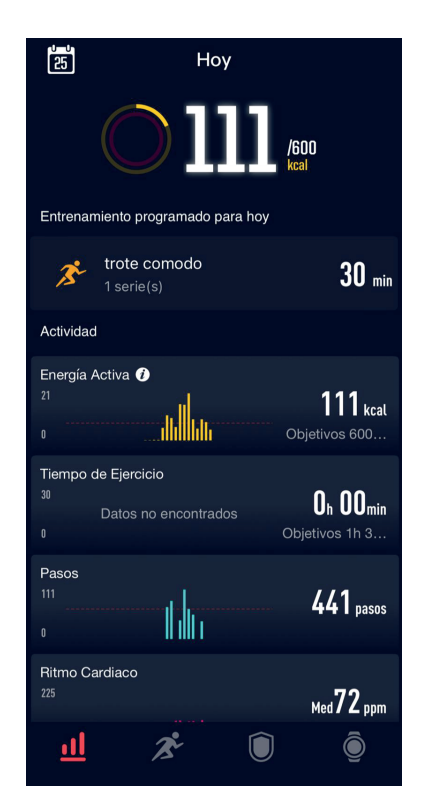

**Planifica tu entrenamiento:** puedes establecer objetivos de ejercicio y cargar uno de los planes de entrenamiento diarios. **Controla tu progreso:** podrás hacer el seguimiento de tus pasos diarios, participar en una competición amistosa con tus contactos y alcanzar tus objetivos.

**Comparte tus actividades:** puedes estar en contacto con tus amigos y seguir las actividades de cada uno de ellos o publicar enlaces a tus actividades en tus redes sociales favoritas.

**Gestiona tu configuración:** puedes personalizar la configuración de tu reloj y los ajustes de usuario en tu cuenta de coros.

## **Usar la aplicación de la App de Coros**

Una vez que hayas vinculado el reloj con tu teléfono (Vincular tu teléfono, página 73), puedes utilizar la aplicación Coros para cargar todos tus datos de actividades en tu cuenta de coros **1** Comprueba que la aplicación coros se está ejecutando en el teléfono.

**2** Sitúa el reloj a menos de 10 m (30 ft) del teléfono. El dispositivo sincroniza automáticamente tus datos con la aplicación de coros y tu cuenta de coros

## **Actualizar el software mediante la aplicación Coros**

Para poder actualizar el software del reloj mediante la aplicación coros, debes tener una cuenta de Coros y vincular el reloj con un teléfono compatible (Vincular tu teléfono, página 73).

Sincroniza tu reloj con la aplicación coros.

Cuando esté disponible el nuevo software, la aplicación coros, enviará automáticamente la actualización a tu reloj. La actualización se llevará a cabo cuando no estés utilizando el reloj. Una vez finalizada la actualización, se reiniciará el reloj.

#### **Usar Coros Training Hub en tu ordenador**

La aplicación Coros Trainig hub asocia tu reloj con tu cuenta de Coros por medio de un ordenador. Puedes utilizar la aplicación Coros Trainig hub para cargar los datos de tu actividad en tu cuenta de coros y enviar información, como sesiones de entrenamiento o planes de entrenamiento, desde el sitio web de Coros Training Hub a tu reloj.

**1** Conecta el reloj al ordenador con el cable USB.

**2** Visita https://training.coros.com/login?lastUrl=%2F

**3** Ingresa sesión con tu usuario y contraseña que usas en tu app de coros en tu reloj

**4** Sigue las instrucciones que se muestran en la pantalla.

#### **Usar la aplicación de la App de Coros**

Una vez que hayas vinculado el reloj con tu teléfono (Vincular tu teléfono, página 73), puedes utilizar la aplicación Coros para cargar todos tus datos de actividades en tu cuenta de coros **1** Comprueba que la aplicación coros se está ejecutando en el

teléfono.

**2** Sitúa el reloj a menos de 10 m (30 ft) del teléfono.

El reloj sincroniza automáticamente tus datos con la aplicación de coros y tu cuenta de coros

**3** Ingresa sesión con tu usuario y contraseña que usas en tu app de coros en tu reloj

**4** Sigue las instrucciones que se muestran en la pantalla.

### **Perfil del usuario**

Puedes actualizar tu perfil de usuario en el reloj o en la aplicación de coros

## **Configurar el perfil del usuario**

Puedes actualizar la configuración relativa al género, la fecha de nacimiento, la estatura, el peso, la muñeca, la zona de frecuencia cardiaca y la zona de potencia .El dispositivo utiliza esta información para calcular los datos exactos relativos al entrenamiento.

**1** Abrir la app de coros

**2** Del menú inferior escoger  $\bigcirc$ 

**3** Da click en tu nombre de usuario

**4** Da click en lo que quieras editar

**5** Guardar

### **Acerca de las zonas de frecuencia cardiaca**

Muchos atletas utilizan las zonas de frecuencia cardiaca para medir y aumentar su potencia cardiovascular y mejorar su forma según los porcentajes de tu frecuencia cardiaca máxima. física. Una zona de frecuencia cardiaca es un rango fijo de pulsaciones por minuto. Las cinco zonas de frecuencia cardiaca que se suelen utilizar están por código de colores del 1 al 5 según su creciente intensidad. Por lo general, estas zonas se calculan

## **Objetivos de entrenamiento**

Conocer las zonas de frecuencia cardiaca puede ayudarte a medir y a mejorar tu forma de realizar ejercicio ya que te permite comprender y aplicar estos principios.

• La frecuencia cardiaca es una medida ideal de la intensidad del ejercicio.

• El entrenamiento en determinadas zonas de frecuencia cardiaca puede ayudarte a mejorar la capacidad y potencia cardiovasculares.

Si conoces tu frecuencia cardiaca máxima, puedes utilizar la tabla (Cálculo de las zonas de frecuencia cardiaca, página 82) para determinar la zona de frecuencia cardiaca que mejor se ajuste a tus objetivos de entrenamiento.

Si no dispones de esta información, utiliza una de las calculadoras disponibles en Internet. Algunos gimnasios y centros de salud pueden realizar una prueba que mide la frecuencia cardiaca máxima. La frecuencia cardiaca máxima predeterminada es 220 menos tu edad.

## **Configurar zonas de frecuencia cardiaca**

El dispositivo utiliza la información de tu perfil de usuario de la configuración inicial para establecer las zonas de frecuencia cardiaca predeterminadas. Para obtener datos más precisos sobre las calorías durante tu actividad, define tu frecuencia cardiaca máxima.. Puedes ajustar las zonas a través de tu app de Coros

- **1** Abrir app de coros
- **2** Selecciona
- **3** Selecciona tu nombre de usuario
- **4** En la parte de zona de frecuencia selecciona el umbral a modificar
- **5** Da clic en guardar, una vez modificado.

#### **Permitir que el dispositivo configure las zonas de frecuencia cardiaca**

La configuración predeterminada permite al dispositivo detectar la frecuencia cardiaca máxima y configurar las zonas de frecuencia cardiaca como porcentaje de tu frecuencia cardiaca máxima.

- Comprueba que la configuración del perfil del usuario es precisa (Configurar el perfil del usuario, página 79).
- Corre a menudo con el monitor de frecuencia cardiaca a través de la muñeca o para el pecho.
- Visualiza tus tendencias de frecuencia cardiaca y tiempos de zonas utilizando tu cuenta de coros

## **Cálculo de las zonas de potencia**

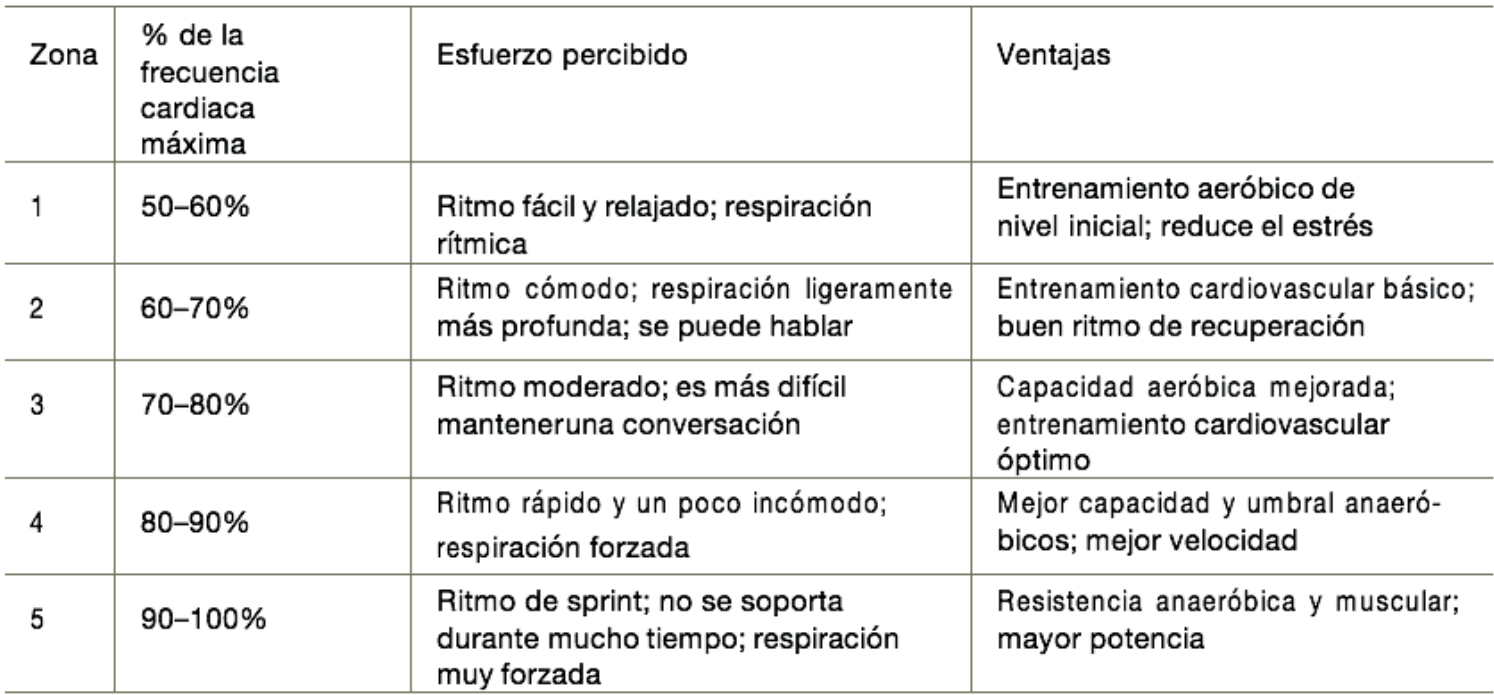

#### **Configurar las zonas de potencia**

Las zonas de potencia utilizan valores predeterminados basados en el sexo, el peso y la capacidad media, por lo que es posible que no coincidan con tus capacidades personales. automáticamente.

**1** Abre la app de coros

**2** Selecciona tu nombre

**3** En la parte de zona de ritmo selecciona: ritmo umbral a configurar

NOTA: Los ritmos únicamente están disponibles para la opción de carrera

### **Funciones de seguimiento y seguridad**

Las funciones de seguimiento y seguridad son funciones complementarias y no se debe confiar en ellas como métodos principales para obtener ayuda de emergencia. El reloj vertix 2 cuenta con funciones y seguridad.

## **Configuraciones de salud y bienestar**

Presiona backlap y selecciona la opción deseada

**Frecuencia cardiaca:** permite configurar el monitor de frecuencia cardiaca en la muñeca (Configurar el monitor de frecuencia cardiaca en la muñeca, página 65).

**Modo altitud:** te permite monitorear tu nivel de oxigenación de manera automática

**Test VFC:** Ocúpalo para hacer tu test de variabilidad de frecuencia cardiaca (link)

## **Objetivo automático**

Puedes configurar tus objetivos diarios a través de la app de coros y en cualquier momento modificarlos.

## **Monitor del sueño**

El reloj detecta automáticamente cuándo estás durmiendo y

monitoriza el movimiento durante tus horas de sueño habituales. Puedes definir tus horas de sueño habituales en la configuración de usuario de tu cuenta de coros para que el reloj detecte cuando estés durmiendo y monitoreé el movimiento durante tus horas de sueño. Las estadísticas de sueño incluyen las horas totales de sueño, sueño ligero, sueño profundo y tiempo despierto. Puedes ver tu tiempo de sueño en la app

#### **NOTA: las siestas no se añaden a tus estadísticas de sueño. Puedes utilizar el modo No molestar para desactivar las notificaciones y alertas, a excepción de las alarmas. Trayectos**

Puedes enviar un trayecto desde tu cuenta de coros al dispositivo. Una vez que se guarda en el dispositivo, puedes navegar por el trayecto.

## **Enviar un trayecto al dispositivo**

Puedes enviar un trayecto que hayas creado con la app de coros o cualquier otro archivo compatible con la app de coros, por ejemplo un archivo gpx

**1** En la aplicación coros, selecciona la parte inferior derecha (reloj)

**2** Selecciona Mi ruta

**3** Añadir desde mi ruta

**4** Seleccionar el archivo

**5** Para sincronizar simplemente actualizo la app con mi reloj **Ver detalles de trayecto**

Puedes ver los detalles del trayecto antes de iniciarlo, durante y al terminar.

- 1 Descarga la ruta deseada a tu dispositivo
- 2 Mantén oprimido backlap
- **3** Selecciona navegación
- **4** Selecciona la ruta deseada
- **5** Selecciona detalles elevación

Puedes seleccionar alertas de desvío de ruta.

### **Configuración de navegación**

Puedes personalizar los elementos del mapa y la presentación para cuando se navega a un destino.

#### **Establecer un indicador de rumbo**

Puedes establecer un indicador de rumbo para que aparezca en las páginas de datos mientras navegas. El indicador señala el rumbo hacia el destino.Se activa de manera automática en cuanto seleccionas la ruta.

#### **Configurar alertas de navegación**

Puedes configurar alertas que te ayuden a navegar hacia tu destino.

**1** Mantén pulsado backlap

**2** Selecciona Navegación > activar/desactivar alerta de desvío de ruta

**3** Seleccionar dirección de incio (ida o vuelta)

**4** Ver detalles de elevación, distancia

**Configurar el administrador de energía:** Mantén pulsado backlap y selecciona uso de batería.

**Batería restante:** nos muestra el porcentaje la batería restante del dispostivo

**Estimación de días de uso:** Nos muestra cuantos días de uso nos queda

**Estimación de días de uso máximo:** Cuantos días máximo de uso tenemos

**Estimación usando gps:** Horas estimadas con el gps activo **Ultima carga:** Día de ultima carga y porcentaje de carga de ese día

**Gráfica de uso de batería por funciones:** nos muestra el porcentaje de uso de batería por funciones.

#### **Función ultramax**

Esta únicamente disponible para carrera, trail, montañismo y senderismo.

Esta función alarga al máximo la batería del dispositivo **Nota: Retrasa la nota de la frecuencia cardiaca y ubicación**

## **del gps**

Para activarla:

- **1** Selecciona la actividad
- **2** Iniciala
- **3** Presiona backlap
- **4** Selecciona la opción ultramax.

Para desactivarla selecciona backlap y luego desactivar.

## **Configurar el sistema**

Mantén pulsado backlap y selecciona sistema.

**Idioma:** establece el idioma del reloj.

**No molestar:** te permite activar el modo no molestar. Puedes editar las preferencias de la pantalla, las alertas y los movimientos de muñeca.

**Interfaz de entrenamiento:** te permite seleccionar el color de fondo, el desplazamiento automático, la opción toque para desplazar y alertas y mensajes

**Sensores:** Puedes acceder al barómetro, a la frecuencia cardiaca óptica, a la calibración de elevación, brújula y termómetro

**Accesorios:** Puedes añadir bluetooth, ant (si aplica para tu reloj,) puedes consultar la lista de añadidos

**WIFI:** Puedes añadir redes, ver la lista de redes y la actualización de tu firewall

**87 Música:** Puedes añadir auriculares, consultar la lista de auriculares.

y ver que se está reproduciendo.

**Más ajustes:** puedes configurar idioma, espera de reloj y esquema de reloj, luz de fondo, muñeca de uso, botón digital, botón de atajo rápido, vibración, tonos,, bloqueo automático, sistema métrico , día y hora, sistema de satélites, mapa, alertas de altitud, información del dispositivo, resetear todo y apagar.

#### **Configurar la hora**

Mantén pulsado backlap y selecciona Sistema > más ajustes > día y hora

**Formato horario:** configura el reloj para que utilice el formato de 12 horas, 24 horas o militar.

**Formato de fecha:** establece el orden de visualización del día, mes y año en las fechas.

**Ajustar hora:** establece el huso horario del reloj. La opción Automático establece el huso horario del dispositivo automáticamente según la posición GPS.

**Hora:** permite definir la hora si la opción ajustar hora está marcada como manual.

**Sincronización de hora:** te permite sincronizar manualmente la hora al cambiar de huso horario y que esta se actualice con el horario de verano (Sincronizar la hora, página 89).

#### **Configurar alertas de tormenta**

**88 1** Mantén pulsado backlap

**2** Selecciona Sistema > sensores > barómetro > alerta de tormenta > activar o desactivar

## **Sincronizar la hora**

Cada vez que enciendas el dispositivo y adquieras satélites o abras la aplicación de coros en su teléfono vinculado, el dispositivo detectará automáticamente tu huso horario y la hora actual del día. También puedes sincronizar la hora manualmente al cambiar de huso horario y para que la hora se actualice con el horario de verano.

**1** Mantén pulsado backlap.

**2** Selecciona sistema > día y hora > establecer hora

### **Cambiar la configuración de la pantalla**

**1** Mantén pulsado backlap

- **2** Selecciona sistema > más ajustes > luz de fondo
- **3** Selecciona una opción:
- **4** Automático: siempre o desactivarlo

### **Personalizar el modo no molestar**

- **1** Mantén pulsado backlap.
- **2** Selecciona la opción no molestar

### **Personalizar los botones de acceso rápido**

Puedes personalizar el botón de luz como botón de acceso rápido

- **1** Mantén pulsado backlap
- **2** Más ajustes

**3** Opcional: selecciona el atajo que desees configurar **Cambiar las unidades de medida**

Puedes personalizar las unidades de medida que se utilizan para la distancia, el ritmo y la velocidad, la altitud, el peso, la altura y la temperatura.

**1** Mantén pulsado backlap.

**2** Selecciona sistema mas ajustes > selecciona el sistema de medida

**3** Métrico o imperial

#### **Sincronizar actividades**

Puedes sincronizar actividades a través de tu dispositivo a la app de coros.

**1** Entra a la app de coros

**2** Desliza el dedo hacia abajo para sincronizar

Nota: mantener cerca el reloj al sincronizar

### **Visualizar la información del dispositivo**

Puedes ver la información del dispositivo, como el ID de la unidad, la versión de software, la información sobre las normativas vigentes y el acuerdo de licencia.

**1** Mantén pulsado backlap

**2** Selecciona sistema > más ajustes > info dispositivo

### **Ver la información sobre las normativas y la conformidad de la etiqueta electrónica**

La etiqueta de este dispositivo se suministra por vía electrónica. La etiqueta electrónica puede proporcionar información normativa, como los números de identificación proporcionados por la FCC o las marcas de conformidad regionales, además de información sobre el producto y su licencia.

**1** Mantén pulsado backlap

**2** Selecciona sistema > más ajustes > info dispositivo

#### **Información del dispositivo**

#### **Cargar el reloj**

Este dispositivo contiene una batería de ion-litio. Consulta la guía Información importante sobre el producto y tu

seguridad que se incluye en la caja del producto y en la que encontrarás advertencias e información importante sobre el producto.

Para evitar la corrosión, limpia y seca totalmente los contactos y la zona que los rodea antes de cargar el dispositivo o conectarlo a un ordenador. Consulta las instrucciones de limpieza (Realizar el cuidado del dispositivo, página 94).

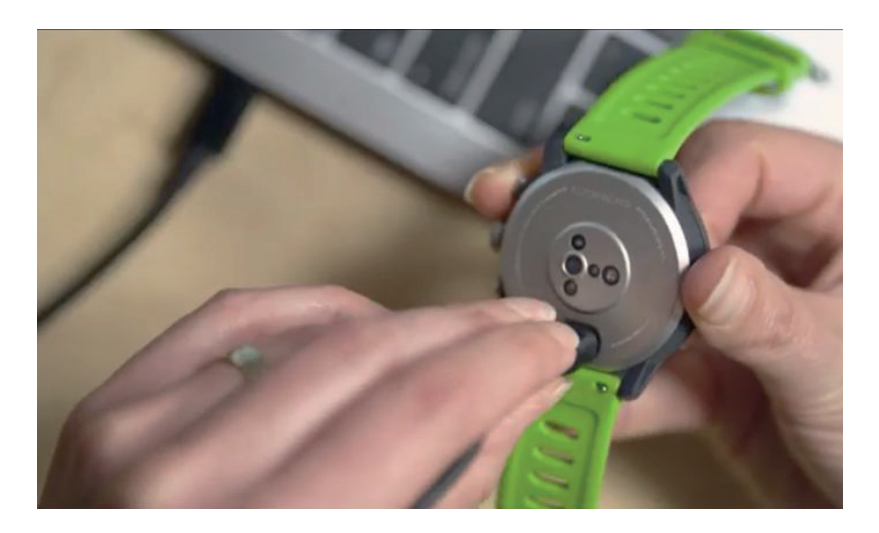

**1** Conecta el extremo pequeño del cable USB al puerto de carga del reloj.

**2** Conecta el extremo grande del cable USB a un puerto de carga USB.

**3** Carga por completo el reloj.

#### **Especificaciones**

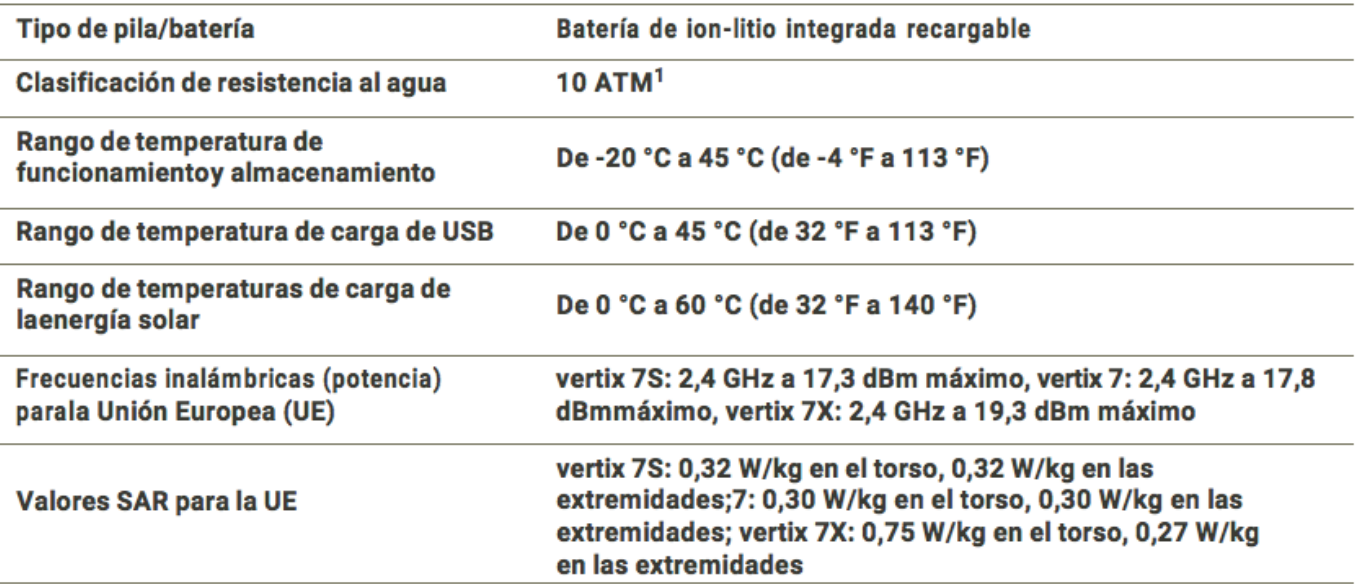

#### **Información sobre la batería**

La autonomía real de la batería depende de las funciones activadas en el reloj, como el sensor de frecuencia cardiaca en la muñeca, las notificaciones de smartphone, el GPS, los sensores internos y los sensores conectados.

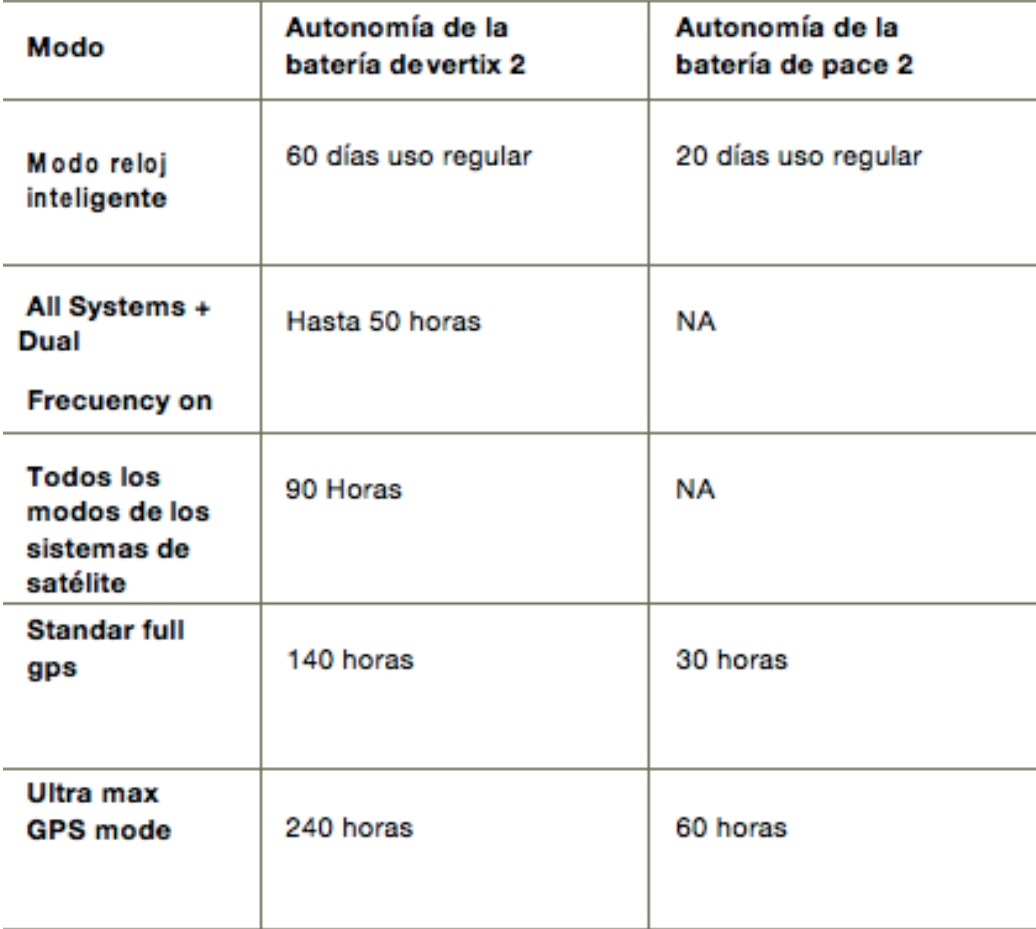

## **Realizar el cuidado del dispositivo**

No utilices un objeto afilado para limpiar el dispositivo.

No utilices disolventes, productos químicos ni insecticidas que puedan dañar los componentes plásticos y acabados. Aclara con cuidado el dispositivo con agua dulce tras exponerlo a cloro, agua salada, protector solar, cosméticos, alcohol u otros productos químicos agresivos. La exposición prolongada a estas sustancias puede dañar la caja.

Evita pulsar los botones bajo el agua.

Mantén la correa limpia y seca.

Evita el uso inadecuado y los golpes, ya que esto podría reducir la vida útil del producto.

No guardes el dispositivo en lugares en los que pueda quedar expuesto durante periodos prolongados a temperaturas extremas, ya que podría sufrir daños irreversibles.

#### **Limpiar el reloj**

Algunos usuarios pueden sufrir irritaciones cutáneas tras el uso prolongado del reloj, sobre todo si tienen la piel sensible o alguna alergia. Si notas alguna irritación en la piel, retira el reloj de inmediato y deja que tu piel se cure. Para evitar que se te irrite la piel, asegúrate de que el reloj está limpio y seco, y no te lo ajustes demasiado a la muñeca. El sudor o la humedad, incluso en pequeñas cantidades, pueden provocar corrosión en los contactos eléctricos cuando el dispositivo está conectado a un cargador. La corrosión puede impedir que se transfieran datos o se cargue correctamente.

**1** Limpia el reloj con un paño humedecido en una solución suave de detergente.

**2** Seca el dispositivo.

Después de limpiarlo, deja que se seque por completo.

#### **Cambiar las correas QuickFit®**

**1** Levanta la pestaña de la correa QuickFit y extrae la correa del reloj.

**2** Alinea la nueva correa con el reloj.

**3** Presiona la correa suavemente para que encaje.

NOTA: asegúrate de que la correa está fija. La pestaña debe cerrarse por encima del perno del reloj.

**4** Repite los pasos del 1 al 3 para cambiar la otra correa.

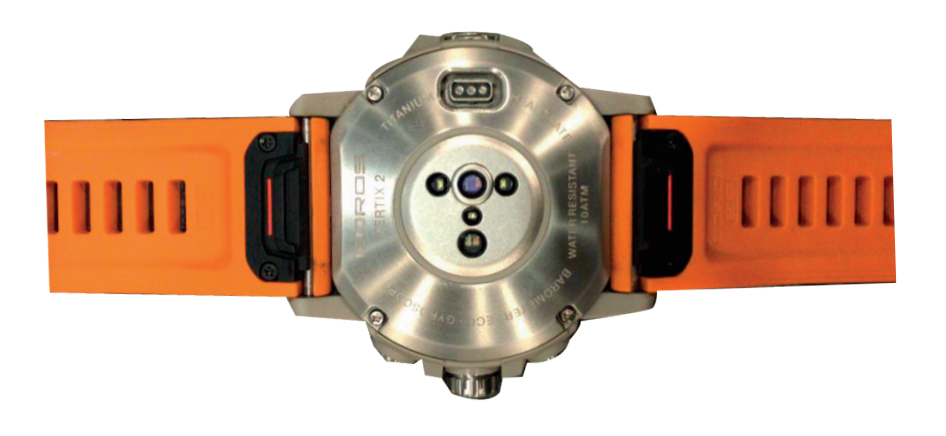

**95**

#### **Borrar archivos AVISO**

Si no conoces la función de un archivo, no lo borres. La memoria del dispositivo contiene archivos de sistema importantes que no se deben borrar.

# soluciones de problemas

## **Actualizaciones del producto**

El reloj comprueba automáticamente si hay actualizaciones disponibles al conectarse mediante Bluetooth o Wi‑Fi. Puedes buscar actualizaciones manualmente desde la configuración del sistema (Configurar el sistema, página 100).

Esto te permitirá acceder fácilmente a los siguientes servicios para dispositivos Coros

- Actualizaciones de mapas
- Garantía del producto

## **Más información**

Puedes encontrar más información acerca de este producto en el sitio web de coros

• Visita www.coros.com para obtener manuales, artículos y actualizaciones de software adicionales.

• Visita www.coros.com.mx ponte en contacto con tu distribuidor de Coros en México

• Visita www.coros.com para obtener información sobre la precisión de la función. Esto no es un dispositivo médico. precisión de la función. Esto no es un dispositivo médico.

## **Mi dispositivo está en otro idioma**

Puedes cambiar la selección de idioma del dispositivo si has seleccionado el idioma equivocado.

- 1 Mantén pulsado backlap
- 2 Sistemas ajustes idioma

## **¿Es mi teléfono compatible con mi reloj?**

El dispositivo es compatible con teléfonos que utilizan tecnología Bluetooth.

## **No puedo conectar el teléfono al reloj**

Si tu teléfono no se conecta al reloj, puedes probar lo siguiente.

- Apaga y vuelve a encender tu teléfono y el reloj.
- Activa la tecnología Bluetooth del teléfono.
- Actualiza la aplicación de coros a la versión más reciente.

• Borra tu reloj de la aplicación coros y la configuración de Bluetooth de tu teléfono para volver a intentar el proceso de vinculación.

- Si has comprado un nuevo teléfono, borra tu reloj de la aplicación coros en el teléfono que ya no deseas utilizar.
- Sitúa el teléfono a menos de 10 m (33 ft) del reloj.
- Mantén presionado backlap > sistemas > sincronización > teléfono

## **¿Puedo utilizar mi sensor Bluetooth con el reloj?**

El dispositivo es compatible con algunos sensores Bluetooth. La primera vez que conectes un sensor a tu dispositivo coros, debes vincular el dispositivo y el sensor. Una vez vinculados, el dispositivo se conectará al sensor automáticamente cuando inicies una actividad y el sensor esté activo y dentro del alcance. 1 Mantén pulsado backlap

2 Selecciona sistemas > accesorios > añadir BT

3 Ver lista de añadido

## **No puedo conectar los auriculares al reloj**

Si habías conectado antes los auriculares a tu teléfono mediante la tecnología Bluetooth, es posible que se conecten al teléfono antes que al reloj. Puedes probar estos consejos.

• Desactiva la tecnología Bluetooth en el teléfono.

Para más información, consulta el manual del usuario del teléfono.

• Mantente a una distancia de 10 m (33 ft) del teléfono cuando

conectes los auriculares al reloj.

• Vincula los auriculares al reloj (Conectar auriculares Bluetooth, página 72).

#### **La música se entrecorta o los auriculares no permanecen conectados**

Al utilizar el dispositivo conectado a auriculares mediante la tecnología Bluetooth, la señal es más intensa cuando existe una línea de visión directa entre el dispositivo y la antena de los auriculares.

• Si la señal pasa a través de su cuerpo, es posible que la señal se pierda o los auriculares se desconecten.

• Te recomendamos que te pongas los auriculares con la antena en el mismo lado del cuerpo que el reloj vertix 2.

• Puesto que los auriculares varían en función del modelo, puedes intentar ponerte el reloj en la otra muñeca.

NOTA: ciertos modelos de airpods no son compatibles debido a la restricción de Apple.

### **Reiniciar el dispositivo**

1 Mantén pulsado LIGHT hasta que el dispositivo se apague.

2 Mantén pulsado LIGHT para encender el dispositivo.

Restablecer la configuración predeterminada

#### **99 Puedes restablecer toda la configuración de tu dispositivo a los**

## **valores predeterminados de fábrica.**

**1** Mantén pulsado backlap.

**2** Selecciona Sistema > más ajustes > resetear/restaurar de fábrica

**Consejos para prolongar la autonomía de la batería** Puedes probar estos consejos para prolongar la autonomía de la batería.

- Limita las notificaciones del teléfono que muestra el reloj
- Deja de transmitir datos de frecuencia cardiaca a dispositivos vinculados (Transmitir datos de la frecuencia cardiaca, página 58).
- Desactiva el sensor de frecuencia cardiaca en la muñeca (Configurar el monitor de frecuencia cardiaca en la muñeca, página 57).

NOTA: el control de la frecuencia cardiaca a través de la muñeca se utiliza para calcular los minutos de alta intensidad y las calorías quemadas.

#### **Adquirir señales de satélite**

Es posible que el dispositivo deba disponer de una vista a cielo abierto para buscar las señales del satélite. La hora y la fecha se establecen automáticamente según la posición GPS.

**1** Dirígete a un lugar al aire libre.
La parte delantera del dispositivo debe estar orientada hacia el cielo.

**2** Espera mientras el dispositivo localiza satélites.

El proceso de localización de las señales del satélite puede durar entre 30 y 60 segundos.

## **Mejora de la recepción de satélites GPS**

• Sincroniza con frecuencia el reloj con tu cuenta coros

- Sincroniza el reloj con la aplicación coros a través de tu teléfono compatible con Bluetooth.
- Conecta tu reloj a tu cuenta de coros mediante red inalámbrica Wi-Fi.

Mientras estás conectado en tu cuenta de coros, el reloj descarga datos del satélite de varios días, lo que le permite localizar rápidamente señales de satélite.

• Sitúa el reloj en un lugar al aire libre, lejos de árboles y edificios altos.

• Permanece parado durante algunos minutos.

### **La lectura de la temperatura no es precisa**

Tu temperatura corporal afecta a la lectura de la temperatura realizada por el sensor de temperatura interno. Para obtener la lectura de temperatura más precisa, debes quitarte el reloj de la muñeca y esperar entre 20 y 30 minutos.

También puedes utilizar un sensor de temperatura externo tempe opcional para obtener una lectura exacta de la temperatura ambiente mientras llevas puesto el reloj.

### **No aparece mi recuento de pasos diario**

El recuento de pasos diarios se restablece cada noche a medianoche.

Si aparecen guiones en vez de tus pasos diarios, deja que el dispositivo adquiera las señales del satélite y que se ajuste la hora automáticamente.

#### **Mi recuento de pasos no parece preciso**

Si tu recuento de pasos no parece preciso, puedes probar estos consejos.

• Ponte el reloj en la muñeca no dominante.

• Lleva el reloj en el bolsillo cuando empujes un carrito de bebé o un cortacésped.

• Lleva el reloj en el bolsillo cuando utilices solo las manos o los brazos activamente.

NOTA: el reloj puede interpretar algunos movimientos repetitivos, como lavar los platos, doblar la ropa o dar palmadas, como pasos. **El número de pisos subidos no parece preciso**

El reloj utiliza un barómetro interno para medir los cambios de altura al subir pisos. Un piso subido equivale a 3 m (10 ft).

• Evita sujetarte a los pasamanos o saltarte escalones cuando subas escaleras.

• En lugares con viento, cubre el reloj con la manga o la chaqueta, ya que las rachas fuertes pueden provocar errores en las lecturas. **Apéndice**

NOTA: algunos campos de datos no están disponibles en todos los tipos de actividad. Algunos campos de datos necesitan accesorios ANT+ o Bluetooth para mostrar los datos. Algunos campos de datos aparecen en más de una categoría en el reloj. **Campos de cadencia**

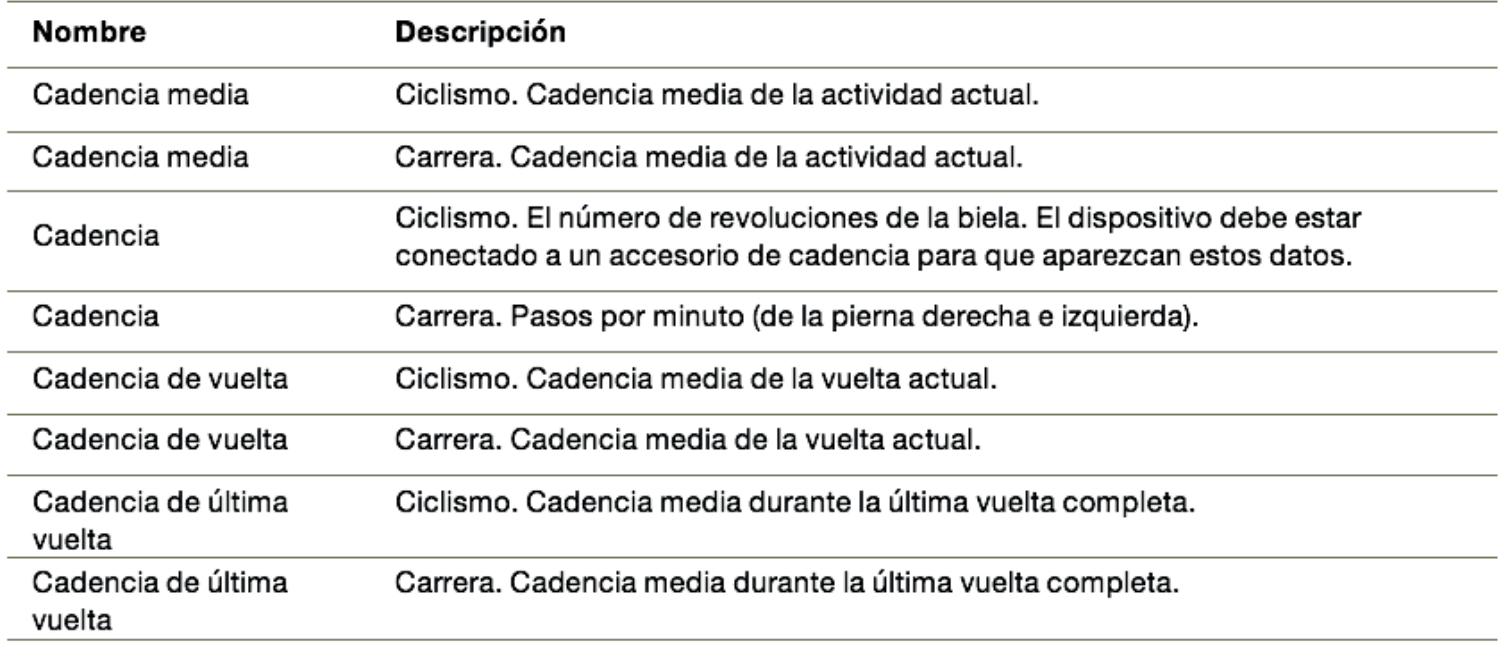

**103**

### **Gráficos**

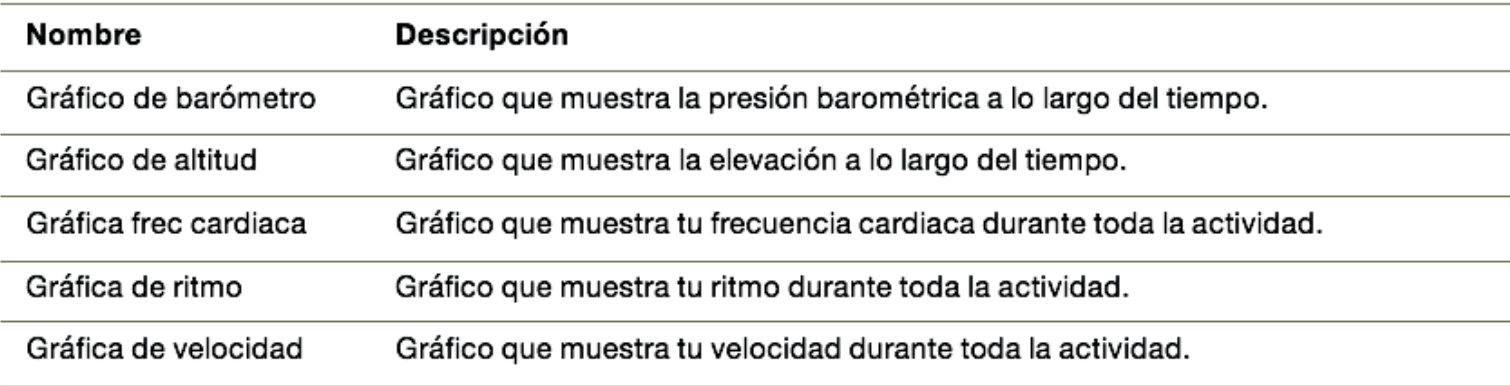

## **Campos de brújula**

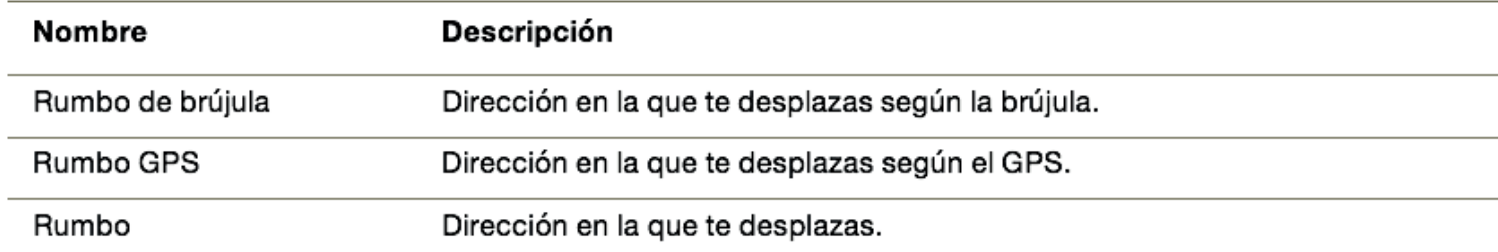

### **Campos de distancia**

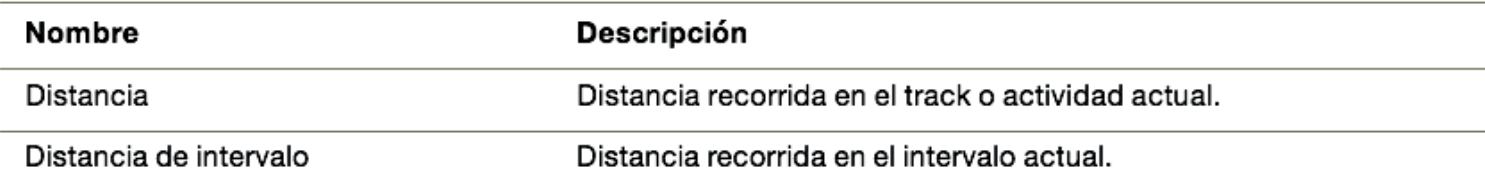

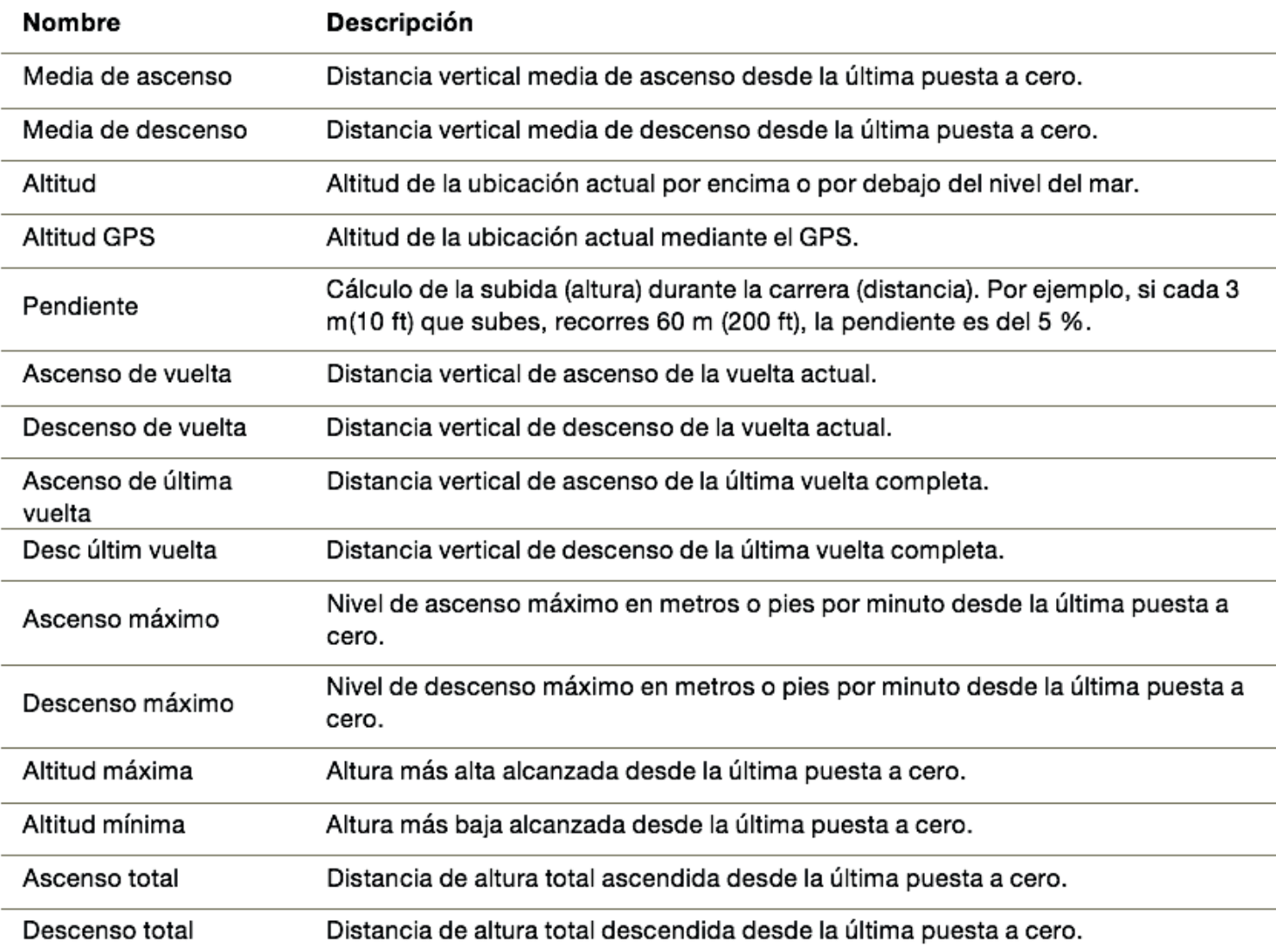

## **Campos de distancia**

## **Campos de piso**

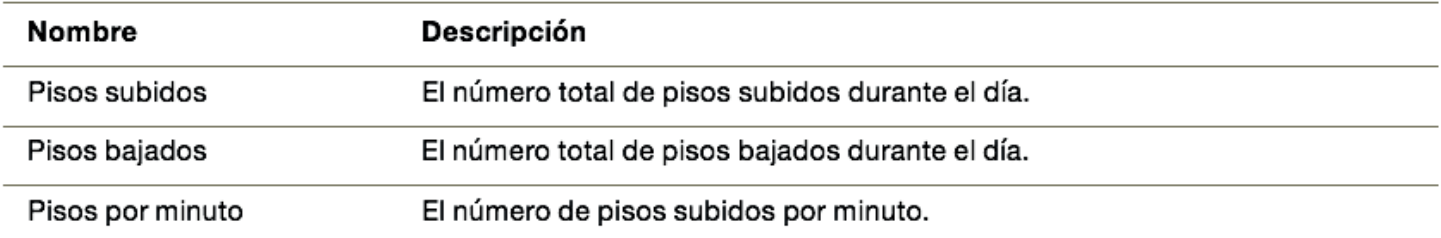

#### **Gráfico**

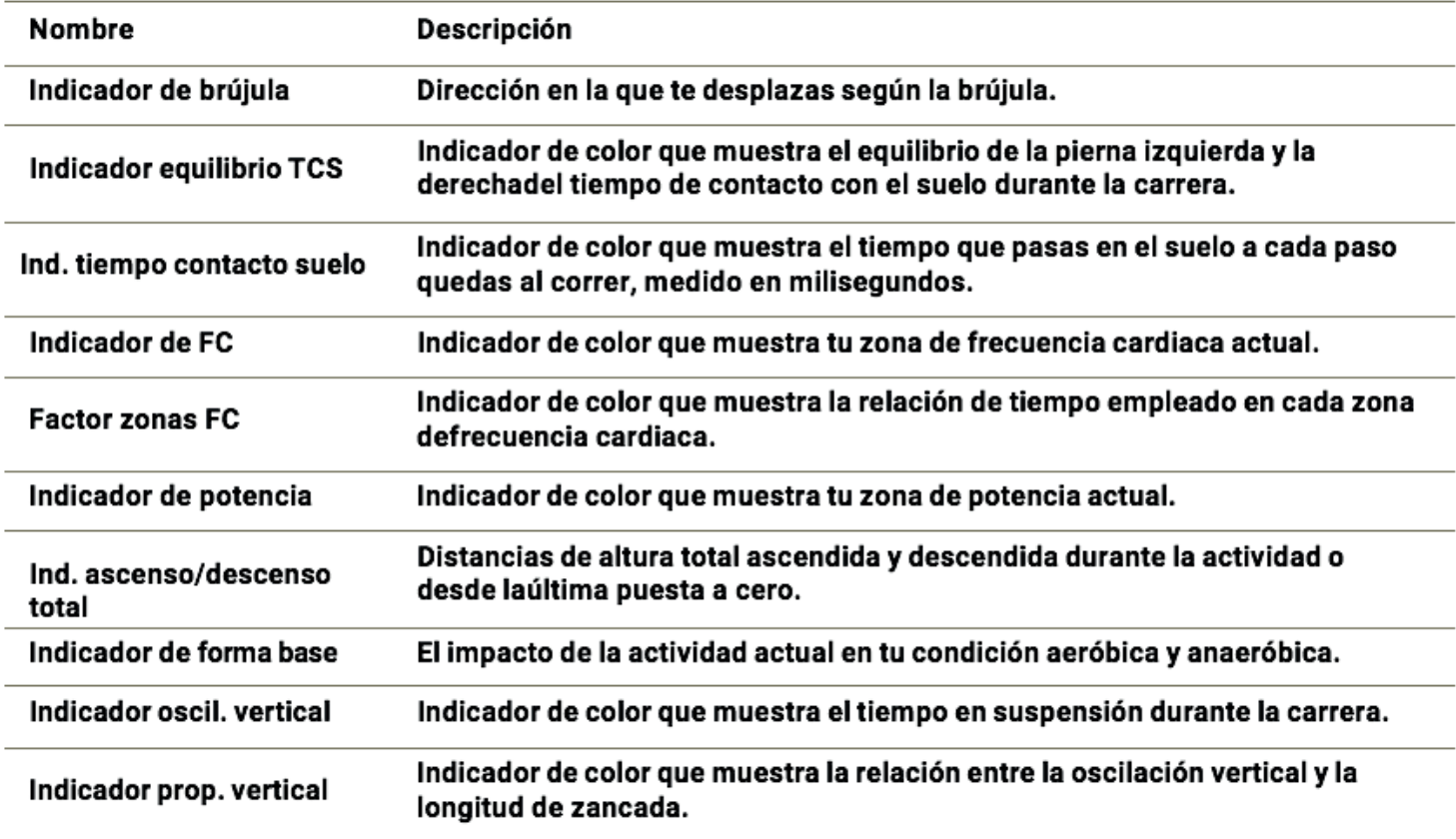

## **Campos de Frecuencia Cardiaca**

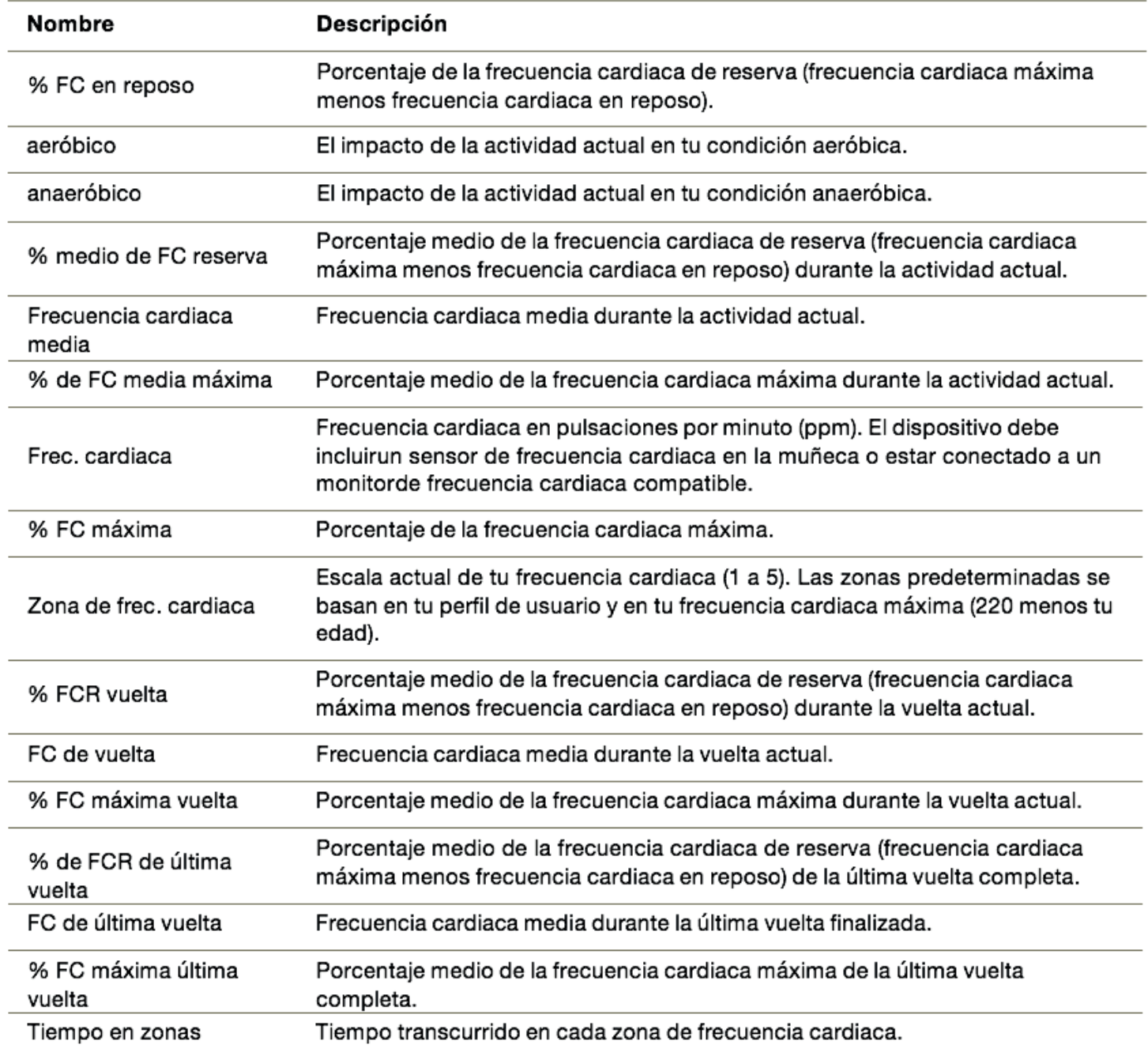

## **Campos de Navegación**

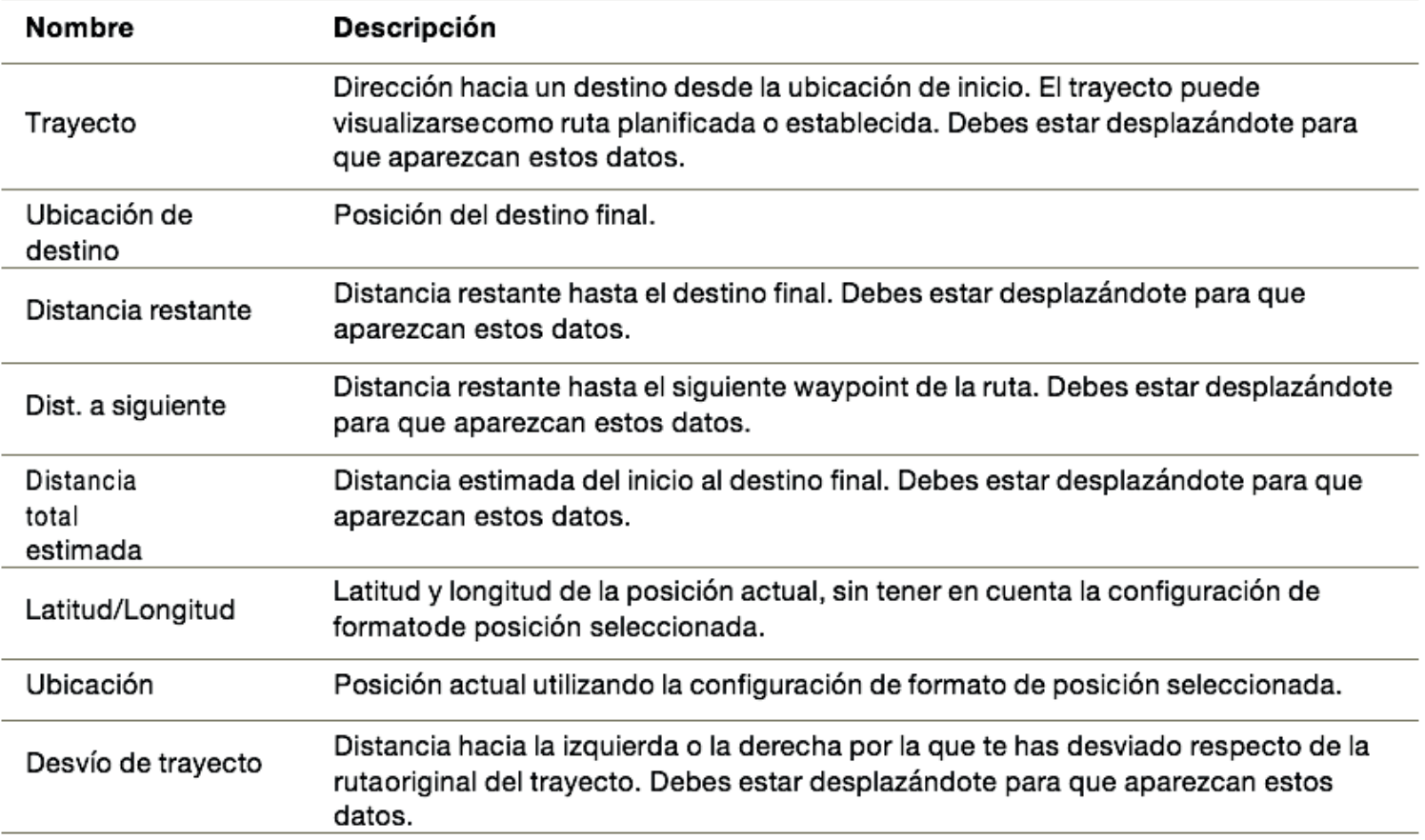

## **Otros Campos**

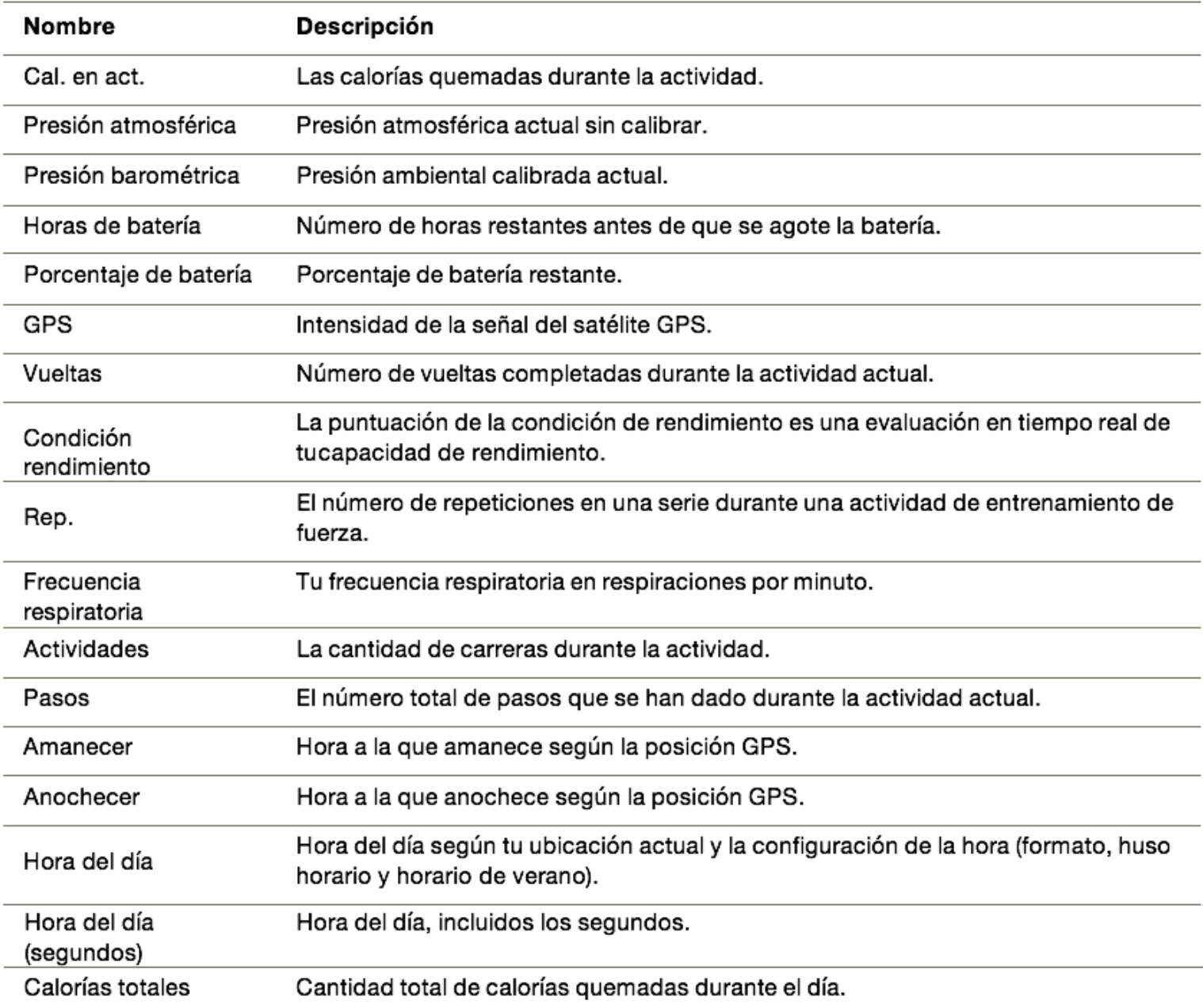

### **Campos de Ritmo**

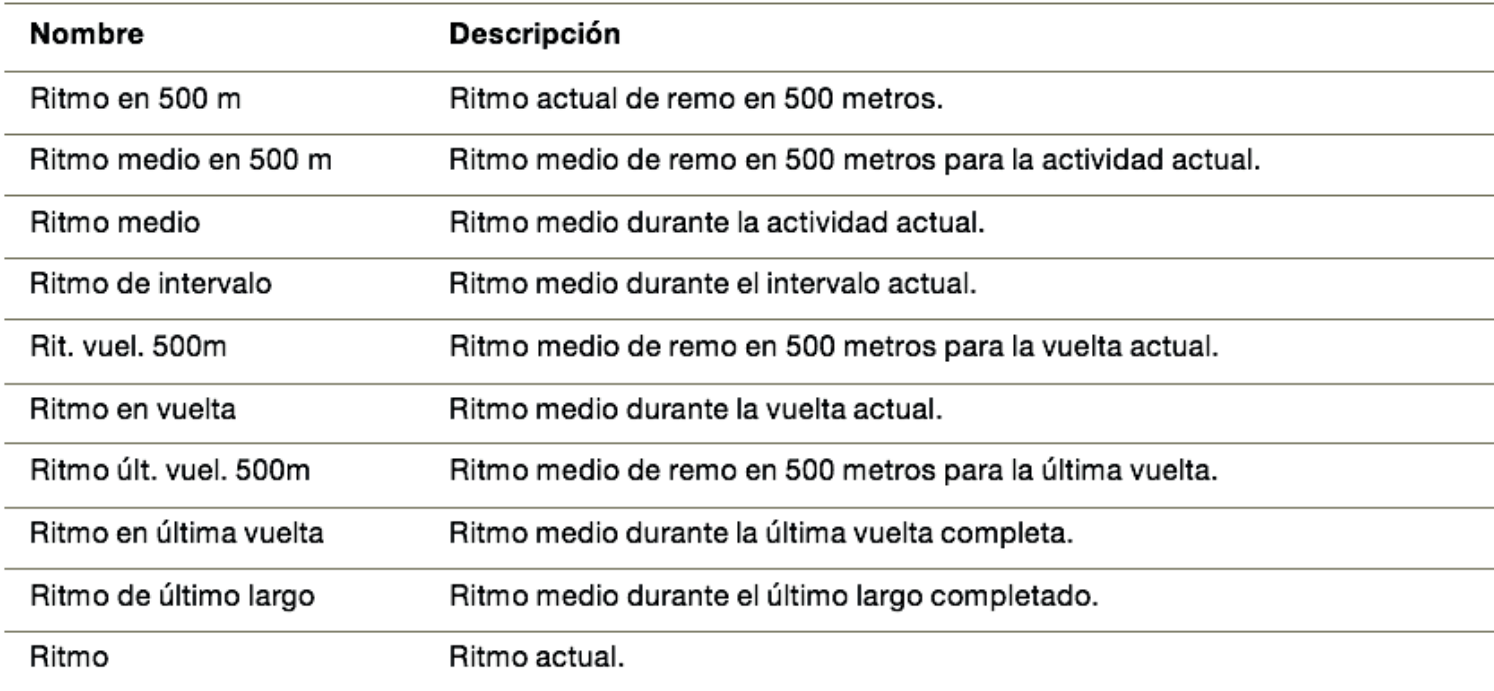

## **Campos de Potenciómetro**

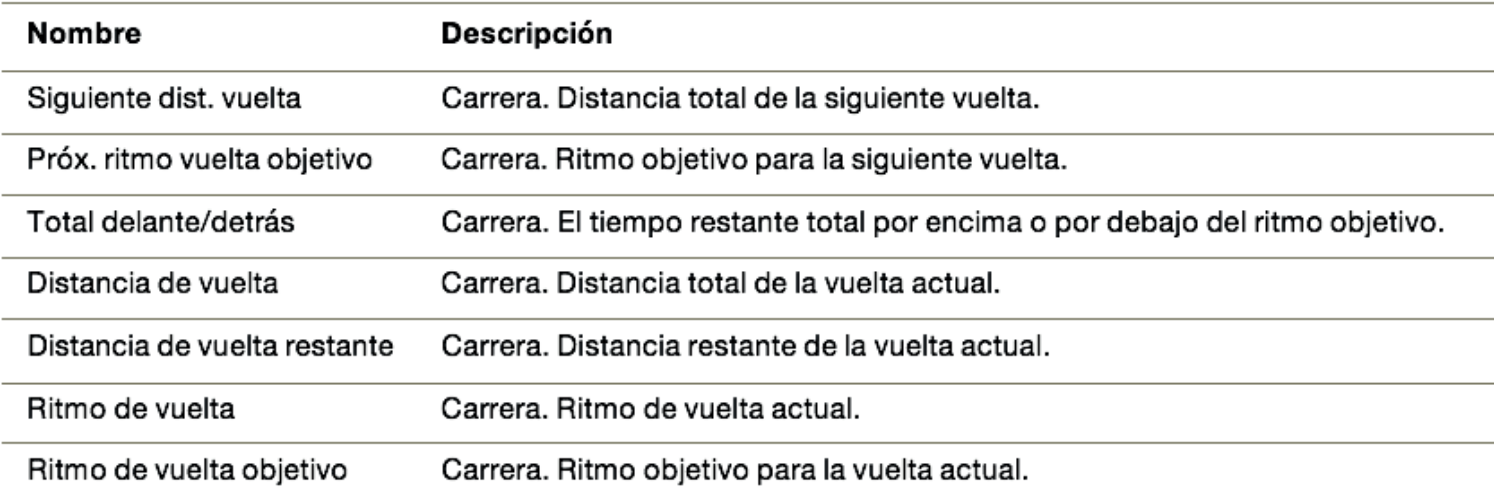

### **Campos de Potencia**

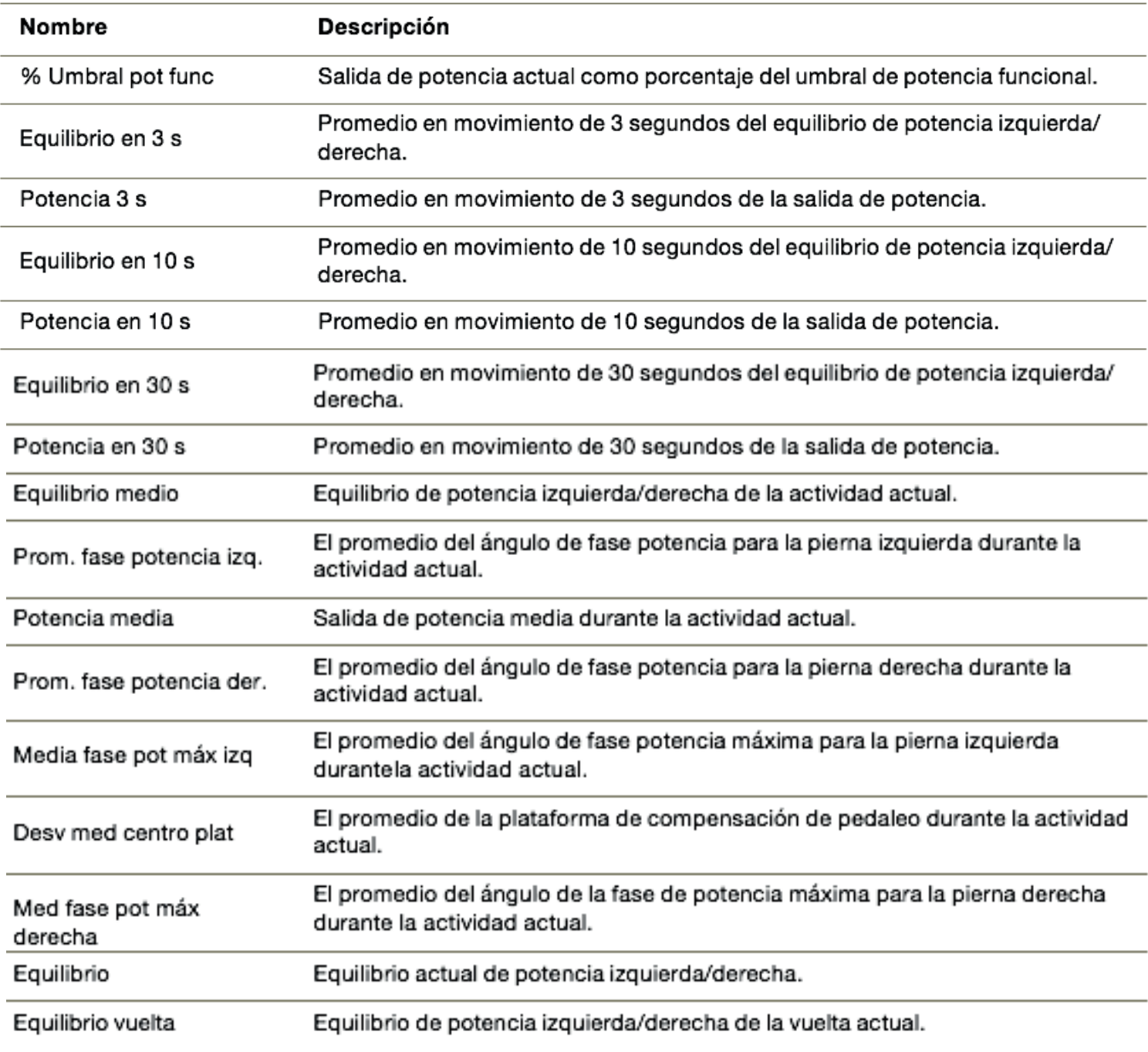

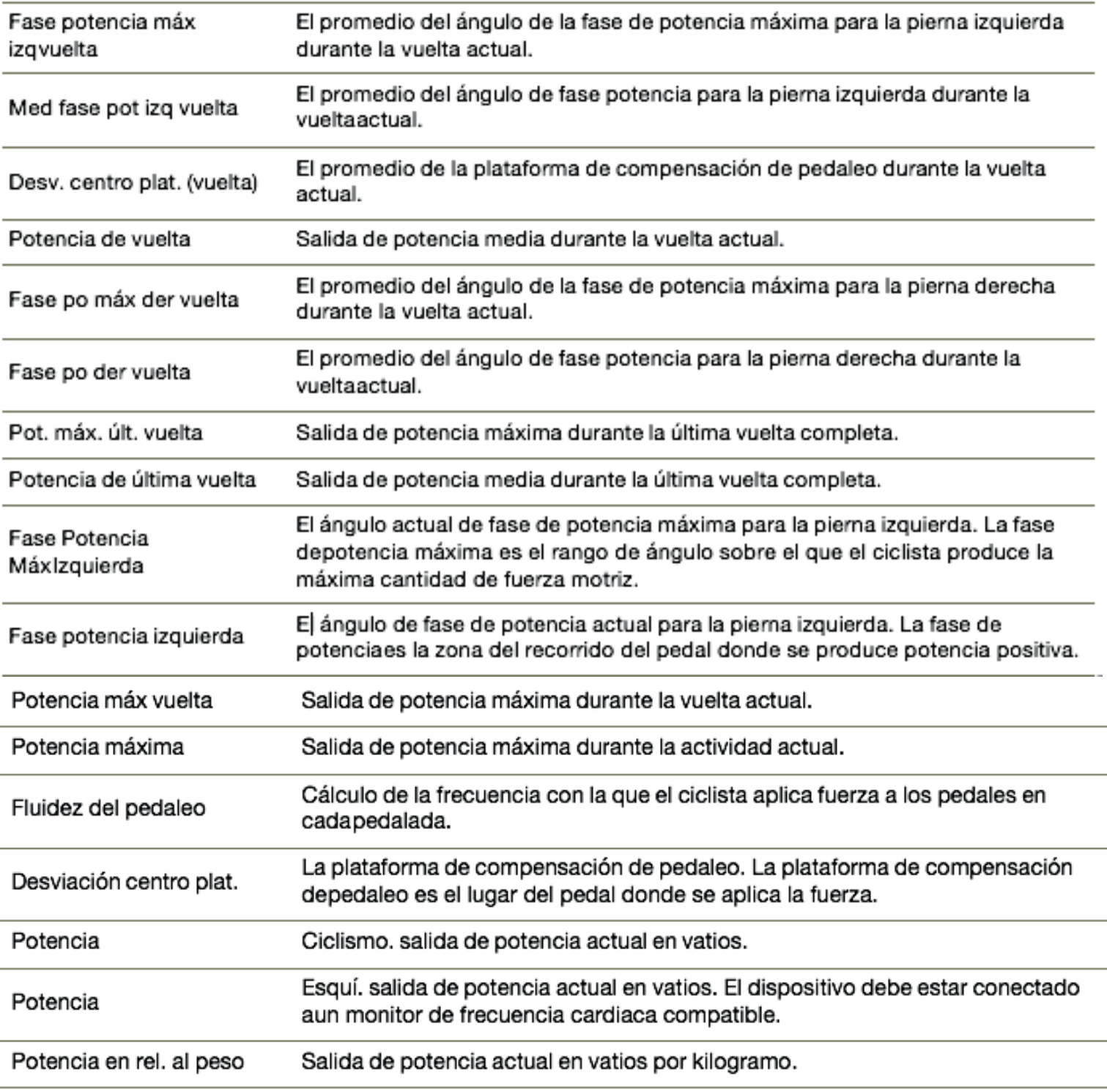

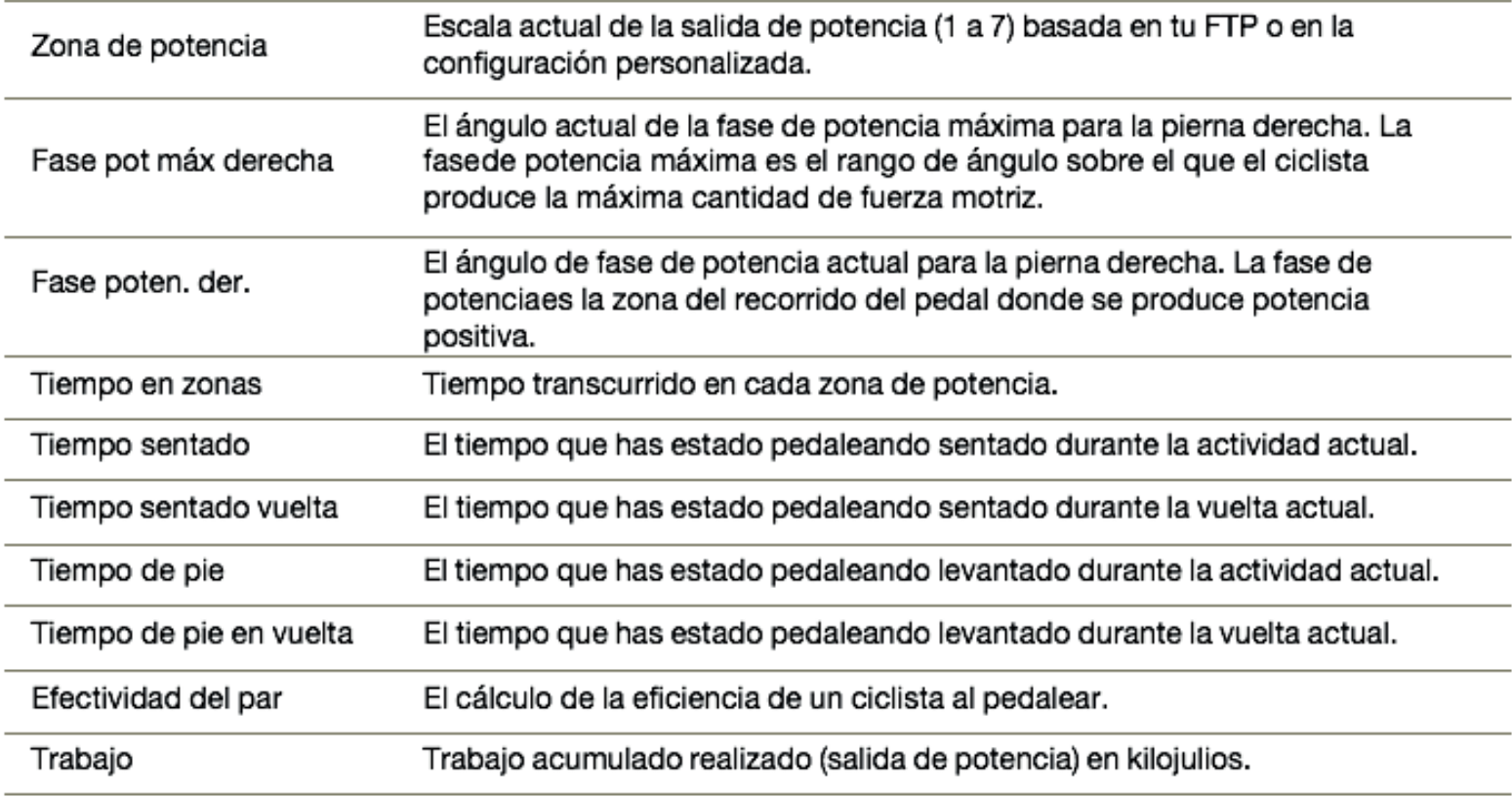

## **Campos de Descanso**

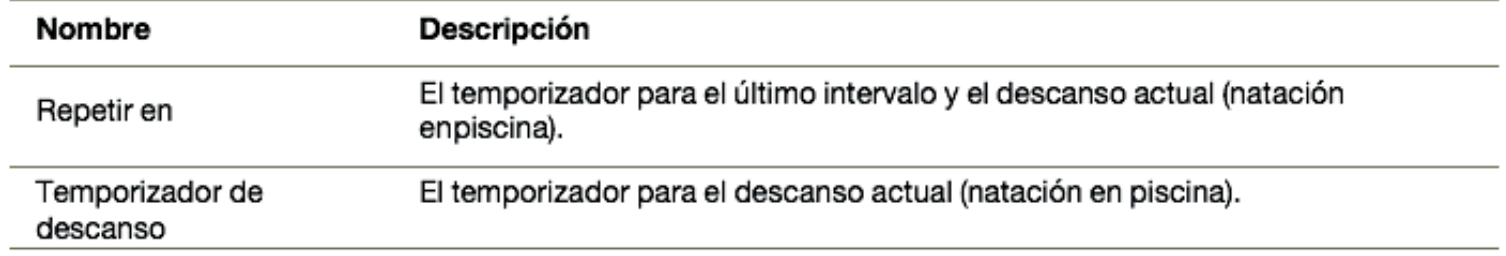

### **Dinámica de Carrera**

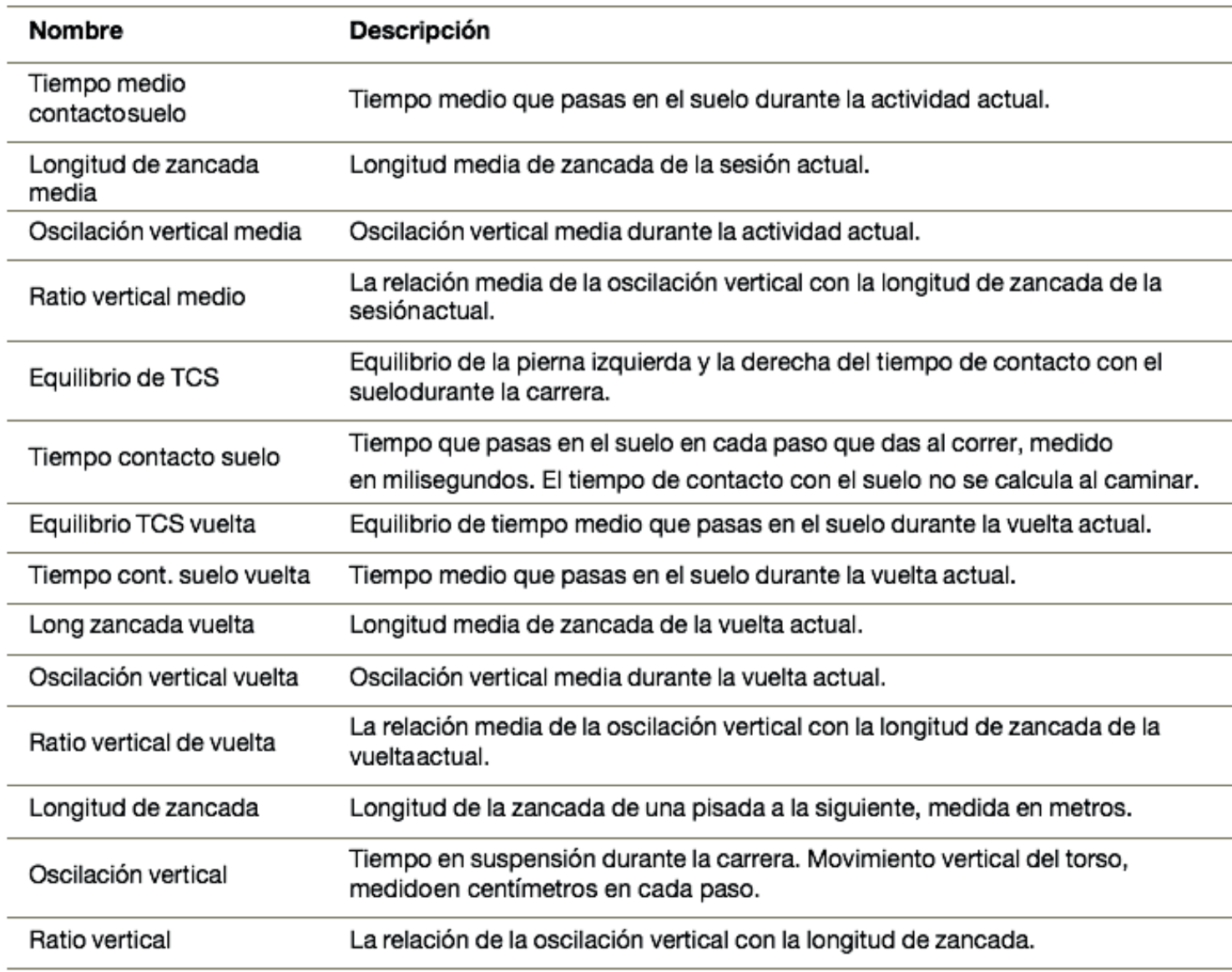

## **Campos de velocidad**

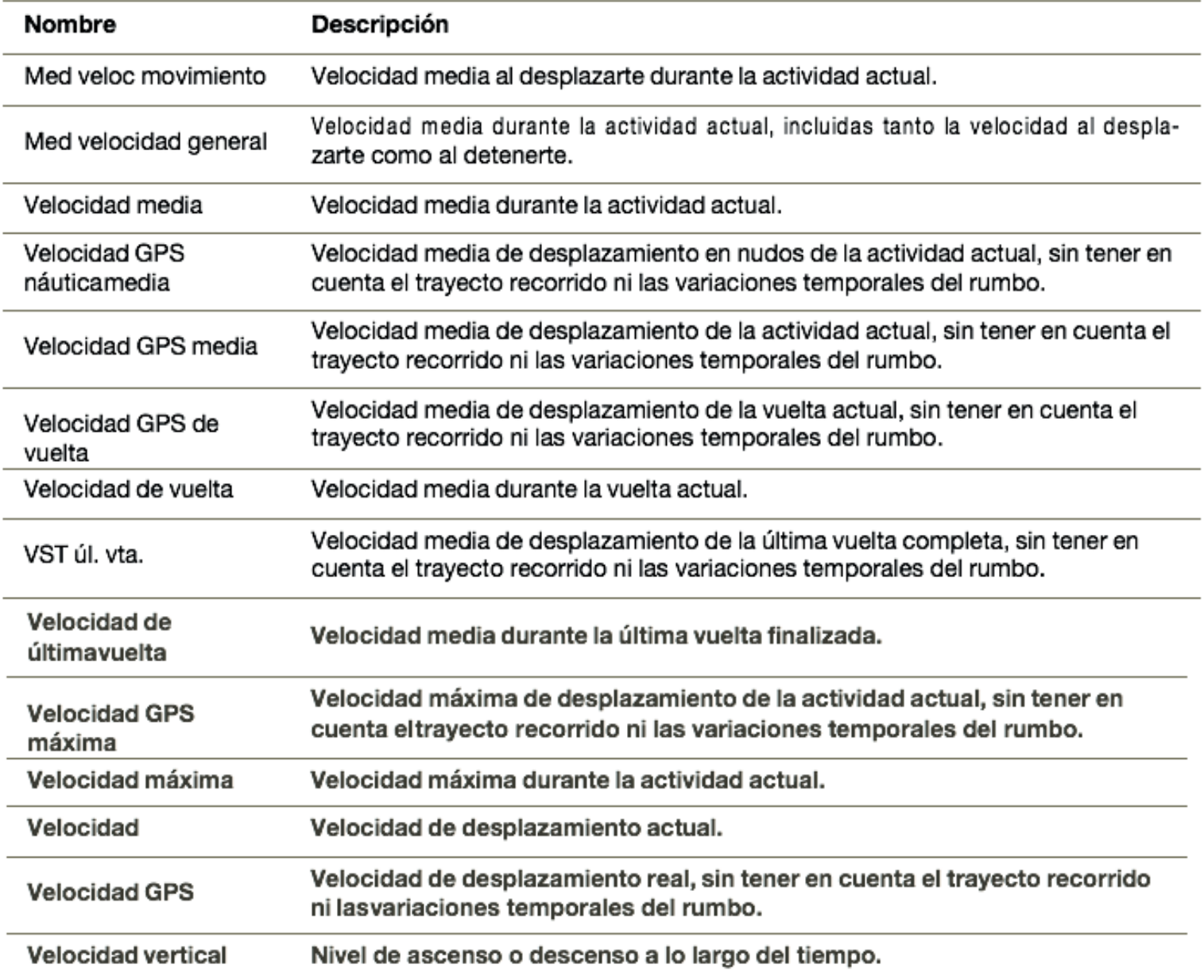

## **Campos de Brazadas**

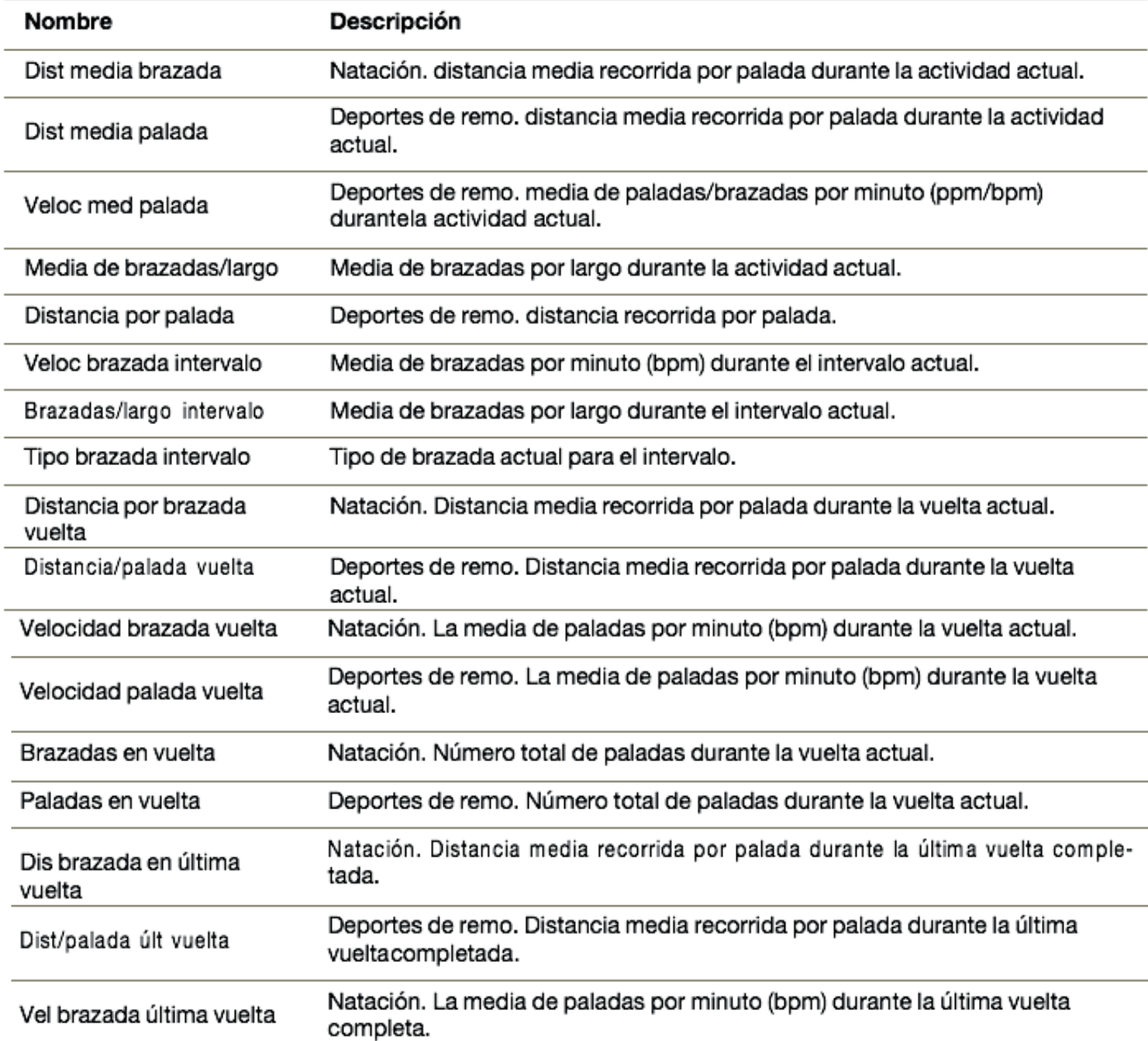

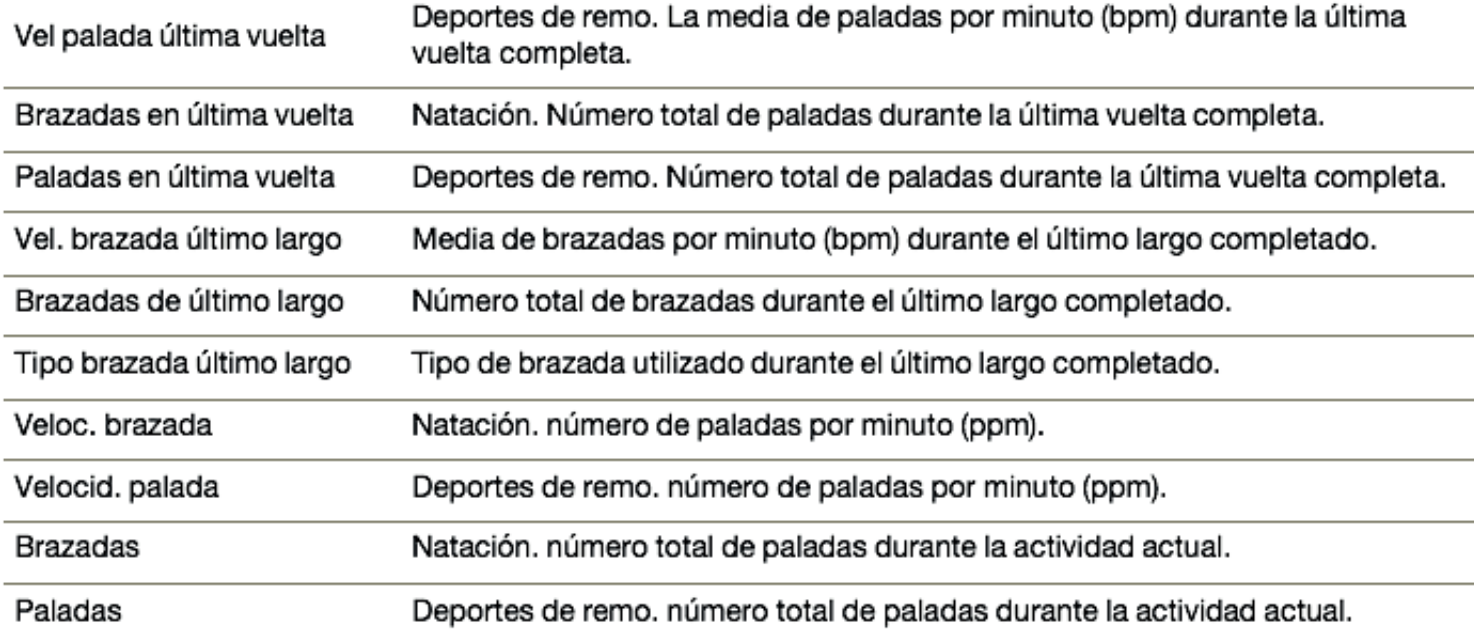

## **Campos de Swolf**

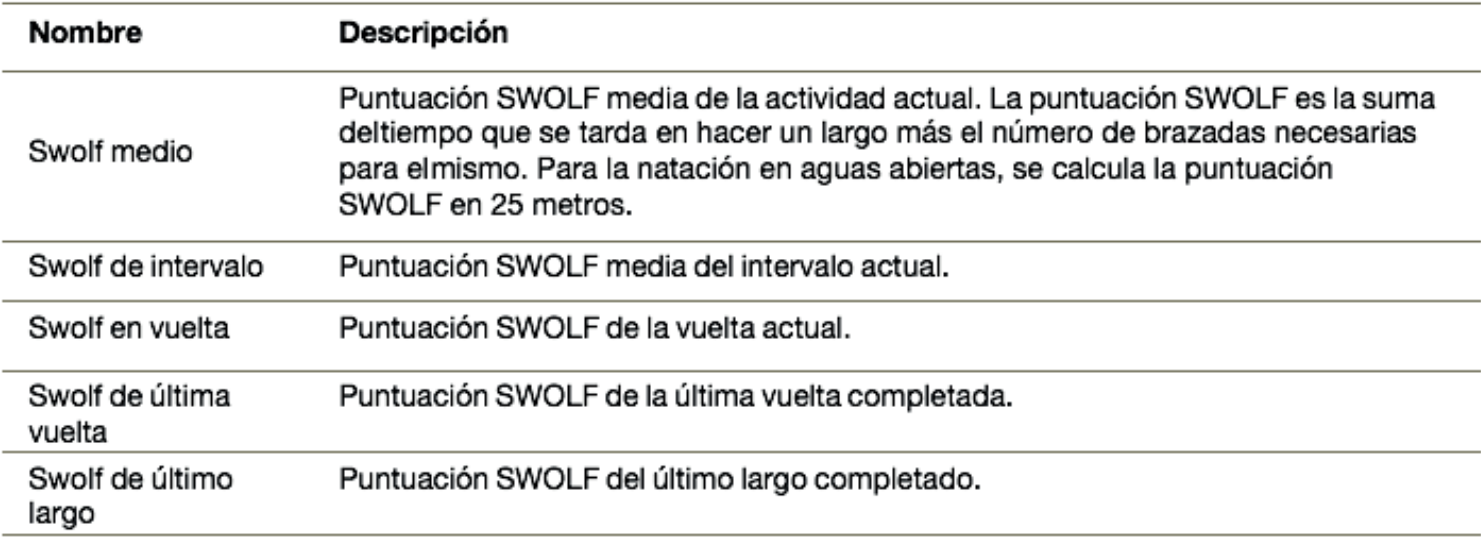

### **Campos de Temperatura**

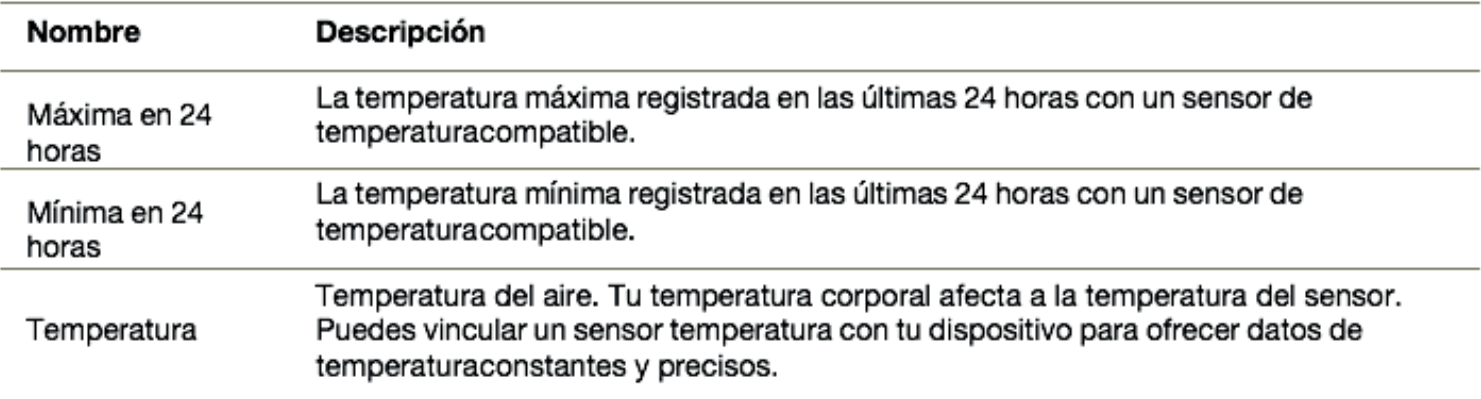

# **Campos de Tiempo**

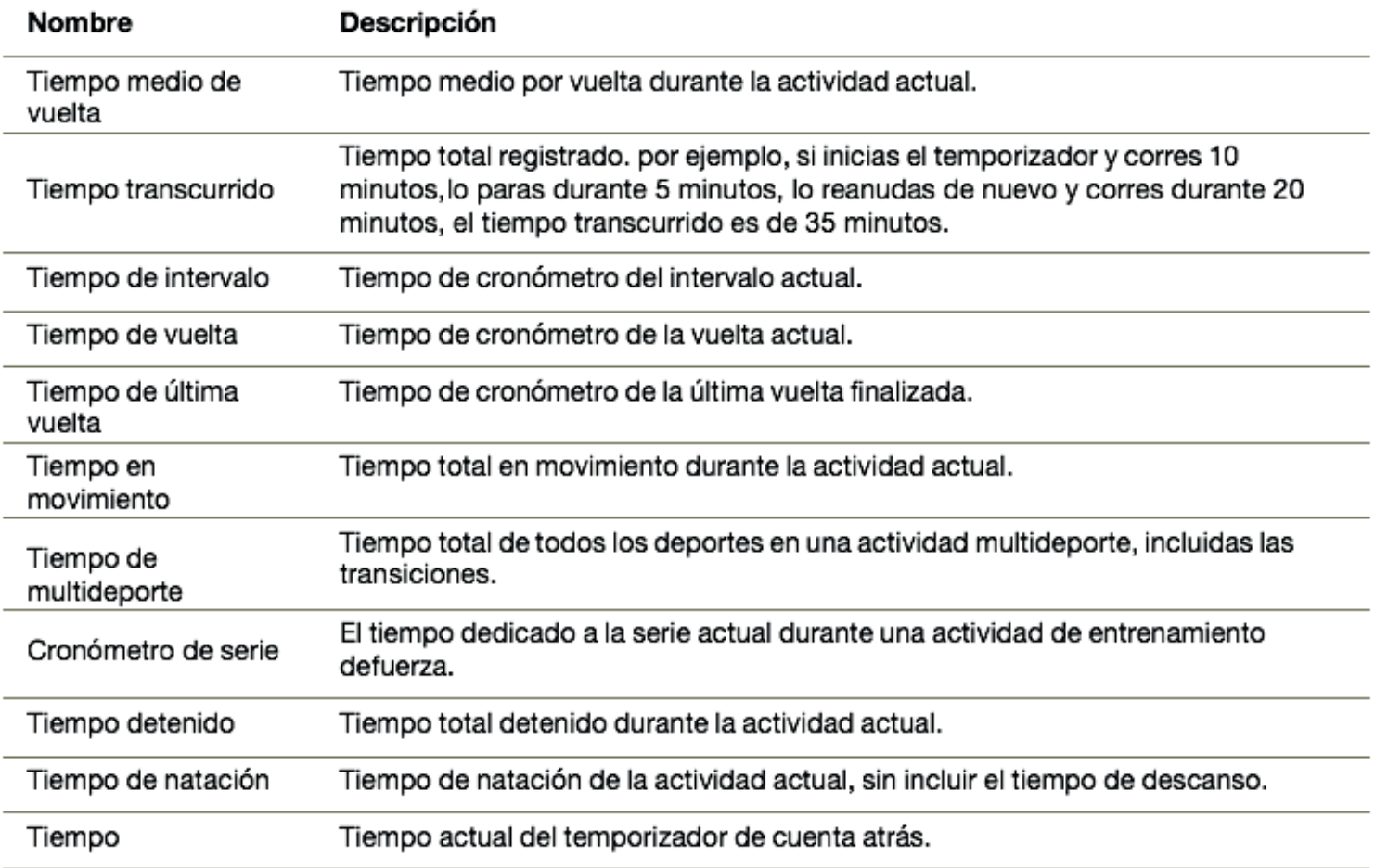

#### **Indicadores de color y datos de la dinámica de carrera**

Las pantallas de la dinámica de carrera muestran un indicador de color correspondiente a la métrica principal. Puedes hacer que se muestre la cadencia, la oscilación vertical, el tiempo de contacto con el suelo, el equilibrio de tiempo de contacto con el suelo o el ratio vertical como métricas principales. El indicador de color muestra los datos de la dinámica de carrera comparados con los datos de otros corredores. El color de las distintas zonas se basa en percentiles.

**Datos del equilibrio de tiempo de contacto con el suelo** El equilibrio de tiempo de contacto con el suelo mide la simetría al correr y se muestra como un porcentaje del total del tiempo de contacto con el suelo. Por ejemplo, un 51,3 % con una flecha apuntando hacia la izquierda indica que el corredor pasa más tiempo en contacto con el suelo con su pie izquierdo. Si la pantalla de datos muestra ambos números, por ejemplo 48-52, un 48 % es con el pie izquierdo y un 52 % con el pie derecho.

#### **Clasificaciones estándar del consumo máximo de oxígeno** Estas tablas incluyen las clasificaciones estandarizadas de las estimaciones del consumo máximo de oxígeno por edad y sexo.

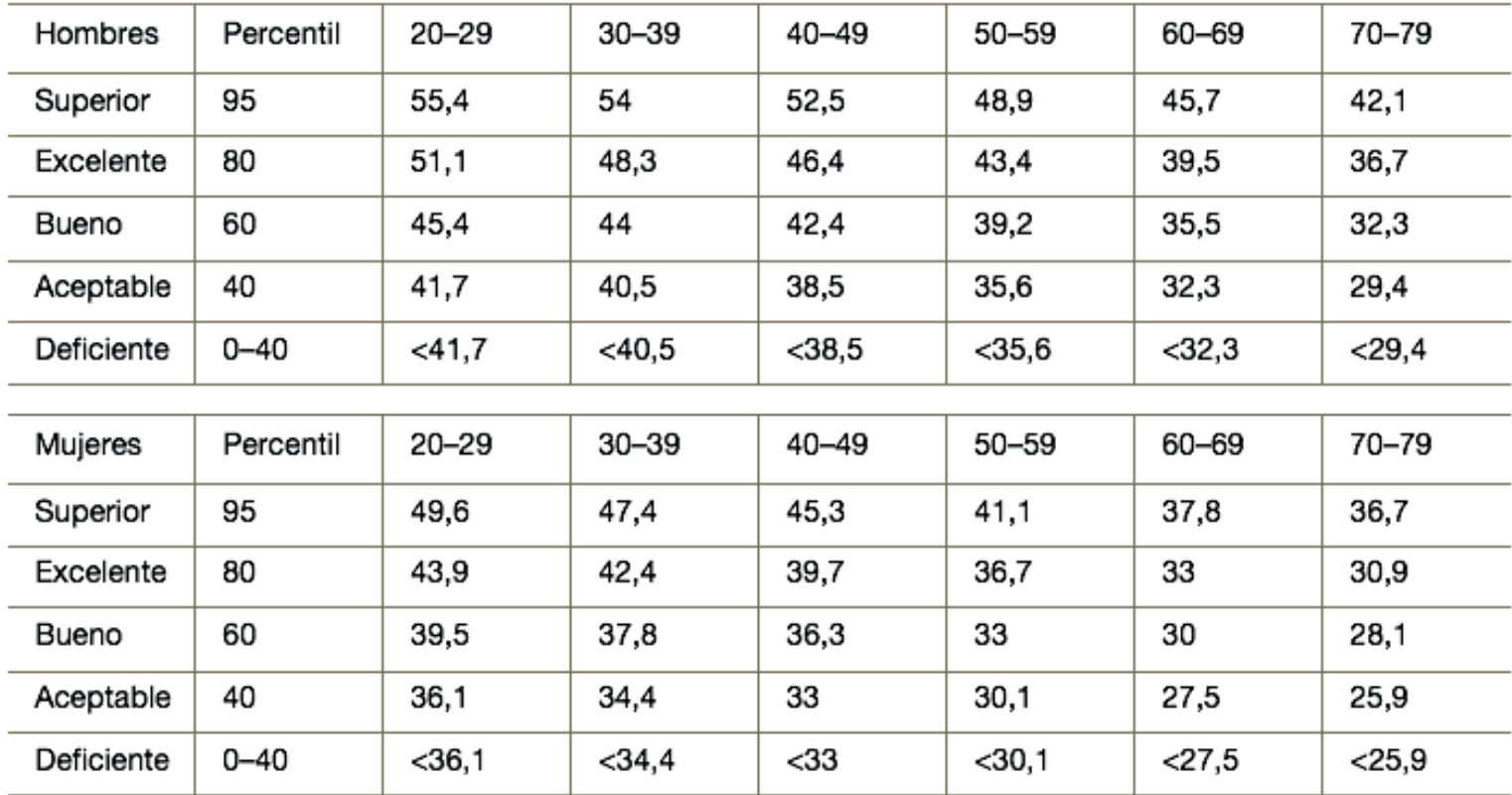

### **Clasificación de FTP**

Estas tablas incluyen clasificaciones de las estimaciones del umbral de potencia funcional (FTP) por sexo.

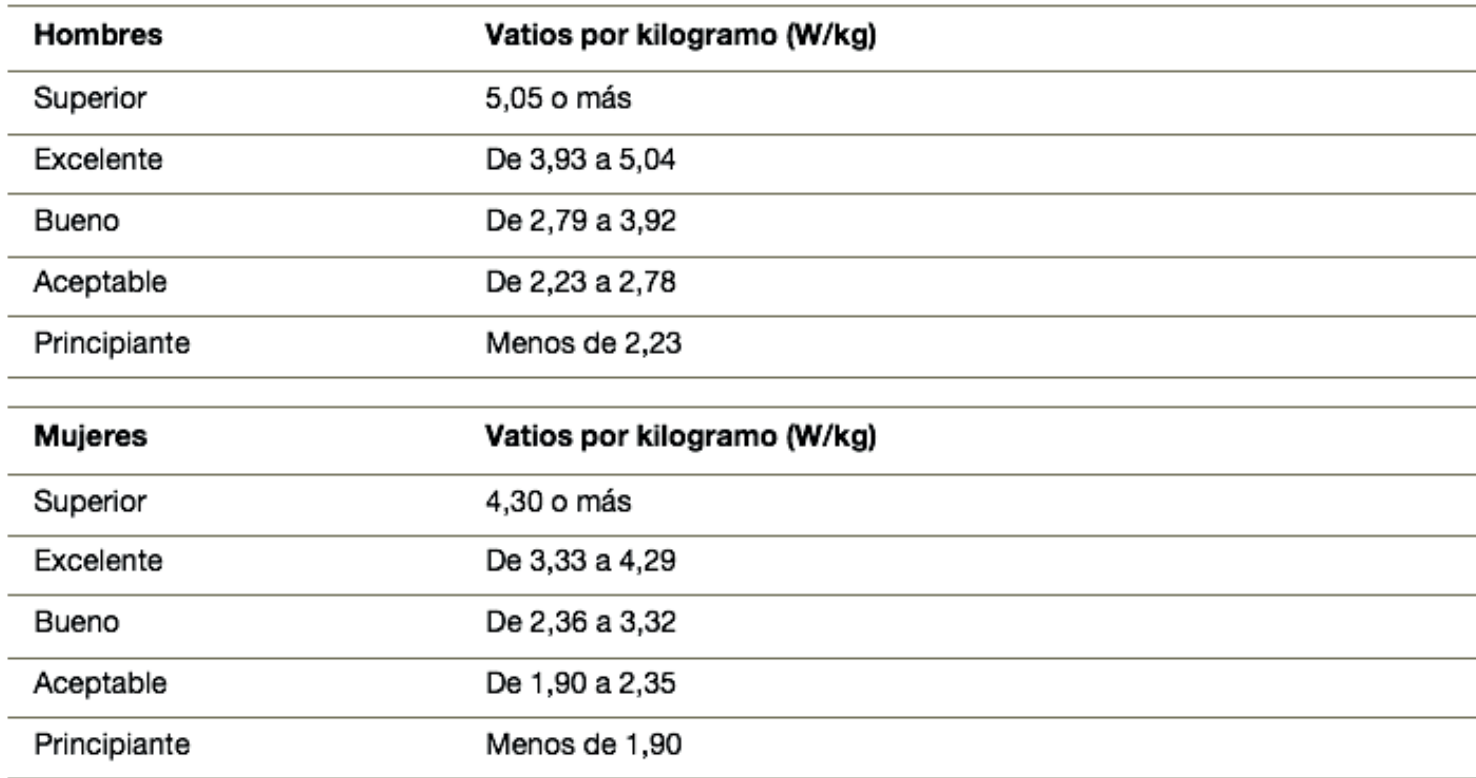

## **Tamaño y circunferencia de la rueda**

El sensor de velocidad detecta automáticamente el tamaño de la rueda. Si es necesario, puedes introducir manualmente la circunferencia de la rueda en la configuración del sensor de velocidad.

El tamaño del neumático aparece en ambos laterales del mismo. Esta lista no es exhaustiva. También puedes medir la circunferencia de la rueda o utilizar una de las calculadoras disponibles en internet.

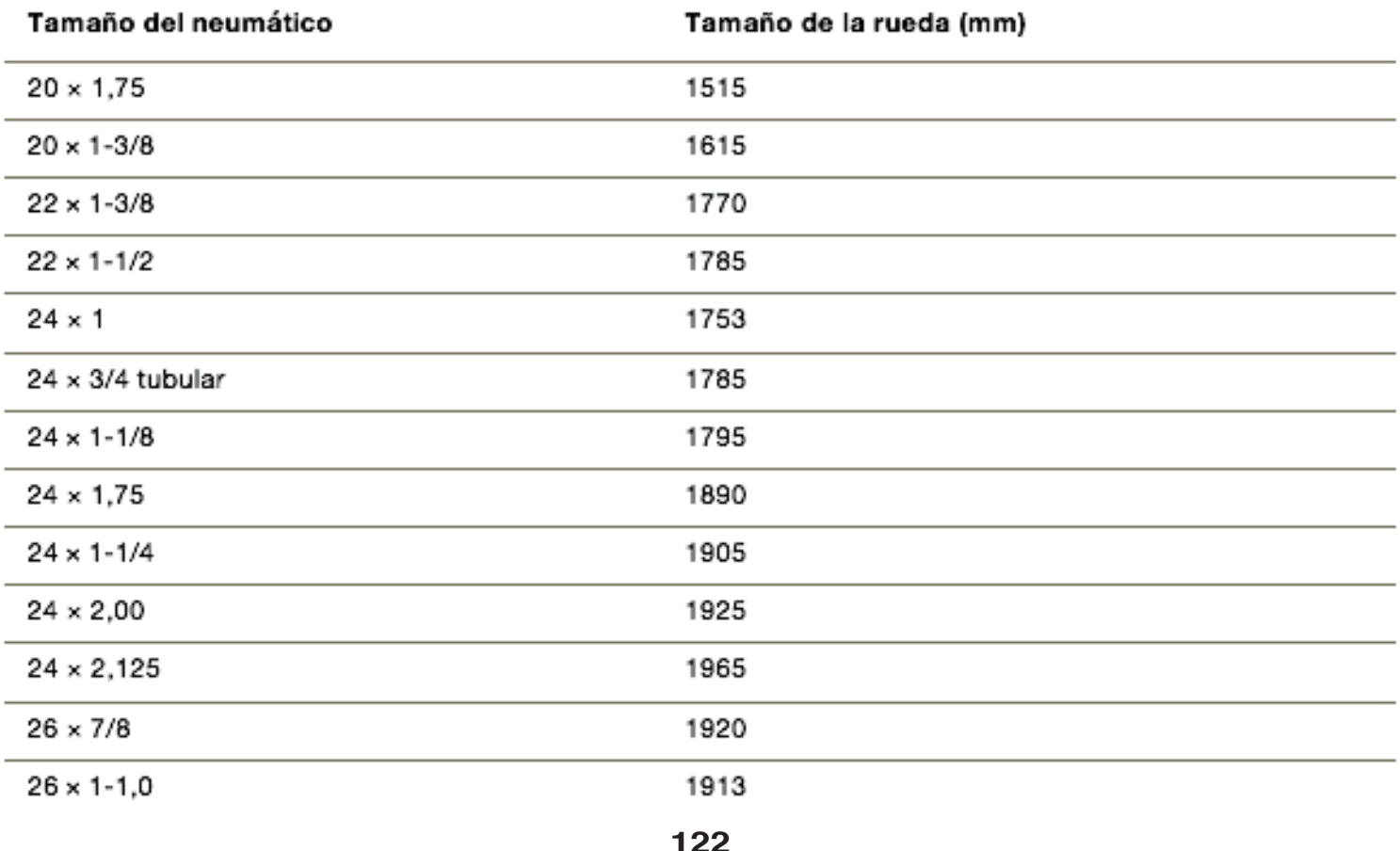

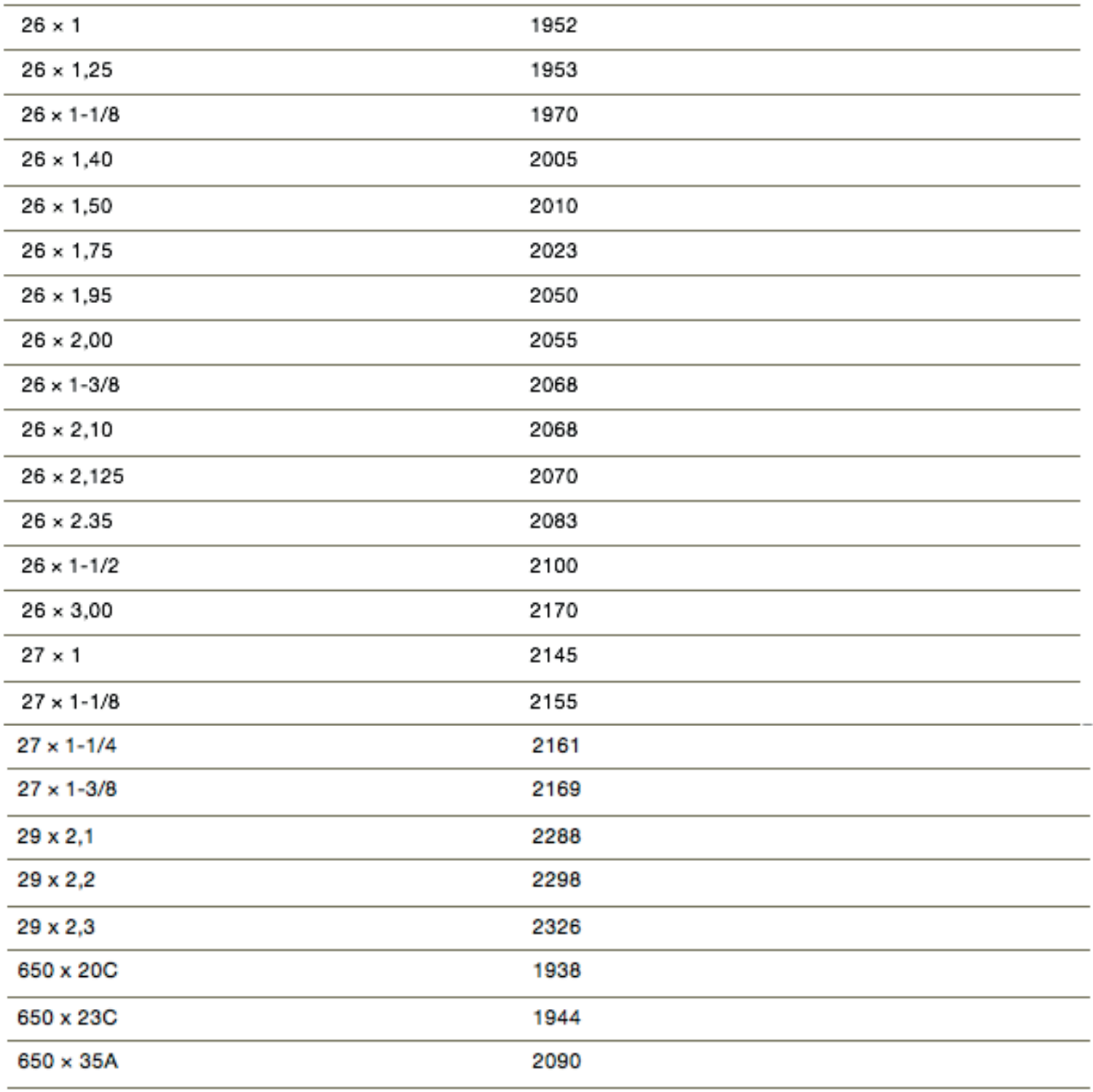

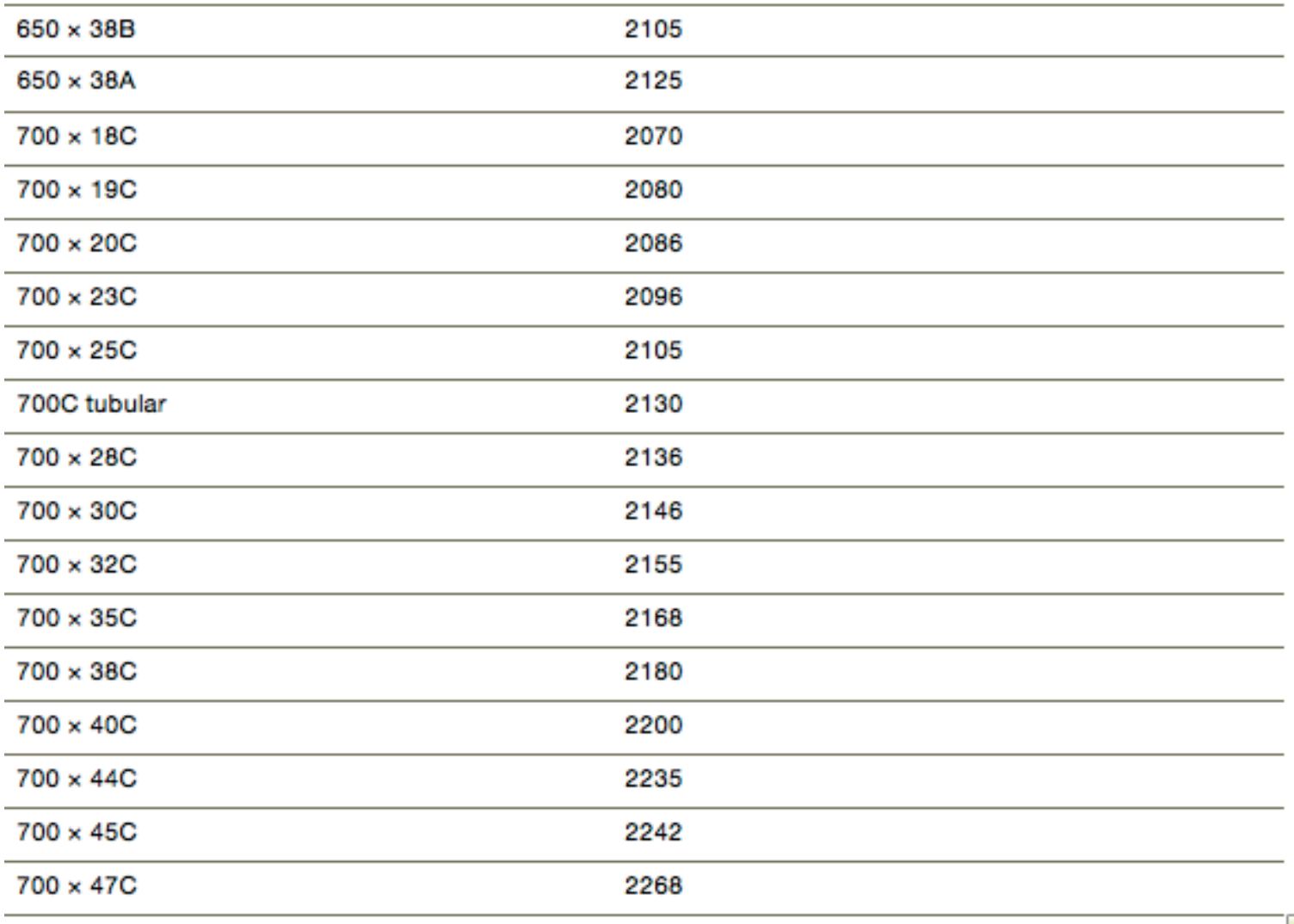